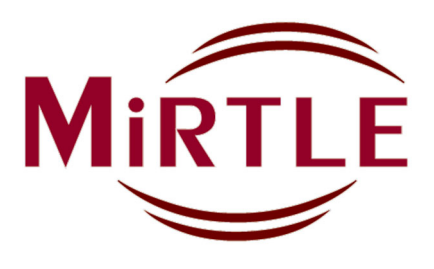

# MRT-kompatibler 12-Kanal-Elektrokardiographie-Monitor G30000

# GEBRAUCHSANWEISUNG

Version 2315 **Deutsch** 

# **Hersteller**

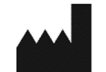

MiRTLE Medical, LLC. 1600 Osgood Street Suite #2017 North Andover, MA 01845

Tel.: +978.918.7223 Fax: +978.688.8875

info@mirtlemed.com www.mirtlemed.com

# **Bevollmächtigter**

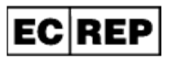

MedQ Consultants B.V. Baanstraat 110 6372 AH Landgraaf Pays-Bas

 $-$  +31 45 303 0006

CH REP

MedEnvoy Switzerland Gotthardstrasse 28 6302 Zug Suisse

 $C \in 0459$ 

# Inhaltsverzeichnung

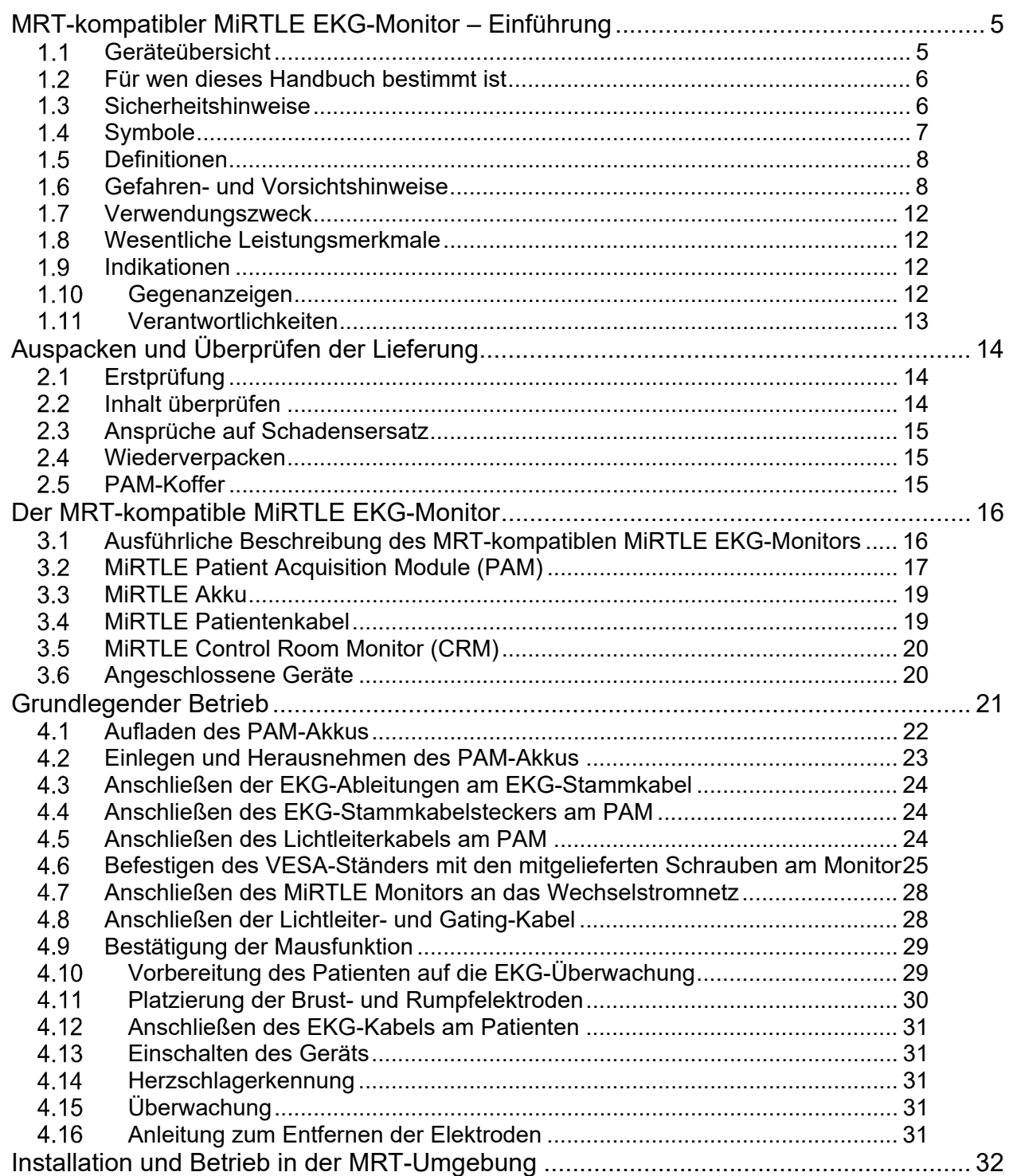

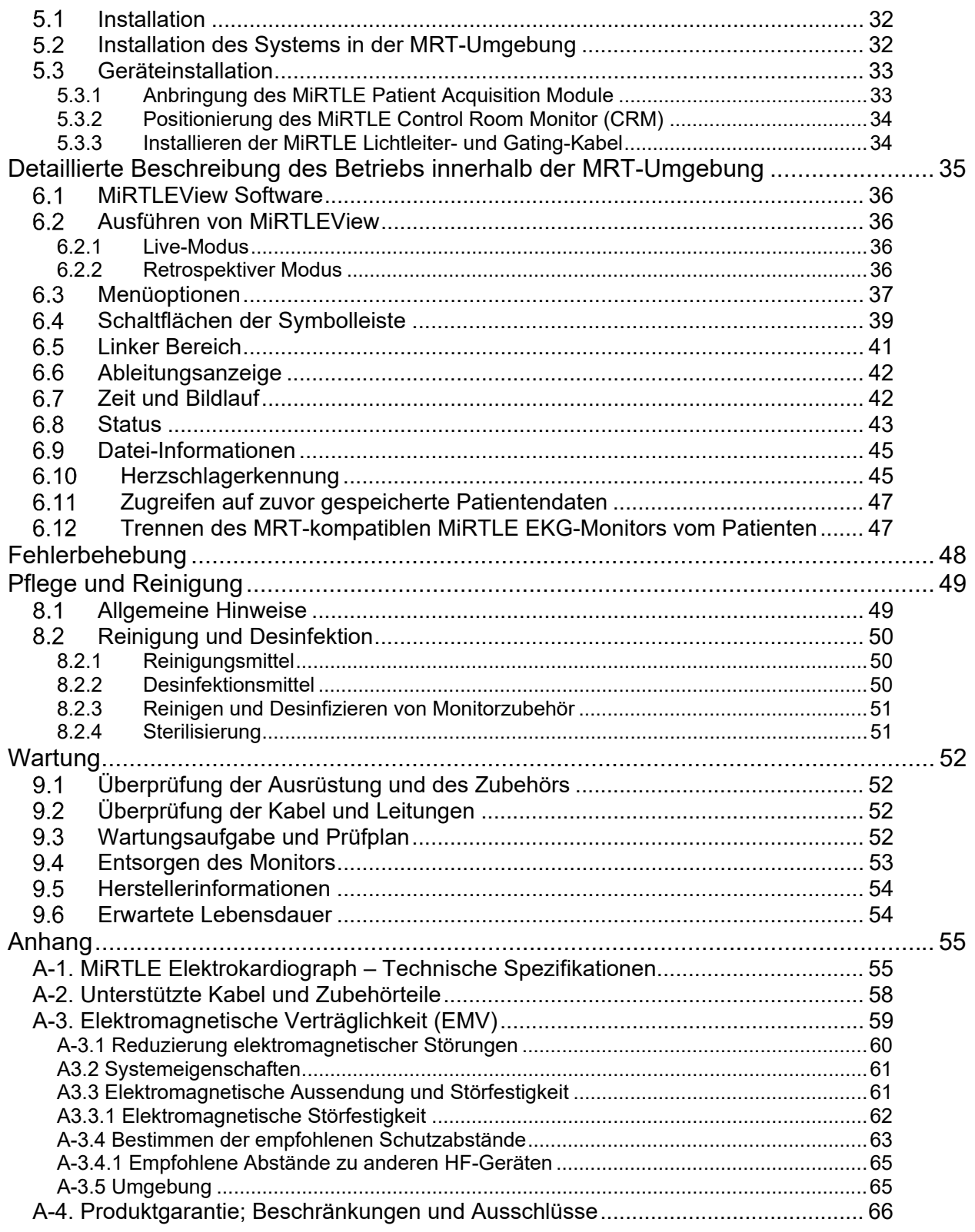

# **MRT-kompatibler MiRTLE EKG-Monitor – Einführung**

### $1.1$ *Geräteübersicht*

Das MiRTLE-System ist ein MRT-kompatibler 12-Kanal-Elektrokardiograph, der Kardiologen, Elektrophysiologen und Radiologen Einblick in den Gesundheitszustand ihrer Patienten während eines MRT-Scans bietet. Spezifische Konstruktionsmerkmale, die die MRT-Sicherheitsbedenken von standardmäßigen 12-Kanal-EKG-Monitoren berücksichtigen, ermöglichen eine herkömmliche Elektrodenplatzierung für diagnostische EKGs. Weitere Konstruktionsmerkmale sorgen dafür, dass die durch Gradienten induzierten Störungen beseitigt werden, wodurch eine kontinuierliche Überwachung während der Bildgebungssequenz ermöglicht wird.

Wie in **ABBILDUNG 1** unten gezeigt, umfasst das MiRTLE-System ein sog. Patient Acquisition Module (PAM), das mit dem Patienten auf der Liege platziert wird und über das Patientenkabel mit den Elektroden verbunden ist. Das akkubetriebene PAM wandelt die EKGs für die digitale Übertragung über ein Lichtleiterkabel an den im Kontrollraum befindlichen Control Room Monitor (CRM) um. Der Control Room Monitor (CRM) führt folgende Aufgaben durch: die digitale Signalverarbeitung, um die EKG-Signale von Gradientenstörungen zu bereinigen, Herzschlagerkennung und Darstellung des bereinigten EKG.

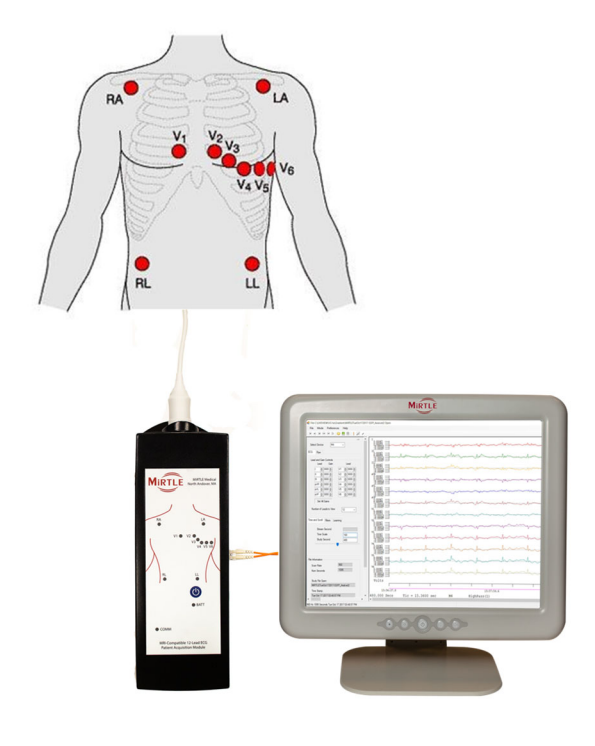

**ABBILDUNG 1**

1

# *Für wen dieses Handbuch bestimmt ist*

Dieses Handbuch richtet sich an geschultes medizinisches Fachpersonal, das den MRT-kompatiblen MiRTLE Elektrokardiographie (EKG)-Monitor verwendet. Dieses Handbuch beschreibt die Installation und Verwendung des Monitors, der Kabel, der Patientenelektroden und des Kontrollraummonitors (Control Room Monitor, CRM). Machen Sie sich mit allen Instrumenten und Anweisungen, einschließlich Warnund Vorsichtshinweisen, vertraut, bevor Sie den Monitor an Patienten verwenden. Alle Gebrauchsanweisungen für Zubehörteile, die mit dem Monitor verwendet werden sollen, sind zu lesen und aufzubewahren, da sie wichtige, nicht in diesem Handbuch enthaltene Informationen über die Verwendung, Pflege und Reinigung von Zubehörteilen enthalten.

### **Sie sollten:**

- in der Verwendung von MRT-Geräten (Magnetresonanztomographie) geschult sein
- in der Verwendung von Elektrokardiographie (EKG)-Monitoren geschult sein
- in der Interpretation von EKG-Aufzeichnungen geschult sein
- mit Medizinprodukten und Standardverfahren zur Patientenüberwachung vertraut sein

### **In diesem Handbuch:**

- **Warnhinweise** machen Sie auf potenziell schwerwiegende Folgen, unerwünschte Ereignisse und/oder Sicherheitsrisiken aufmerksam. Die Nichtbeachtung der Warnhinweise kann zu Verletzungen des Anwenders und/oder Patienten führen.
- **Vorsichtshinweise** weisen Sie auf Fälle hin, in denen für die sichere und effektive Verwendung des Produkts besondere Sorgfalt oder Aufmerksamkeit erforderlich ist. Die Nichtbeachtung der Vorsichtsmaßnahmen kann zu leichten bis mittelschweren Verletzungen des Anwenders und/oder Patienten, zu Schäden am Produkt oder zu Sachschäden führen.
- **Hinweise** enthalten Vorschläge zur Optimierung der Monitorleistung oder zur Erläuterung der Monitornutzung.
- **Monitor** oder **MiRTLE** bezieht sich auf den MRT-kompatiblen MiRTLE EKG-Monitor als Ganzes. **Patient Acquisition Module** (PAM) bezieht sich auf das MRT-kompatible MiRTLE EKG-Gerät, das über das Patientenkabel mit dem Patienten verbunden wird. **Control Room Monitor** (CRM) bezieht sich auf den Computer, der mit dem MRT-kompatiblen MiRTLE PAM verbunden ist, und **Bildschirm** oder **Anzeige** bezieht sich darauf, was auf dem Display des Computermonitors zu sehen ist, z. B. EKG-Aufzeichnungen.

#### $1.3$ *Sicherheitshinweise*

Die folgenden Informationen sind von entscheidender Bedeutung, um die Sicherheit des Patienten, des Bedieners und aller weiteren Personen zu gewährleisten, die während der Lebensdauer des Monitors ggf. mit dem MiRTLE-System interagieren.

In den folgenden Abschnitten sind die Verwendung aller Begriffe und Symbole sowie die Verantwortlichkeiten des Herstellers und des Anwenders beschrieben.

# *Symbole*

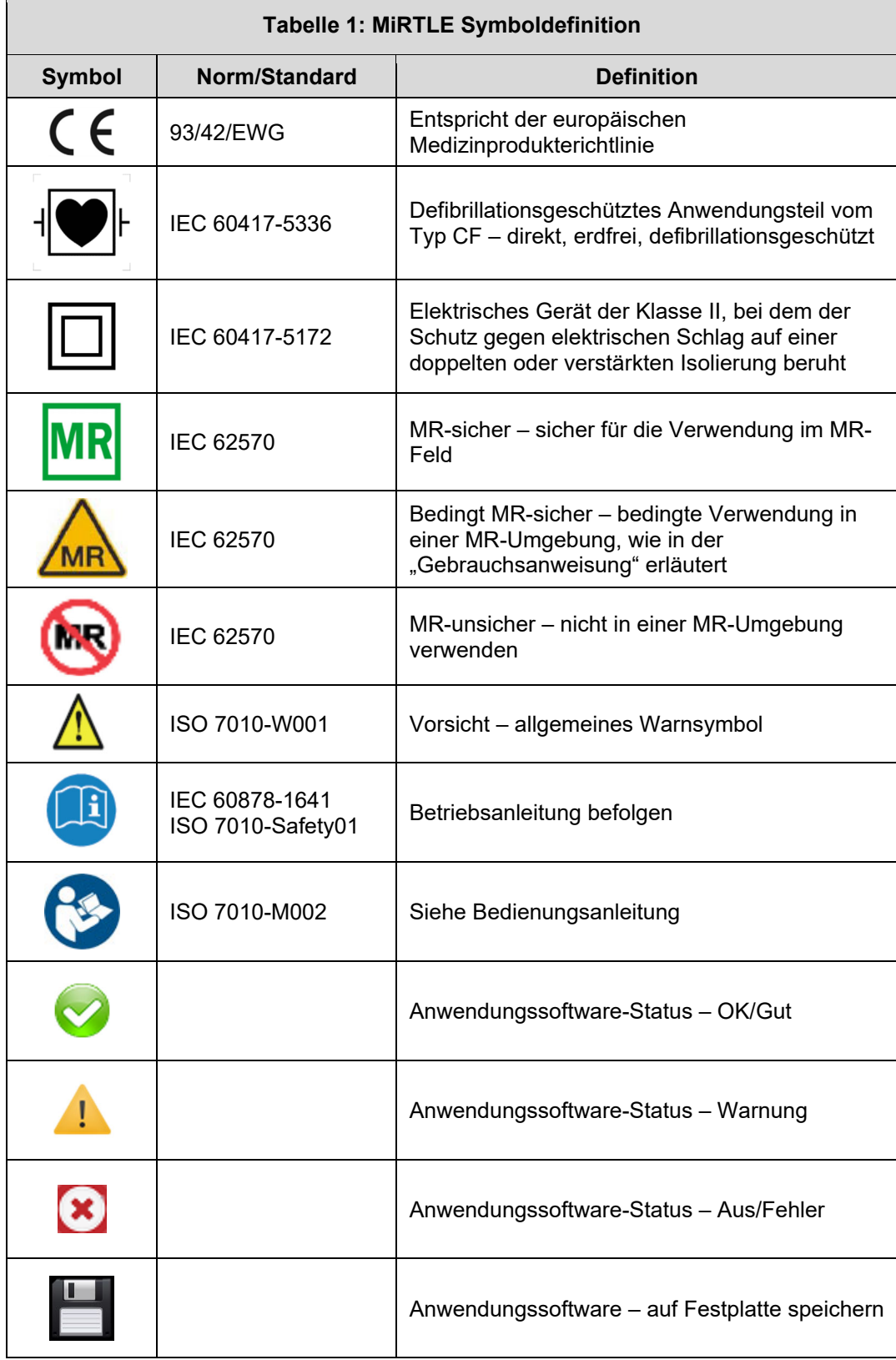

# *Definitionen*

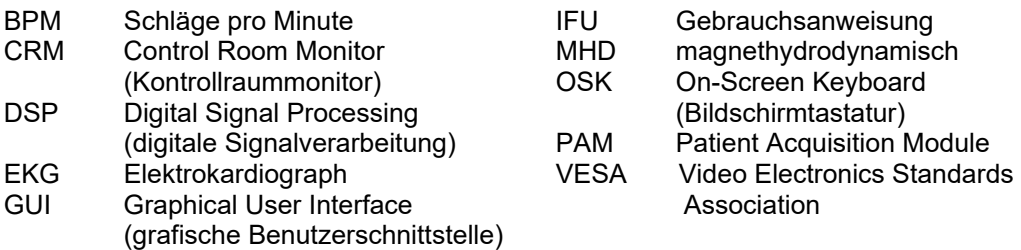

# *Gefahren- und Vorsichtshinweise*

GIV Gradienteninduzierte Spannung

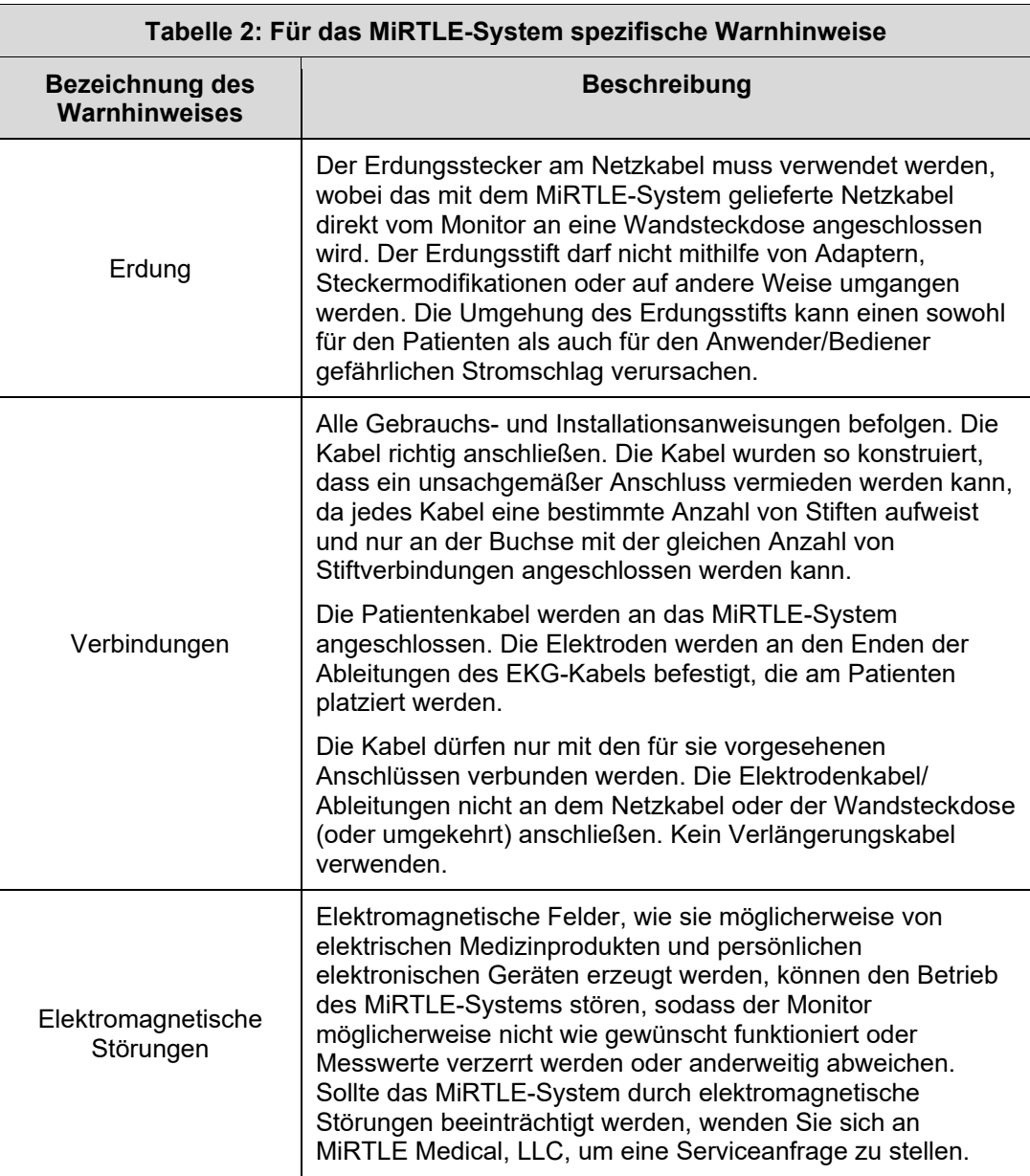

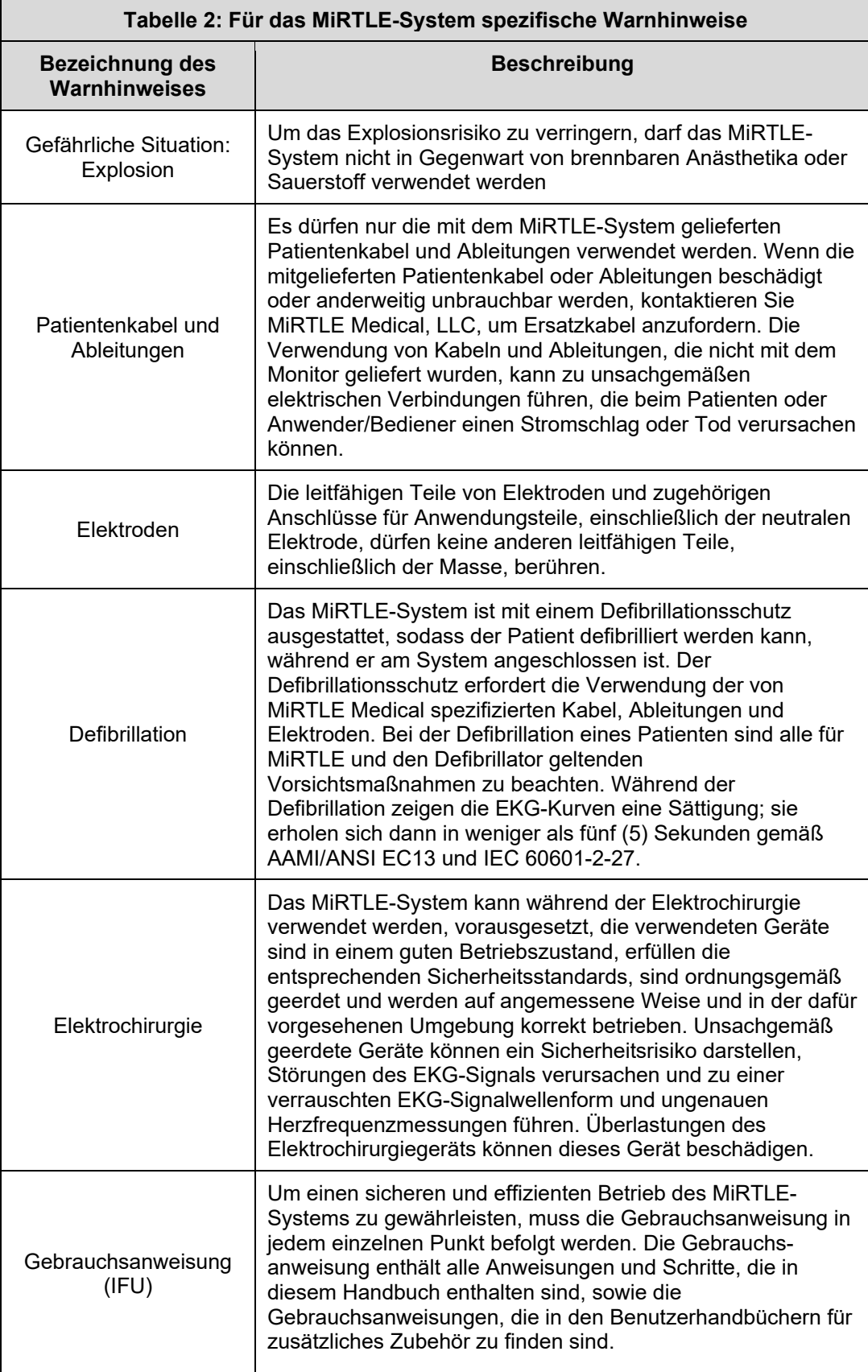

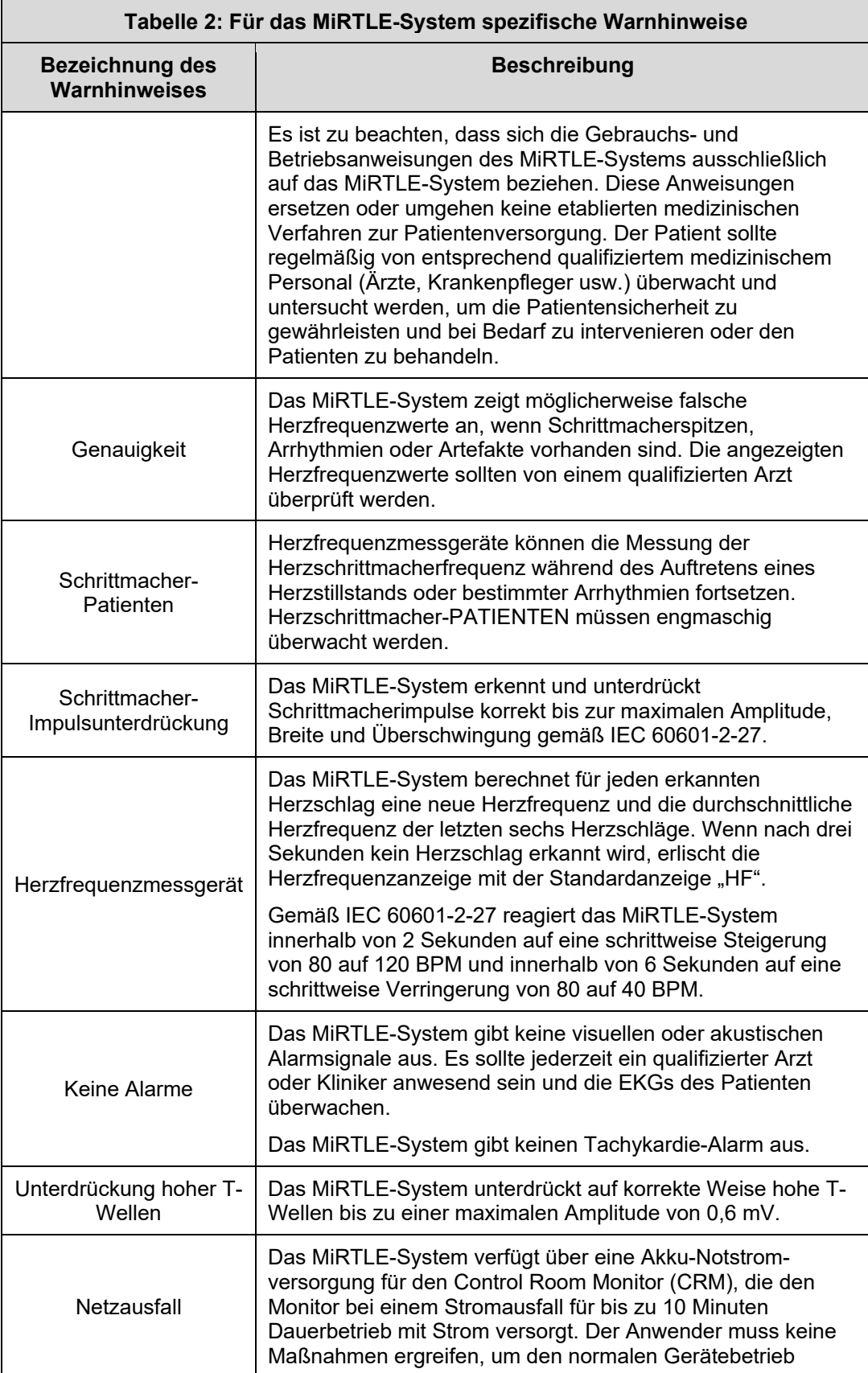

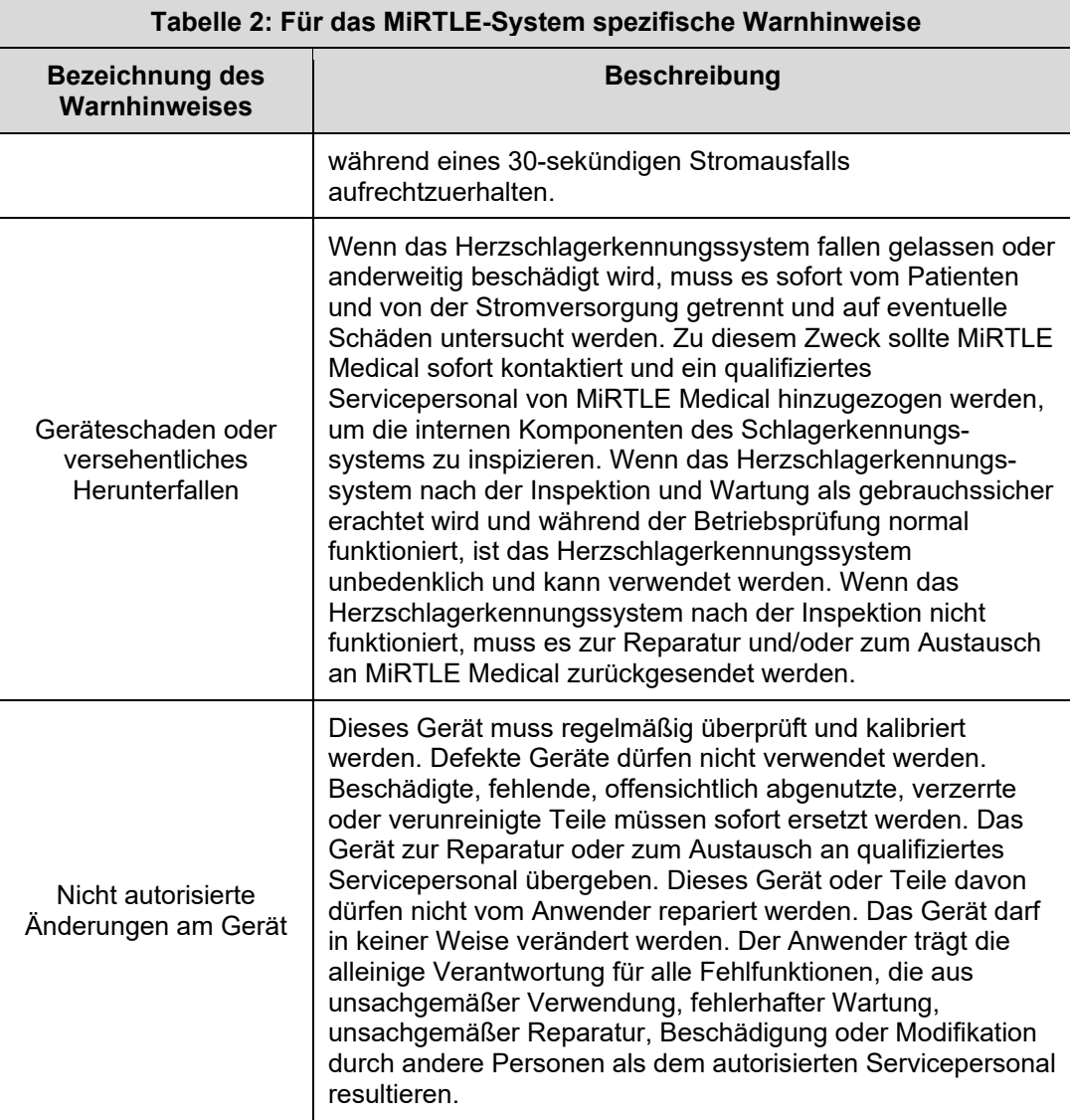

#### $1.7$ *Verwendungszweck*

Der MRT-kompatible MiRTLE 12-Kanal-Elektrokardiograph dient zur Überwachung der Herzfrequenz und der elektrischen Aktivität des Herzens (EKG) während MRT-Scans, einschließlich der Scannersynchronisierung für herzgesteuerte Sequenzen.

Das MiRTLE-System ist für die Verwendung durch geschultes medizinisches Fachpersonal vorgesehen.

Das MiRTLE-System ist für die kontinuierliche Überwachung von Patienten durch einen Kliniker vorgesehen.

Das MiRTLE-System ist für den Einsatz in MRT-Räumen und MRT-Vorbereitungsbereichen in einer Krankenhausumgebung vorgesehen.

#### *Wesentliche Leistungsmerkmale*   $1.8$

Der MiRTLE Elektrokardiograph stellt unter Einhaltung der Leistungsanforderungen von 60601-2-27 die elektrische Aktivität des Herzens, die Herzschlagerkennung und die Herzfrequenz genau dar. Außerdem gibt der MiRTLE Elektrokardiograph ein Synchronisationssignal des MRT-Scanners aus (auch als Gating oder Triggerung bezeichnet).

#### *Indikationen*   $1.9$

Der MiRTLE Elektrokardiograph ist für die Verwendung durch medizinisches Fachpersonal zur Überwachung der Herzfrequenz und der elektrischen Aktivität des Herzens (Elektrokardiographie, EKG) von Patienten für die Dauer von Magnetresonanztomographie (MRT)-Scans bis einschließlich 1,5 Tesla indiziert.

### *Gegenanzeigen*

Der MiRTLE Elektrokardiograph ist *nicht* bestimmt für:

- MRT-Scanner mit einer Magnetfeldstärke von mehr als 1,5 Tesla
- den Gebrauch in häuslichen Einrichtungen

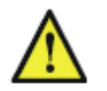

**VORSICHT** Der Verkauf oder die Verschreibung dieses Geräts durch einen Arzt unterliegt den Beschränkungen der US-Bundesgesetze.

# *Verantwortlichkeiten*

MiRTLE ist nur dann für die Sicherheit, Leistung und Lebenszykluswartung seines Elektrokardiographen verantwortlich, wenn:

- der Anwender das Gerät in strikter Übereinstimmung mit der Gebrauchsanweisung installiert und bedient
- die jährliche Gerätewartung von MiRTLE Medical oder seinen autorisierten Vertretern durchgeführt wird
- der Anwender zugelassenes Zubehör nur wie von MiRTLE Medical empfohlen anbringt

# **Auspacken und Überprüfen der Lieferung**

Der Monitor und alle bestellten unterstützenden Optionen werden in drei separaten Schutzkartons geliefert.

### $2.1$ *Erstprüfung*

Vor dem Auspacken die Verpackung visuell überprüfen und sicherstellen, dass keine Anzeichen von falscher Handhabung oder Beschädigung vorhanden sind. Das Paket vorsichtig öffnen und Gerät und Zubehör entnehmen.

### *Inhalt überprüfen*   $2.2$

Den Lieferumfang auf Vollständigkeit prüfen und sicherstellen, dass die richtigen Optionen und Zubehörteile geliefert wurden.

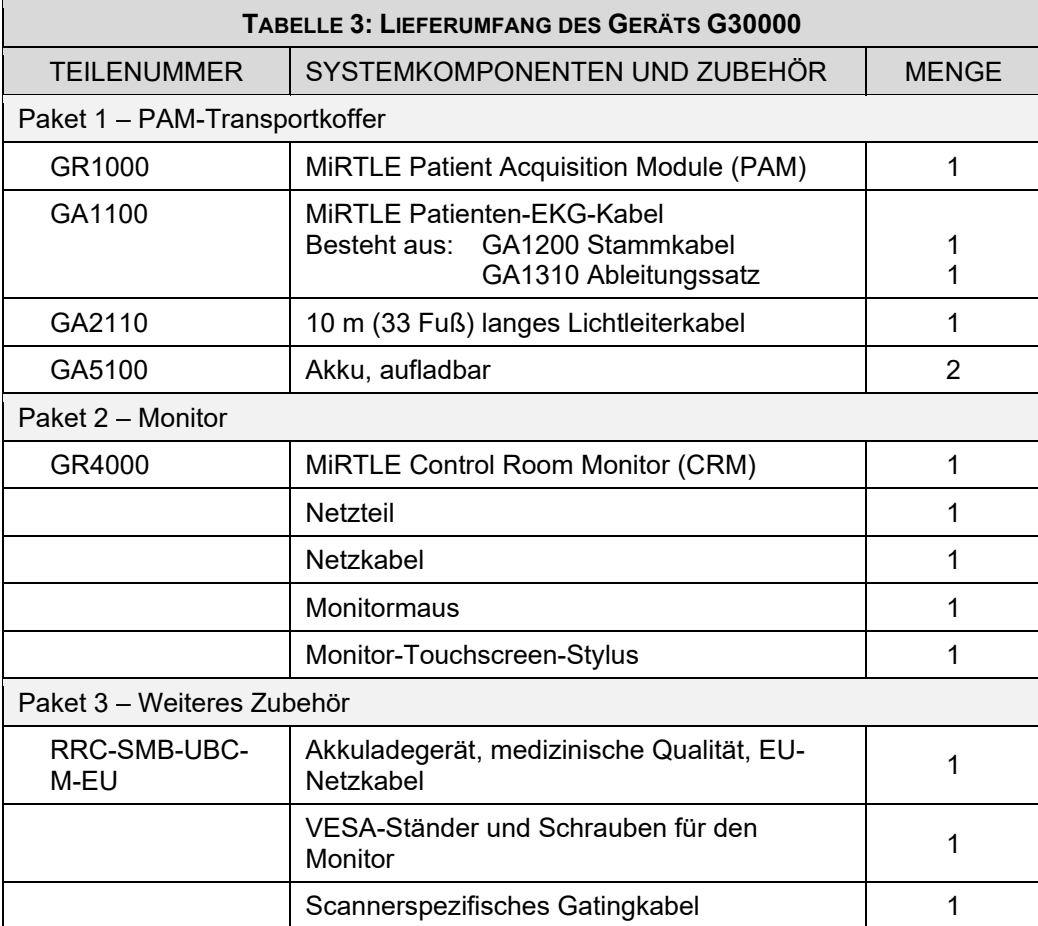

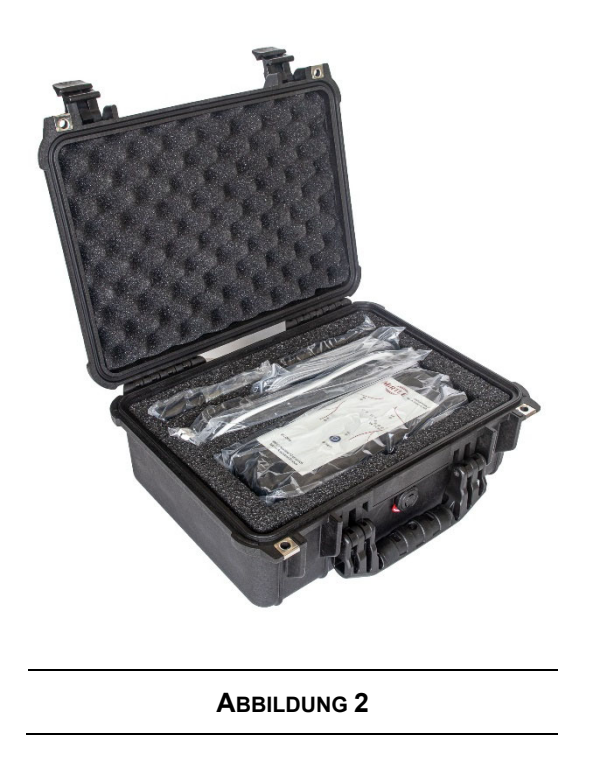

#### $2.3$ *Ansprüche auf Schadensersatz*

Wenn die Versandkartons beschädigt sind, wenden Sie sich an den Spediteur. Wenn eines der Geräte beschädigt ist, wenden Sie sich sowohl an den Spediteur als auch an MiRTLE Medical, um Vorkehrungen für Reparatur oder Ersatz zu treffen.

#### $2.4$ *Wiederverpacken*

Bewahren Sie die Originalverpackung und das Verpackungsmaterial auf, falls Sie das Gerät zur Wartung an MiRTLE Medical zurücksenden müssen. Wenn Sie das Originalverpackungsmaterial nicht mehr besitzen, lassen Sie sich von MiRTLE Medical zu Alternativen beraten.

#### $2.5$ *PAM-Koffer*

Das Patient Acquisition Module und sein Zubehör werden in einem Hartschalen-Schutzkoffer, wie in Abbildung 2 dargestellt, geliefert. Es wird empfohlen, das Modul und sein Zubehör bei Nichtgebrauch in diesem Koffer aufzubewahren.

# **Der MRT-kompatible MiRTLE EKG-Monitor**

12-Kanal-EKGs sind der Behandlungsstandard für die Erkennung einer akuten Ischämie sowie für eine Vielzahl von funktionellen Herzerkrankungen. Mit der zunehmenden Rolle der MRT bei der Erkennung von Erkrankungen des zentralen Nervensystems und orthopädischen Erkrankungen werden Patienten mit ischämischer Anamnese zunehmend zu MRT-Untersuchungen überwiesen. Darüber hinaus gibt es heute mehr Situationen, z. B. bei Traumata (Schlaganfall, Wirbelsäulenverletzung) oder während der pädiatrischen Bildgebung, in denen MRT-Verfahren an sedierten oder anästhesierten Patienten durchgeführt werden, die eine moderne EKG-Überwachung erfordern. Außerdem wächst das Interesse an MRT-geführten Eingriffen und Operationen, bei denen Patienten länger im Magneten liegen. In diesen Situationen ist das Risiko, z. B. eines akuten ischämischen Ereignisses (eingeschränkter Blutfluss) oder des Auftretens einer ventrikulären Tachykardie (schneller Herzschlag) oder eines ventrikulären Fibrillierens (Herzstillstand), von Natur aus größer. Voraussetzung für solche Eingriffe ist die schnelle Erkennung kardialer Ereignisse durch den Arzt als Auftakt zur Lebenserhaltung (Defibrillation, HLW). Der MRT-kompatible MiRTLE EKG-Monitor bietet eine Lösung für die EKG-Überwachung von Patienten während MRT-Untersuchungen.

### $3.1$ *Ausführliche Beschreibung des MRT-kompatiblen MiRTLE EKG-Monitors*

Das MiRTLE Elektrokardiographie-System umfasst das sog. Patient Acquisition Module (PAM), das mit dem Patienten auf der Liege platziert wird und über das Patientenkabel mit den Elektroden verbunden ist. Das akkubetriebene PAM wandelt die EKGs für die digitale Übertragung über ein Lichtleiterkabel an den im Kontrollraum befindlichen Control Room Monitor (CRM) um. Der Control Room Monitor (CRM) führt folgende Aufgaben durch: die digitale Signalverarbeitung, um die EKG-Signale von Gradientenstörungen zu bereinigen, Herzschlagerkennung und Darstellung des bereinigten EKG. Das MRT-kompatible MiRTLE Elektrokardiographie-System besteht aus vier Hauptkomponenten, die in den folgenden Abschnitten beschrieben werden.

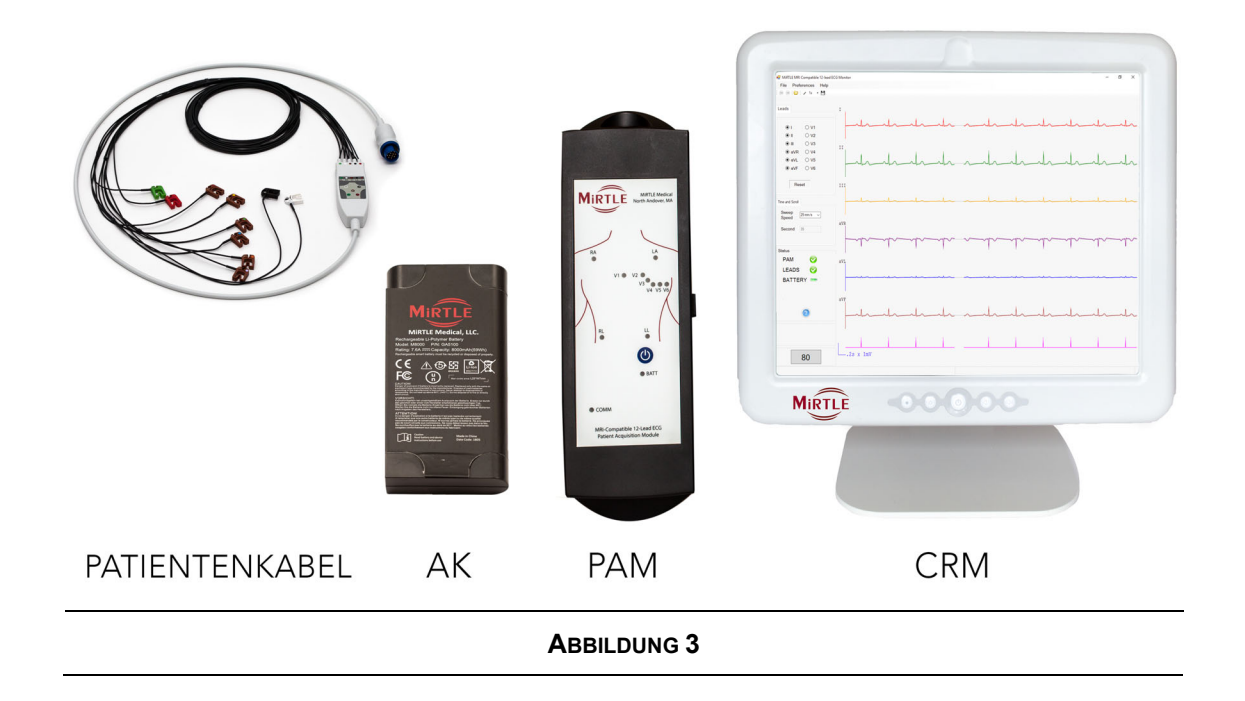

### $3.2$ *MiRTLE Patient Acquisition Module (PAM)*

Das MiRTLE Patient Acquisition Module ist MRT-sicher. Das PAM-Bedienfeld weist die folgenden Bedienelemente und Statusanzeigen auf:

- a. Ableitung-getrennt-Anzeige für alle 10 Elektrodenverbindungen
- b. Netzschalter
- c. Akkustatusanzeige
- d. Kommunikationsstatusanzeige

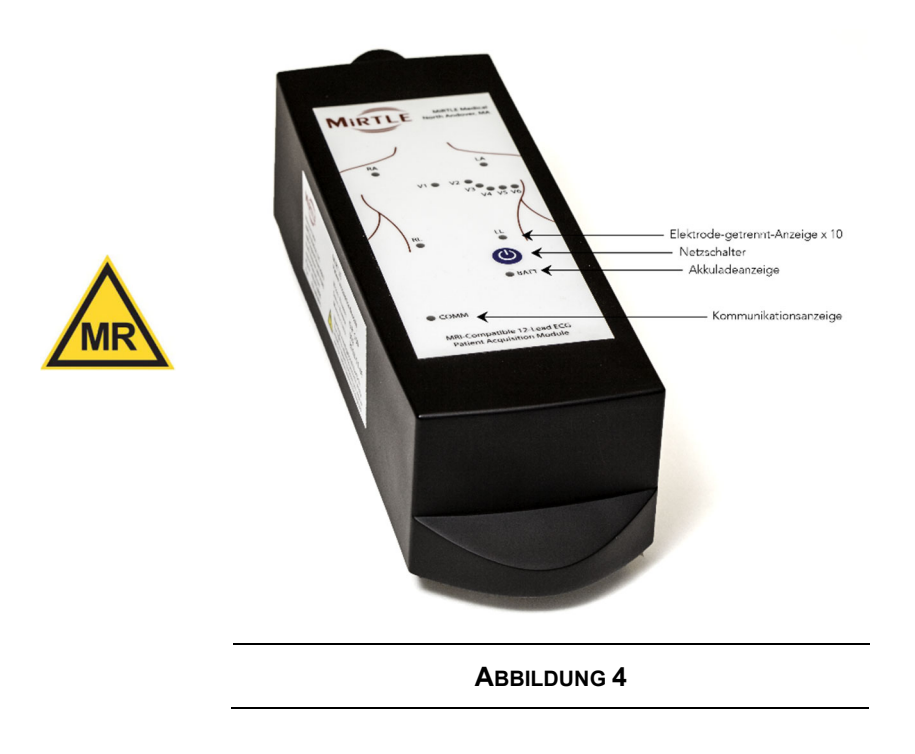

Die Seitenwände des MiRTLE Patient Acquisition Module umfassen den Lichtleiter-Kommunikationsanschluss auf der rechten Seite und den Patientenkabelanschluss auf der Oberseite.

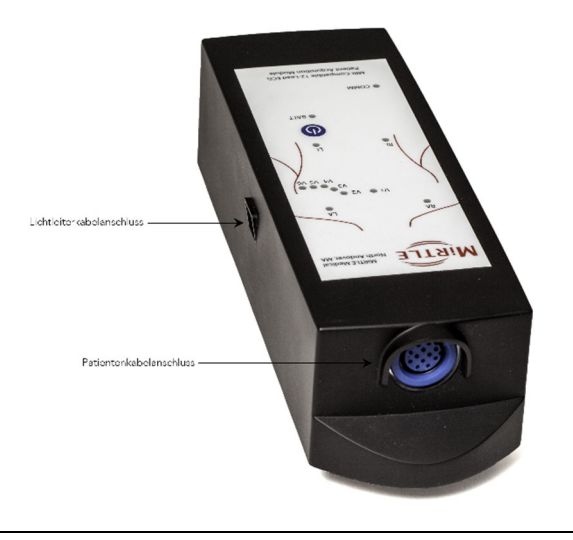

**ABBILDUNG 5**

Das MiRTLE Patient Acquisition Module weist die folgenden LED-Anzeigen auf:

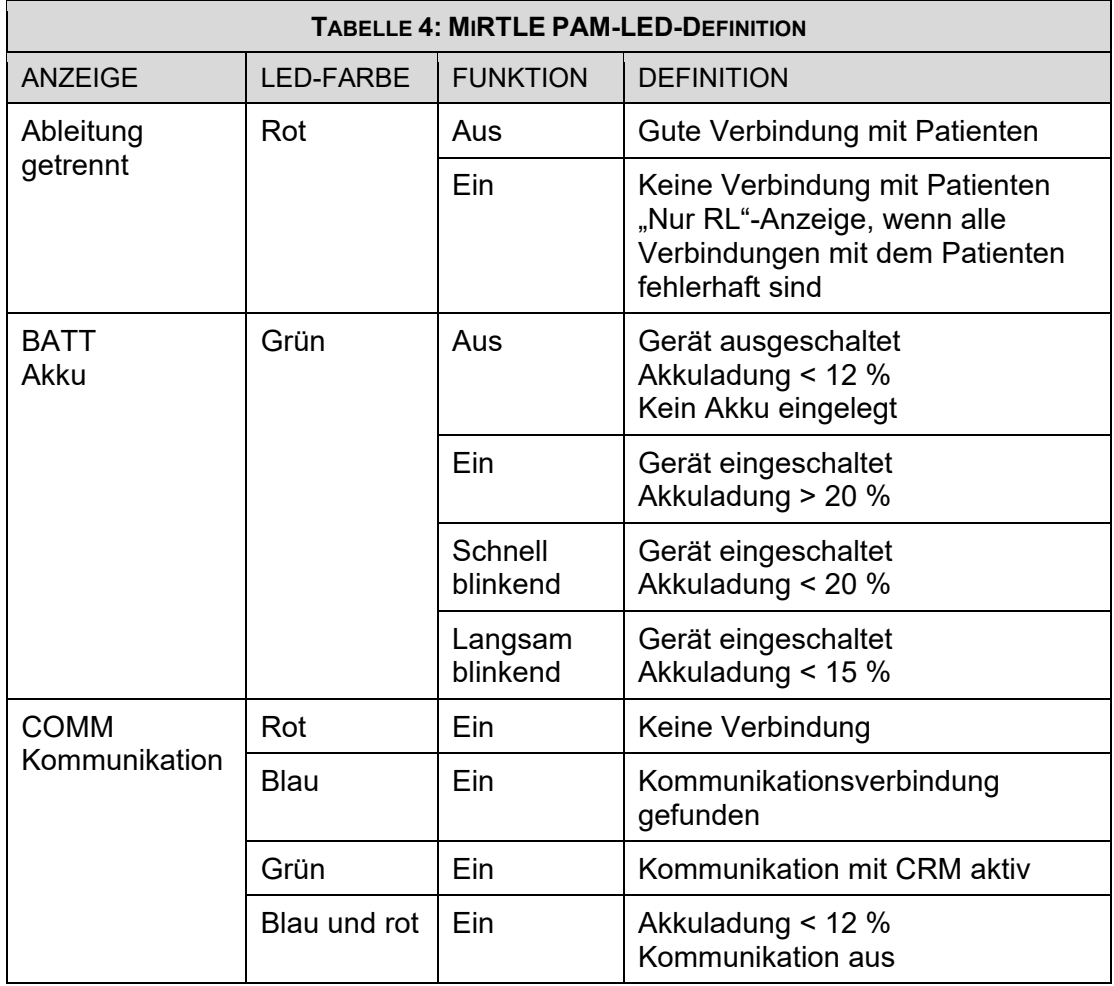

### $3.3$ *MiRTLE Akku*

Der MiRTLE Akku wurde speziell mit Hinblick auf die MRT-Sicherheit entwickelt. Der Akku ist wiederaufladbar und verfügt über Ladeanzeigen auf der linken Seite des Akkus, einen Kurzschlussschutz und eine Hartplastikhülle. Am Akkuetikett befindet sich eine für eine lange Lebensdauer verstärkte Zuglasche, um das Entfernen des Akkus zu erleichtern.

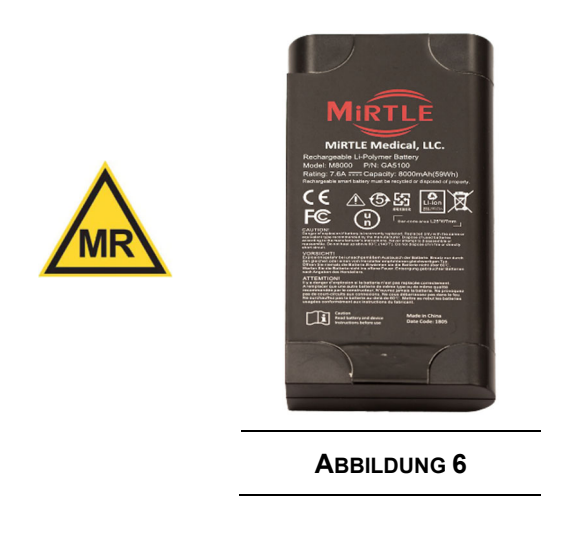

#### $3.4$ *MiRTLE Patientenkabel*

Das MiRTLE Patientenkabel ist speziell für die MRT-Sicherheit ausgelegt. Das Kabel besteht aus einem Stammkabel mit Jochverbindung (GA1200) zum Kohlefaser-Ableitungssatz (GA1310). Der Ableitungssatz ist für die traditionelle 12-Kanal-Elektrodenplatzierung AHA-farbkodiert. Der Ableitungssatz wird am Joch getrennt, um ausgetauscht werden zu können.

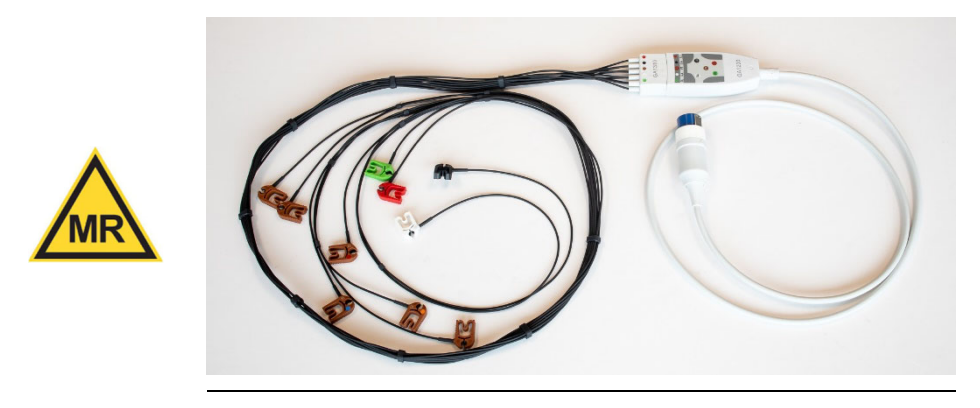

**ABBILDUNG 7**

### $3.5$ *MiRTLE Control Room Monitor (CRM)*

Der MiRTLE Control Room Monitor (CRM) ist ein Arbeitsplatzrechner medizinischer Qualität mit integrierter Lichtleiterkommunikation mit dem Patient Acquisition Module (PAM). Der MiRTLE Control Room Monitor (CRM) umfasst: Netzschalter auf der Vorderseite, Touchscreen-Schnittstelle, Solid-State-Laufwerk, Lichtleiter-Kommunikationsanschluss, GB-Ethernet-Anschluss, USB-Anschlüsse und Backup-Akku. Der MiRTLE Control Room Monitor wird über ein externes Netzteil medizinischer Qualität mit Strom versorgt. Der MiRTLE CRM-Akku gewährleistet einen 10 Minuten langen ununterbrochenen Betrieb im Falle eines Stromausfalls. Der Akku wird automatisch aufgeladen. Eine vollständig entladener Backup-Akku wird innerhalb von 4 Stunden aufgeladen und muss vom Anwender nicht ausgetauscht werden.

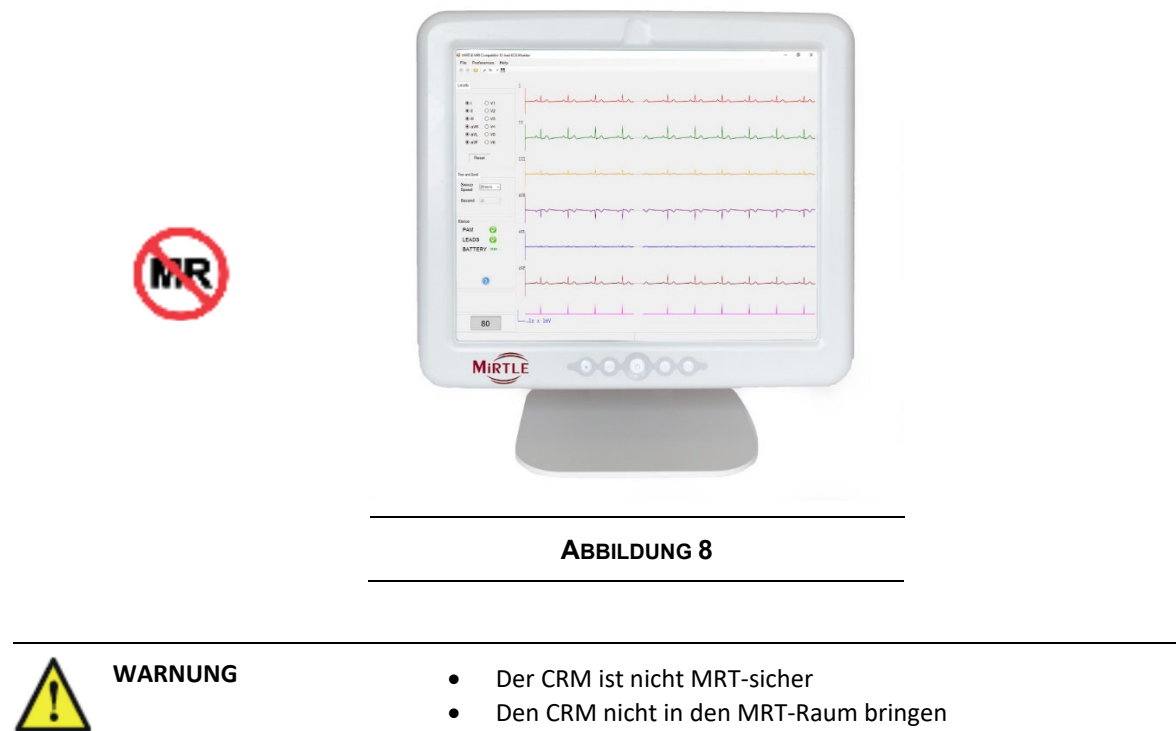

#### *Angeschlossene Geräte*   $3.6$

Der MRT-kompatible MiRTLE 12-Kanal-Elektrokardiograph ist ein eigenständiges Gerät, das mit keinen anderen Geräten kombiniert werden muss, um seinen vorgesehenen Zweck zu erfüllen. An den zwei Ausgängen des MiRTLE-Monitors können andere Geräte für folgende Zwecke angeschlossen werden: a) sichere traditionelle Elektrodenplatzierung für diagnostische EKGs, und b) verbesserte EKG-Signale in Gegenwart einer MRT-Gradienteninterferenz. Die folgenden zwei Geräte wurden für die Verbindung mit dem MRT-kompatiblen MiRTLE EKG-Monitor geprüft und zugelassen:

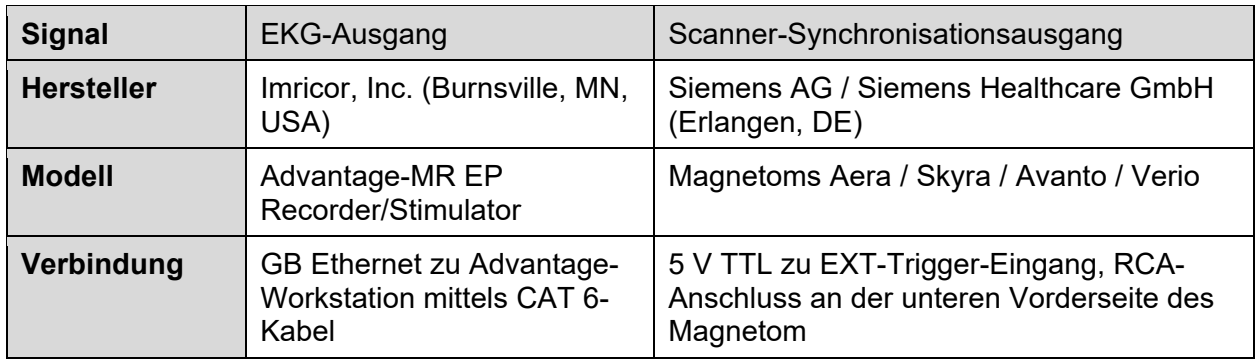

# 4 **Grundlegender Betrieb**

Dieses Kapitel bietet einen Überblick über das MiRTLE-System und seine Betriebsfunktionen. Es erläutert Schritt für Schritt die Verwendung des MiRTLE-Systems zur Überwachung der Herzfrequenz.

Für die Installation in einer MRT-Umgebung sind Kenntnisse im grundlegenden Betrieb des Systems erforderlich. Dieser Vorgang kann mit einem Menschen außerhalb des MRT durchgeführt werden. Nach dem Auspacken werden die folgenden Schritte für den grundlegenden Betrieb des MiRTLE-Systems durchgeführt.

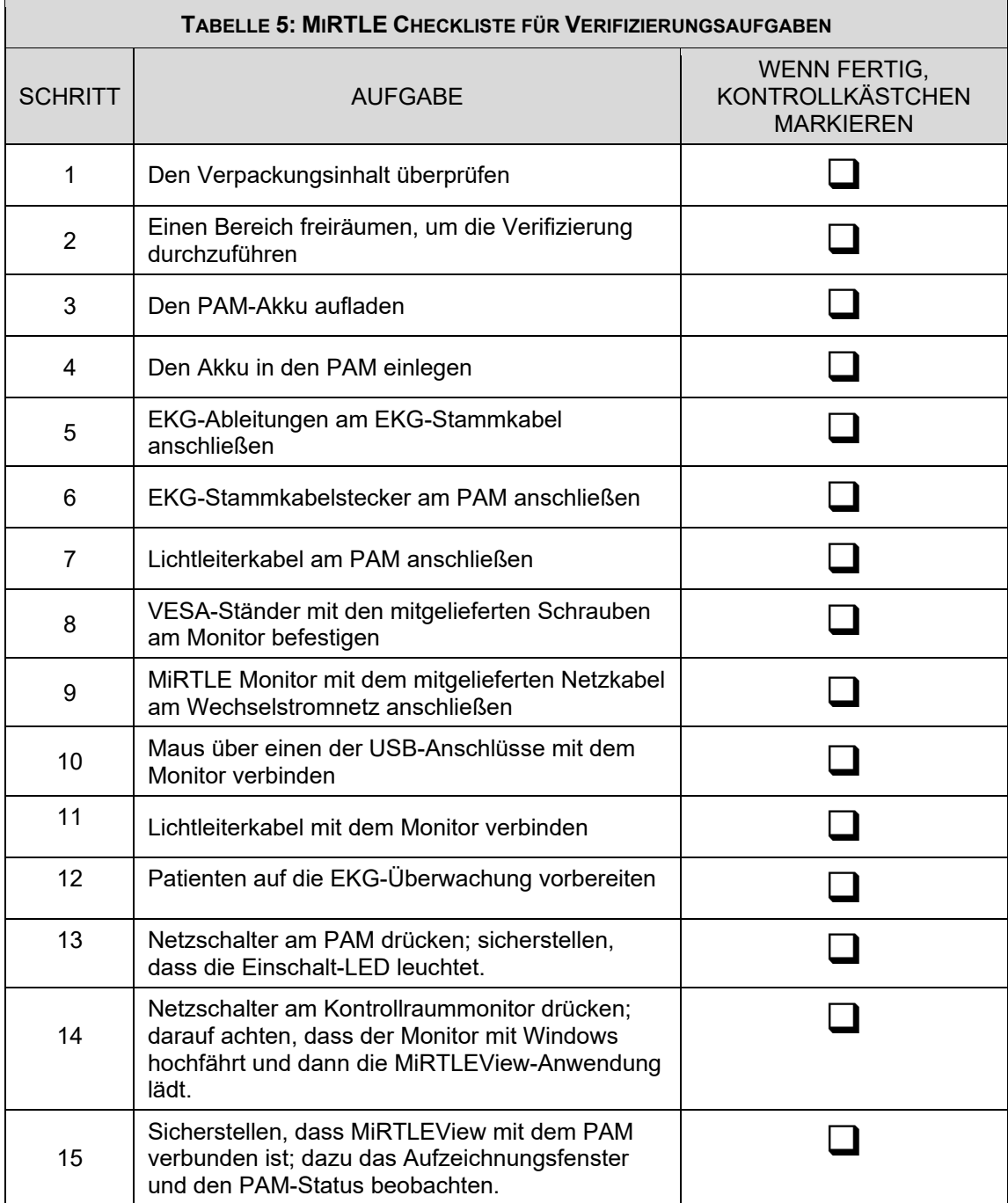

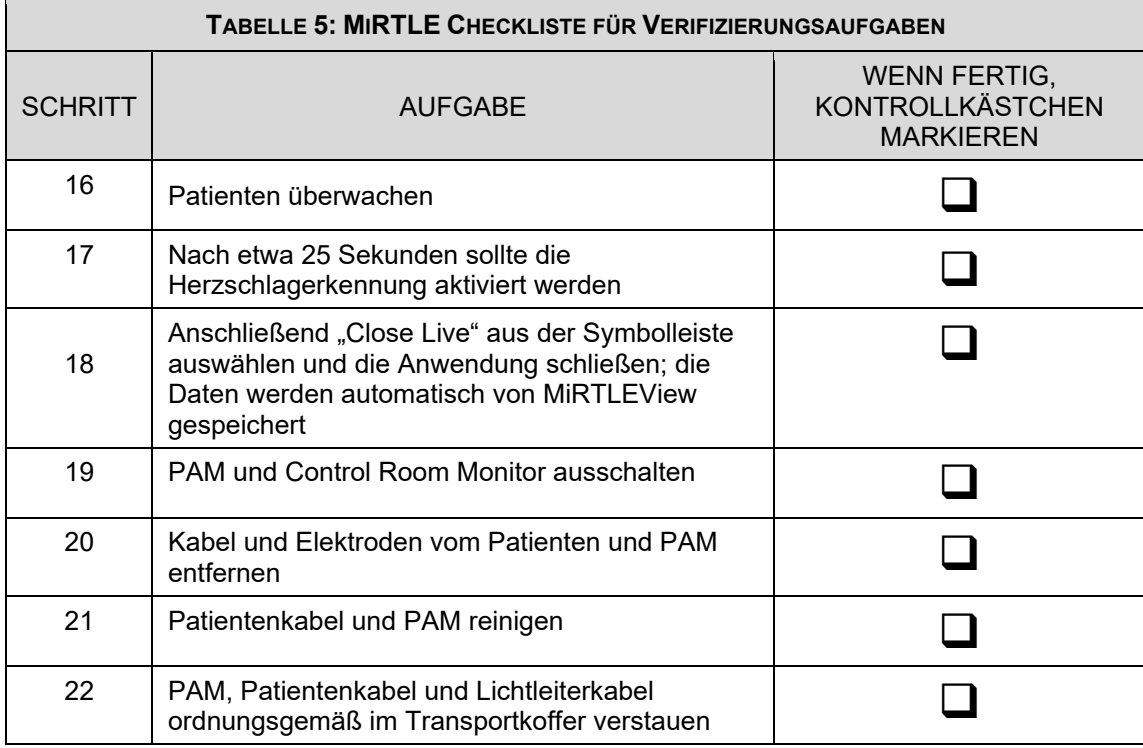

### $4.1$ *Aufladen des PAM-Akkus*

Vor dem Einschalten von MiRTLE den Akku im mitgelieferten Ladegerät aufladen. Das Akkuladegerät ist NICHT MR-sicher. Den Akku außerhalb des MRT-Raums aufladen.

Alle anderen LED-Farben oder Blinkmuster des Ladegeräts weisen auf einen Fehlerzustand hin; weitere Informationen finden Sie im Benutzerhandbuch des Akkuladegeräts. Mit einem vollständig aufgeladenen PAM-Akku kann das Modul 12 Stunden lang betrieben werden. Das Aufladen eines entladenen Akkus dauert 3 Stunden. Informationen zum Akku-Neuaufbau finden Sie im Benutzerhandbuch des Akkuladegeräts.

Wenn die LED des Ladegeräts nie grün leuchtet oder die LED des Akkus nie fünf Balken erreicht, sollte der Akku ausgetauscht werden. Zum Austauschen des Akkus wenden Sie sich bitte an den MiRTLE Medical Support.

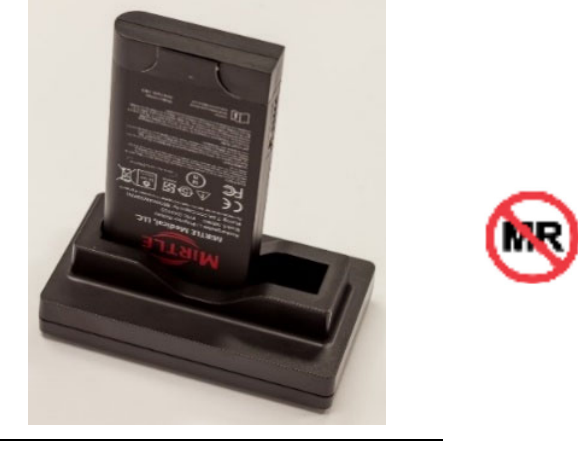

**ABBILDUNG 9**

### $4.2$ *Einlegen und Herausnehmen des PAM-Akkus*

Zum Einlegen des Akkus in das PAM und Herausnehmen des Akkus aus dem PAM die folgenden Schritte durchführen:

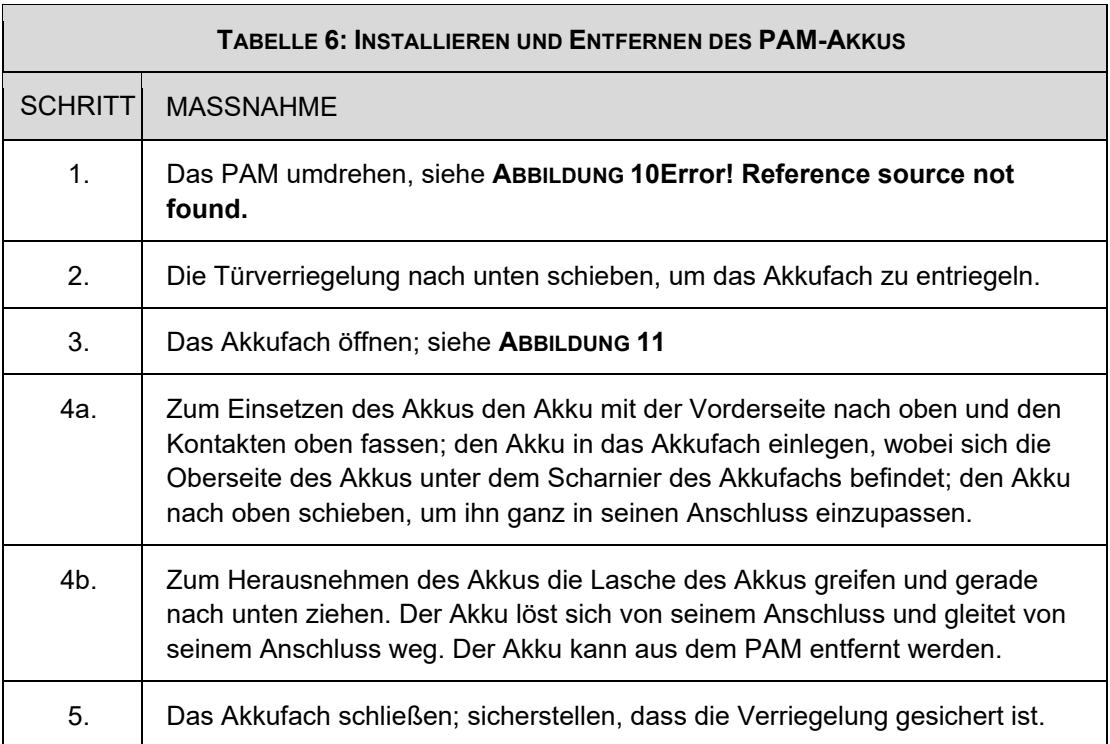

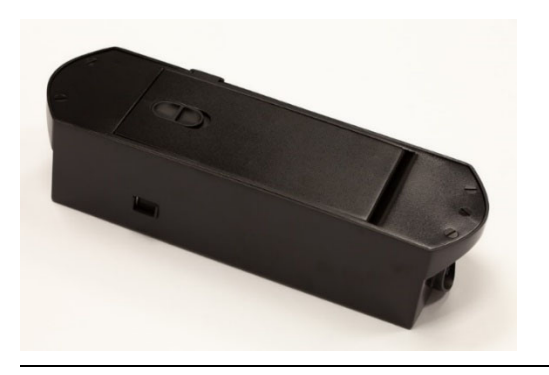

**ABBILDUNG 10 ABBILDUNG 11**

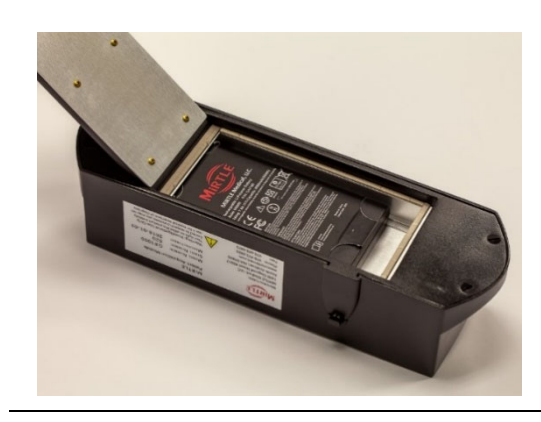

# **WARNUNG**

- Wenn das Gerät voraussichtlich nicht innerhalb von 24 Stunden verwendet wird, sollte der Akku aus dem PAM herausgenommen werden.
- Es wird empfohlen, den Akku nach Gebrauch immer zu entfernen, um den Akku aufzuladen und in seinem Ladegerät aufzubewahren.

### $4.3$ *Anschließen der EKG-Ableitungen am EKG-Stammkabel*

Um das PAM für die Patientendatenerfassung vorzubereiten, wird das EKG-Stammkabel mit dem EKG-Ableitungssatz verbunden. Die Verbindung ist so kodiert, dass der Ableitungssatz nur in einer Ausrichtung passt, wobei die Anschlussaufkleber aneinander angrenzen.

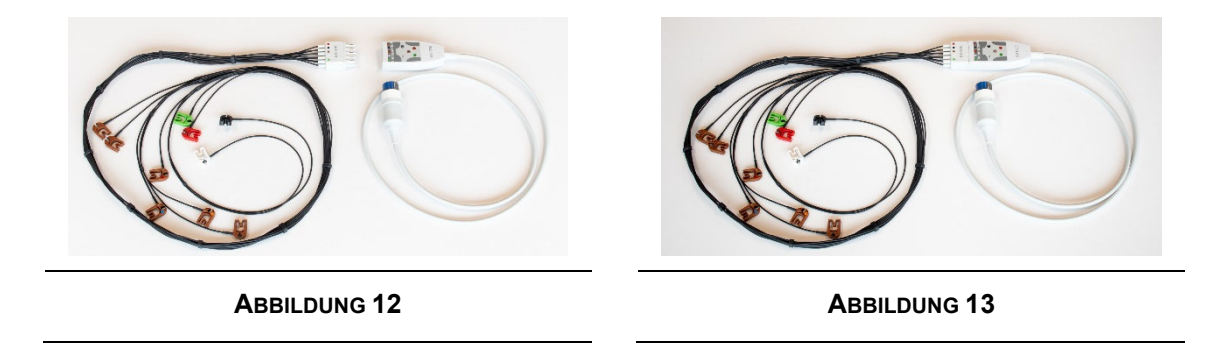

#### $4.4$ *Anschließen des EKG-Stammkabelsteckers am PAM*

Um das EKG-Stammkabel am PAM anzuschließen, wird der Gerätestecker des Stammkabels in das PAM eingesteckt.

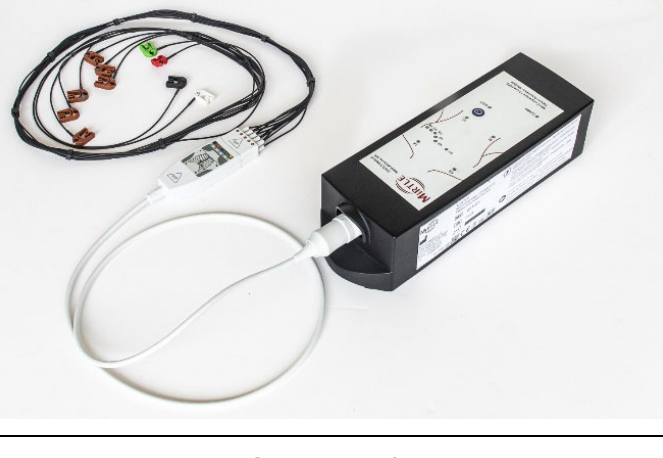

**ABBILDUNG 14**

#### $4.5$ *Anschließen des Lichtleiterkabels am PAM*

Zur Übertragung der Patientendaten vom PAM zum Monitor zunächst ein Ende des mitgelieferten Lichtleiterkabels mit dem PAM-Anschluss an der Seite des Geräts verbinden. Der LC-Duplex-Stecker kann nur in einer Richtung eingesteckt werden, wodurch Kommunikationsfehler vermieden werden.

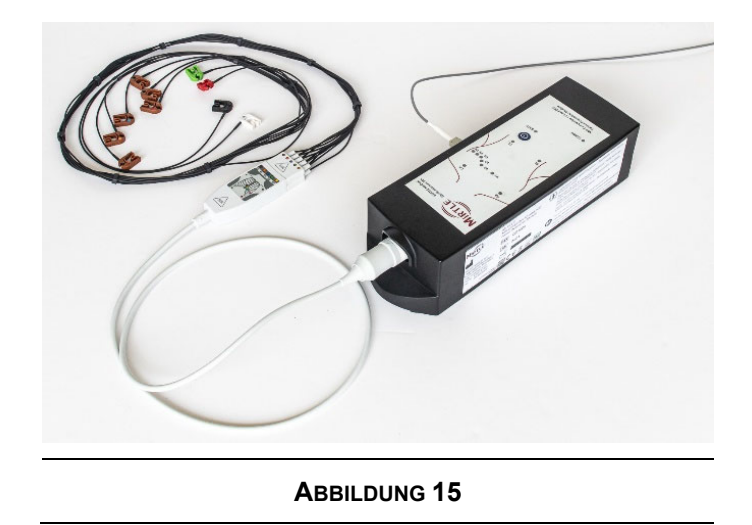

### *Befestigen des VESA-Ständers mit den mitgelieferten Schrauben am Monitor*

Für die Verwendung des Monitors auf einer Tischplatte wird ein VESA-Ständer mit 8 Befestigungsschrauben mitgeliefert. Die VESA-Halterung ermöglicht es dem Anwender, den Monitor auf Wunsch an der Wand oder am Schwenkarm zu montieren (alternative Halterungen nicht im Lieferumfang enthalten). Für die Verwendung auf einem Tisch den mitgelieferten Ständer wie folgt am Monitor montieren:

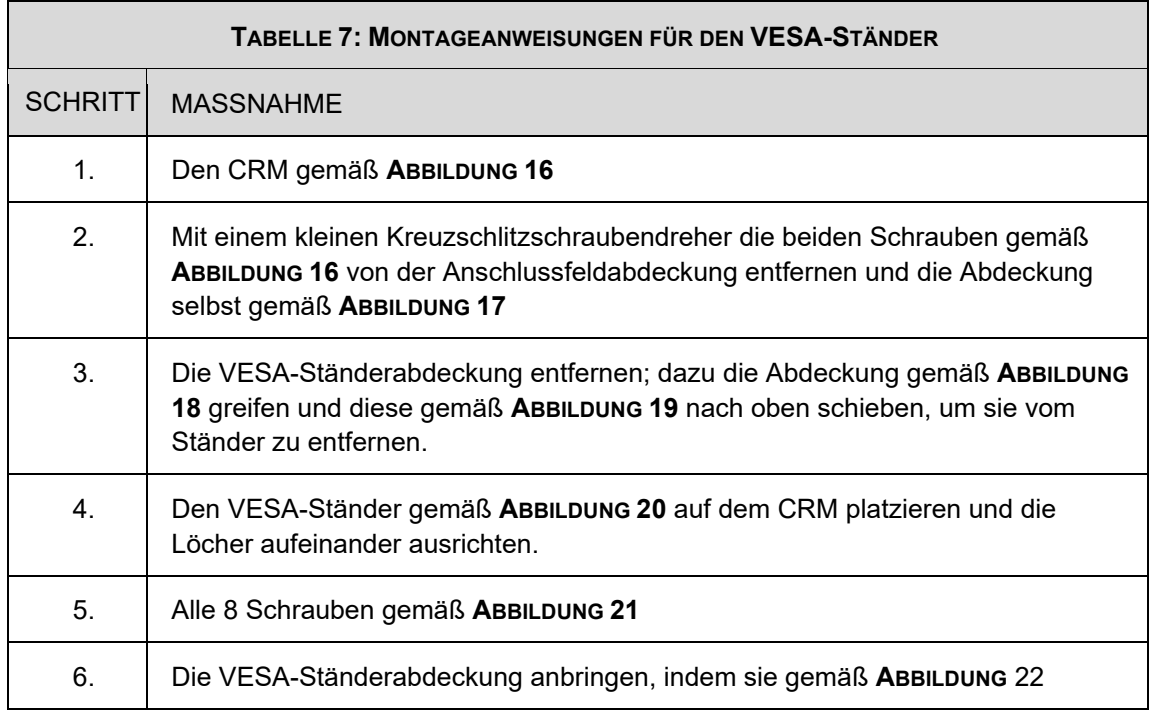

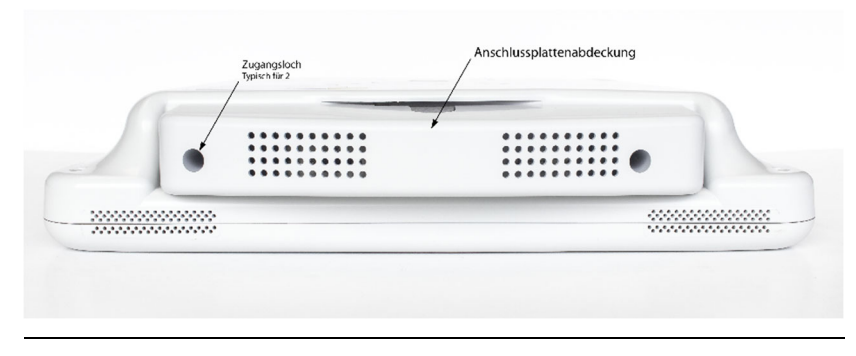

**ABBILDUNG 16**

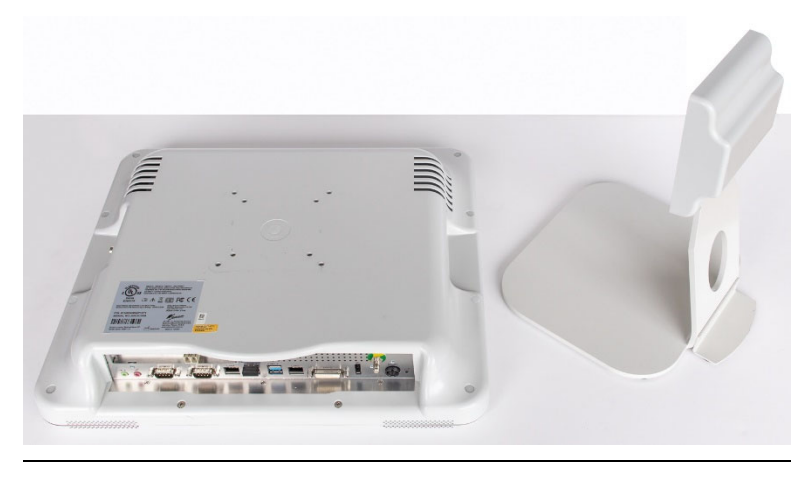

**ABBILDUNG 17**

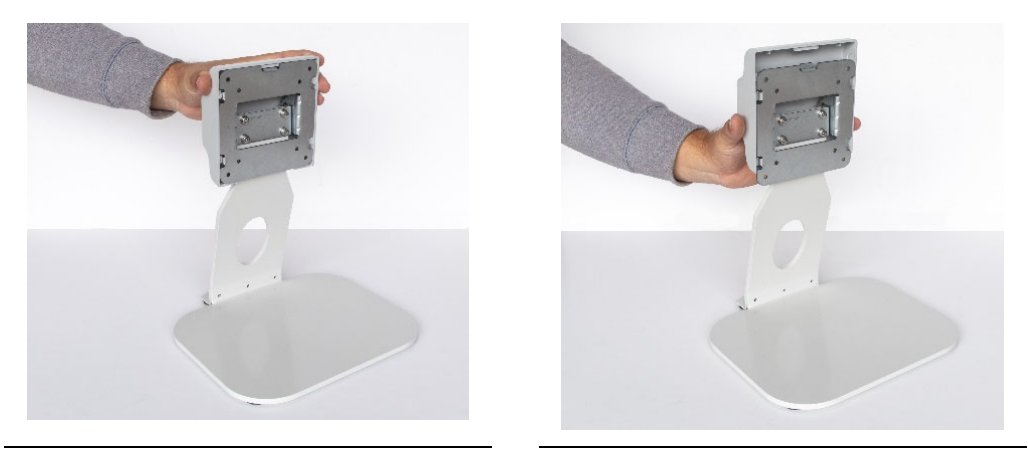

**ABBILDUNG 18 ABBILDUNG 19**

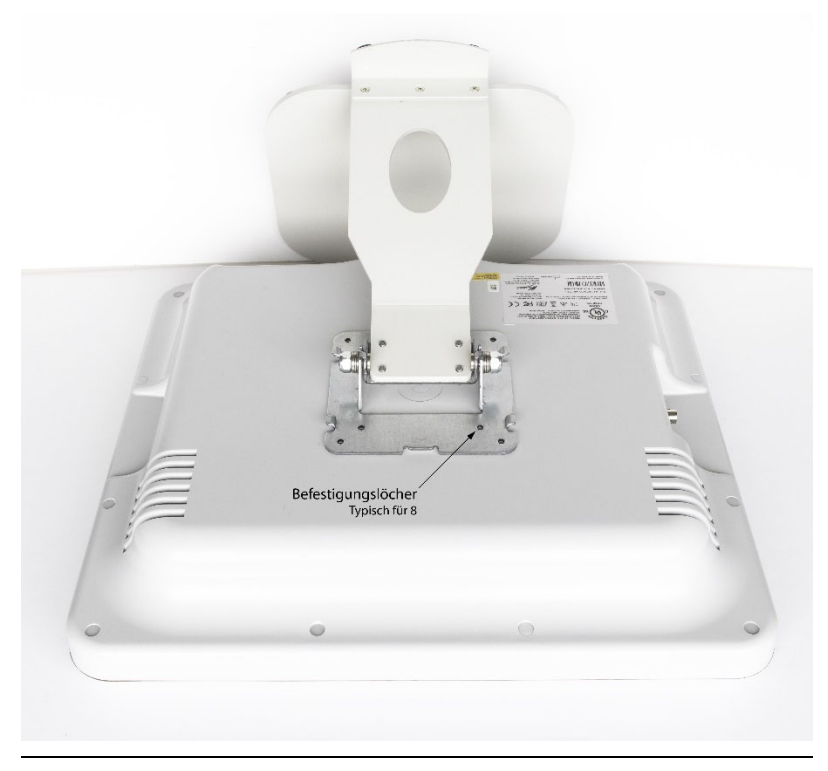

**ABBILDUNG 20**

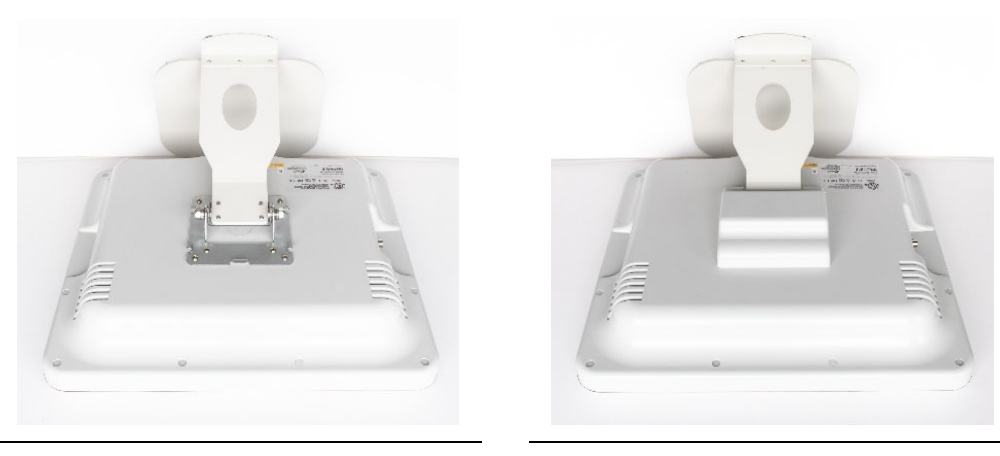

**ABBILDUNG 21 ABBILDUNG 22**

### 4.7 *Anschließen des MiRTLE Monitors an das Wechselstromnetz*

Das Monitornetzteil ermöglicht den Betrieb des Monitors an einer Wechselstromquelle mit 100 bis 240 VAC und 47 bis 63 Hz. Das Stromkabel wird an der Unterseite des Monitors angeschlossen.

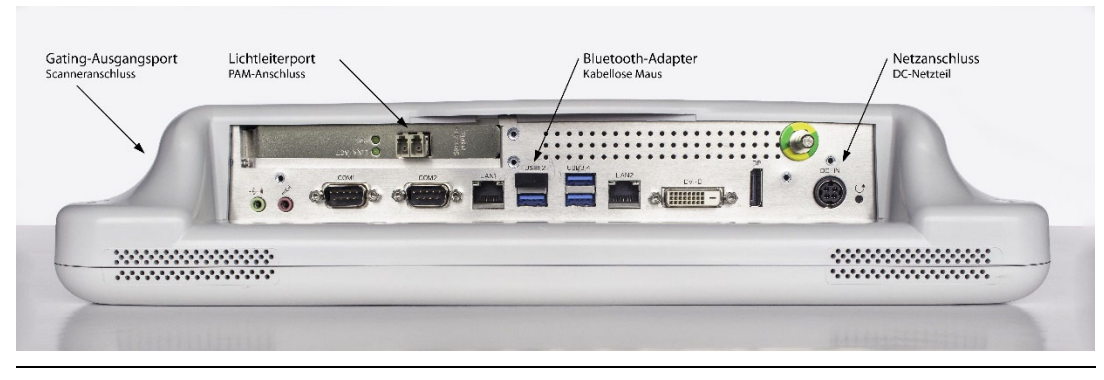

**ABBILDUNG 23**

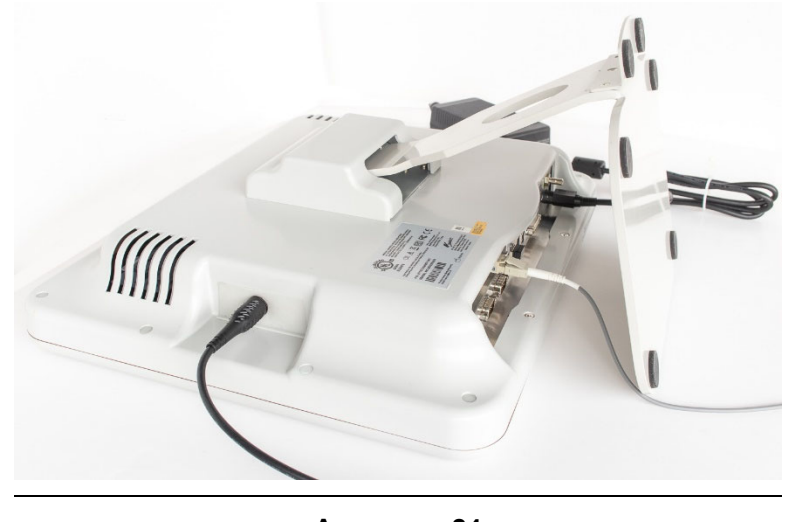

**ABBILDUNG 24**

- Der Monitor muss stets über das mitgelieferte Netzkabel mit geerdetem Netzstecker an eine geerdete Netzsteckdose angeschlossen werden. Der Netzstecker des Netzteils darf keinesfalls modifiziert werden, um ihn an eine ungeerdete Netzsteckdose anschließen zu können.
- Das Netzteil verwendet 1 MOOP und dient als Trennvorrichtung vom Versorgungsnetz.

### 4.8 *Anschließen der Lichtleiter- und Gating-Kabel*

Das Lichtleiterkabel verbindet das Patient Acquisition Module im MRT-Raum mit dem Monitor. Das Lichtleiterkabel ist an beiden Enden mit LC-Steckern versehen, um die Verbindung zu erleichtern. Der

**WARNUNG**

Stecker passt nur in einer Ausrichtung. Das Kabel rastet ein. Abbildung **15** zeigt das mit dem PAM verbundene Lichtleiterkabel. Abbildung 23 zeigt die Position des LC-Anschlusses am CRM.

Das Gating-Kabel wird mit dem MRT-Scanner im MRT-Raum verbunden. Die BNC-Seite des Gating-Kabels mit der linken Seite des CRM verbinden (von der Rückseite des CRM aus gesehen). Abbildung **24** zeigt das mit dem CRM verbundene Lichtleiter- und Gating-Kabel.

#### 4.9 *Bestätigung der Mausfunktion*

Im Lieferumfang des Monitors ist eine kabellose Maus enthalten. Der Wi-Fi-Adapter muss gemäß Abbildung **23** an der USB-Buchse angeschlossen sein. Die Maus einschalten und sicherstellen, dass der Zeiger auf dem Bildschirm auf Mausbewegungen reagiert.

# *Vorbereitung des Patienten auf die EKG-Überwachung*

Überwachungselektroden werden auf der Brust und dem Rumpf des Patienten in dem in Abbildung 26

Benötigte Artikel: 10 röntgendurchlässige Überwachungselektroden

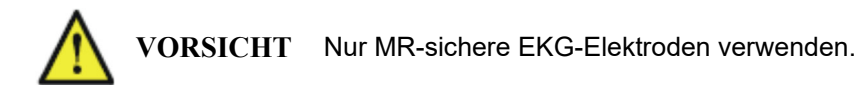

Die Haut vorbereiten: Die Anwendungsstellen müssen sauber, trocken und frei von Körperlotion sein. Eine Reinigung mit Isopropylalkohol sollte vermieden oder auf Situationen beschränkt werden, in denen die Elektrodenhaftung ein Problem darstellt (z. B. übermäßig ölige oder mit Lotion bedeckte Haut). Bei Verwendung von Alkohol muss die Haut trocken sein, bevor die Elektroden angebracht werden. Starke Behaarung an der Anbringungsstelle sollte entfernt werden. Es wird empfohlen, die Haut mit NuPrep Skin Prep Gel vorzubereiten, um die Qualität des EKG-Signals zu verbessern.

Platzierung der Elektrode: Zum Freilegen der Rückseite des Schaumstoffbandes die Schutzschicht gemäß Abbildung **25** abziehen und entsorgen. Die Elektrode auf dem Patienten anlegen und leichten Druck ausüben, um sicherzustellen, dass die gesamte Elektrodenoberfläche Kontakt mit der Haut hat. Dieses Verfahren für jede der neun verbleibenden Elektroden wiederholen.

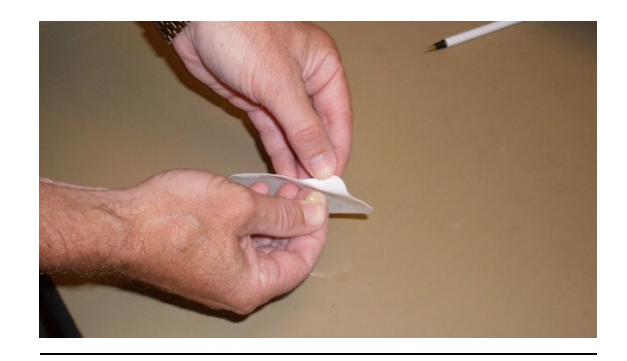

**ABBILDUNG 25**

# *Platzierung der Brust- und Rumpfelektroden*

Die Brust- und Rumpfelektroden, wie in Abbildung 26 gezeigt und in Tabelle 8

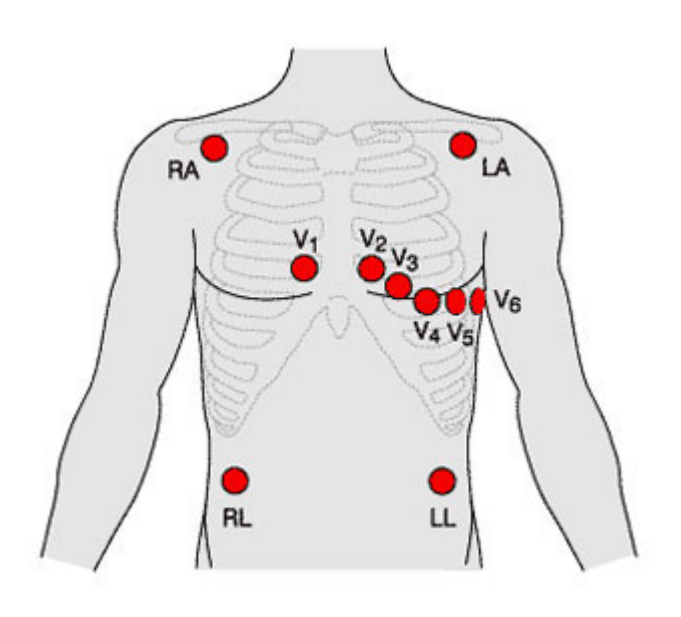

### **ABBILDUNG 26**

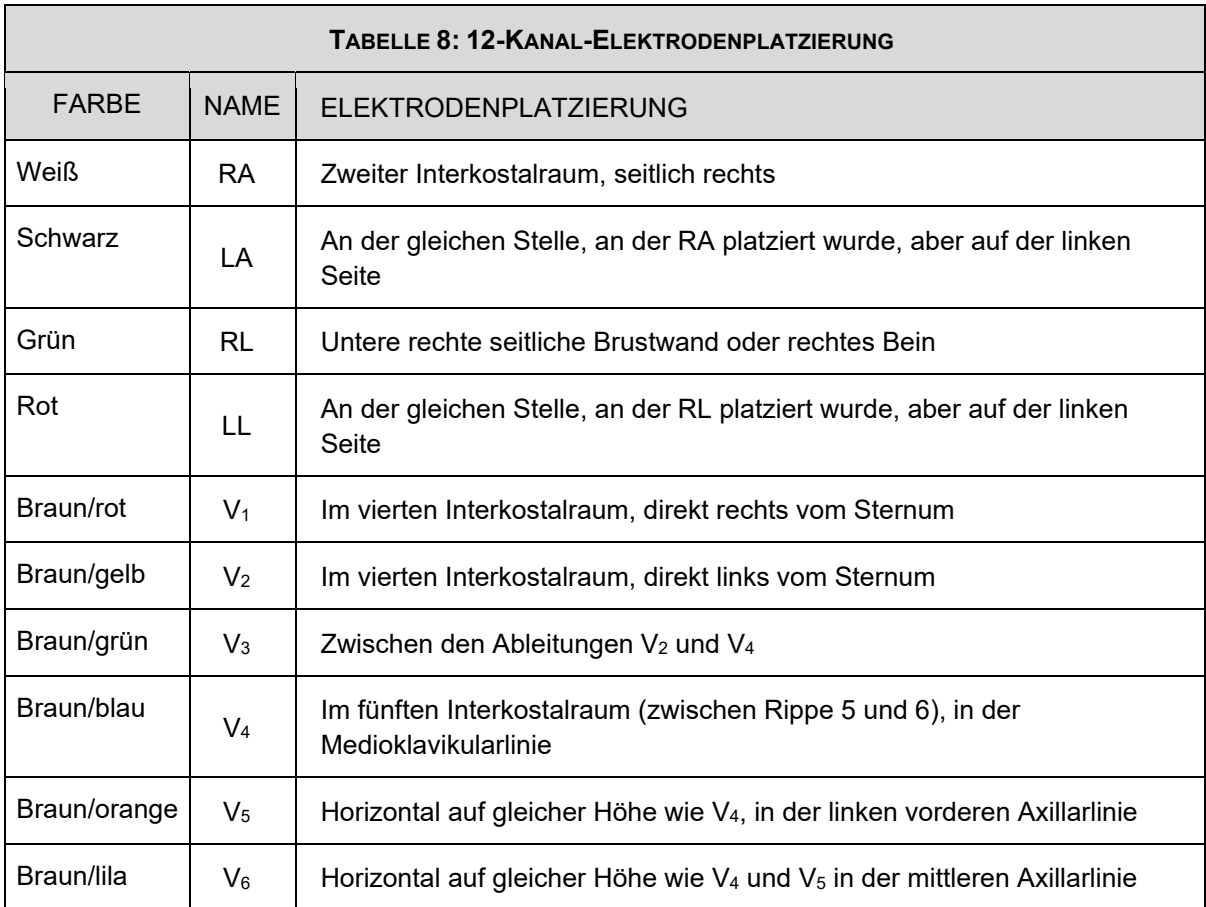

# *Anschließen des EKG-Kabels am Patienten*

Alle Quetschklemmen an die zuvor platzierten Elektroden am Patienten anschließen; die Beschriftung der Quetschklemme muss mit der jeweiligen Stelle übereinstimmen. Tabelle 8 oben zeigt die Farbcodierung der Quetschklemmen zur Unterstützung bei der korrekten Verbindung. Zur Überprüfung jeder Verbindung ist sicherzustellen, dass keine der LED-Anzeigen für getrennte Ableitungen leuchten. Wenn "RL" nicht angeschlossen ist, leuchten alle zehn LEDs.

Die Ableitungen so verlegen, dass Beschwerden des Patienten minimiert werden und das MRT-Scanverfahren erleichtert wird.

## *Einschalten des Geräts*

Den MRT-kompatiblen MiRTLE EKG-Monitor einschalten; dazu den Netzschalter an beiden Geräten drücken. Diese befinden sich: a) oben am Patient Acquisition Module, und b) vorne am Control Room Monitor.

# *Herzschlagerkennung*

Nach dem Anschließen der Elektroden und vor dem Betreten des MRT-Raums sicherstellen, dass das Signal in allen Kanälen frei von offenkundigem Rauschen ist. Sobald sich das Signal stabilisiert hat, die Herzschlagerkennung auf dem CRM-Display überprüfen.

Wenn es Probleme mit der Herzschlagerkennung gibt, die nicht innerhalb von 30 Sekunden behoben werden, sollte im Allgemeinen wie folgt vorgegangen werden:

- 1. Die Signalqualität des Kanals auf Störungen (flache Linie, übermäßiges Rauschen, übermäßige Grundlinienschwankungen, intermittierende Spitzen) überprüfen.
- 2. Sobald die Qualität zufriedenstellend ist, sollte der Patient gebeten werden, ruhig zu bleiben, um bewegungsbedingtes Rauschen zu vermeiden.
- 3. Wenn die Herzschlagerkennung ungenau ist, lernt die Anwendung weiter. Den Patienten erst in die Röhre fahren, wenn die Erkennung korrekt ist.

Weitere Informationen zur Herzschlagerkennung und Anzeige sind Abschnitt 6.10 zu entnehmen.

# *Überwachung*

Die Überwachungssitzung kann so lange wie nötig dauern, d. h. für die Dauer der MRT und darüber hinaus. Live-Patientendaten werden erfasst, solange der Monitor in Betrieb ist.

## *Anleitung zum Entfernen der Elektroden*

Eine Seite der Elektrode lösen. Die Elektrode in voller Breite fassen und langsam und vorsichtig über sich selbst zurückziehen. Die Elektrode beim Zurückziehen nahe an die Hautoberfläche des Patienten halten; gegen die Hautpartie unmittelbar neben dem zu entfernenden Klebstoff leichten Druck ausüben. Die Elektroden in einem Sanitärbehälter entsorgen.

# **Installation und Betrieb in der MRT-Umgebung**

Der Anwender muss sich vor dem Betrieb des MiRTLE-Systems in der MRT-Umgebung und der Verwendung des Produkts zur Überwachung von Patienten mit den Betriebsdetails sowohl der Instrumente als auch der Software vertraut machen – siehe den folgenden Abschnitt.

### $5.1$ *Installation*

Die Installation sollte von qualifiziertem Servicepersonal, entweder von der biomedizinischen Abteilung des Krankenhauses oder vom MiRTLE Medical Support, durchgeführt werden.

Die Installationsanweisungen in diesem Kapitel enthalten die Schritte zur Vorbereitung des Monitors auf die Verwendung in der MRT-Umgebung.

Eine Liste der in dieser Anleitung verwendeten Konventionen ist in Kapitel 4, "Grundlegender Betrieb" zu finden.

### $5.2$ *Installation des Systems in der MRT-Umgebung*

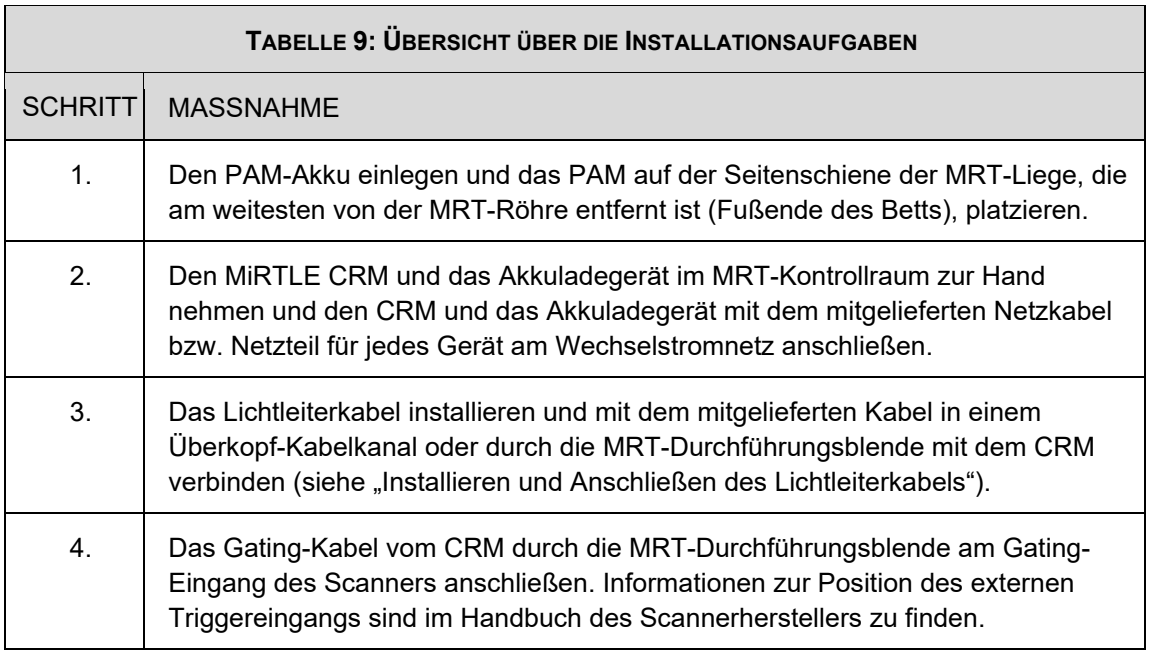

5

#### 5.3 *Geräteinstallation*

### 5.3.1 **Anbringung des MiRTLE Patient Acquisition Module**

Das MiRTLE Patient Acquisition Module (PAM) ist so konzipiert, dass es horizontal an der Seitenschiene der MRT-Liege in der Nähe der Füße des Patienten platziert werden kann. Das PAM darf sich nicht mit dem Patienten bewegen, wenn die Liege in die Röhre gefahren wird. Die im Lieferumfang des PAM enthaltenen Klettbänder erleichtern die Befestigung auf der Seitenschiene der Liege.

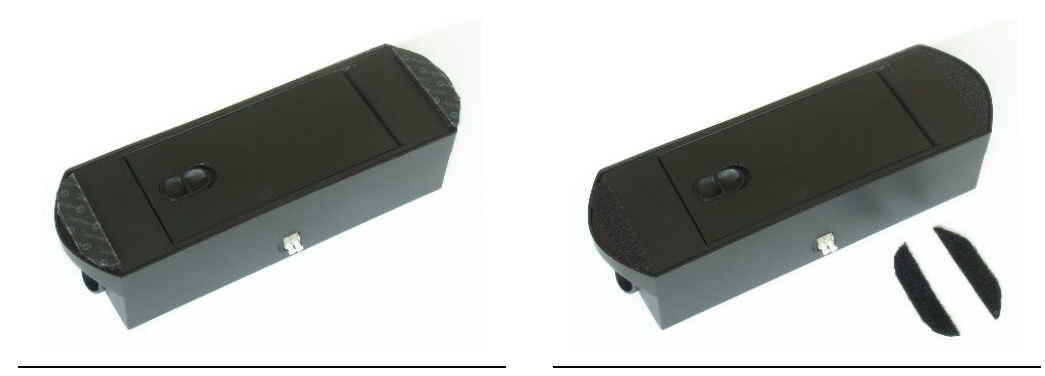

**ABBILDUNG 27 ABBILDUNG 28**

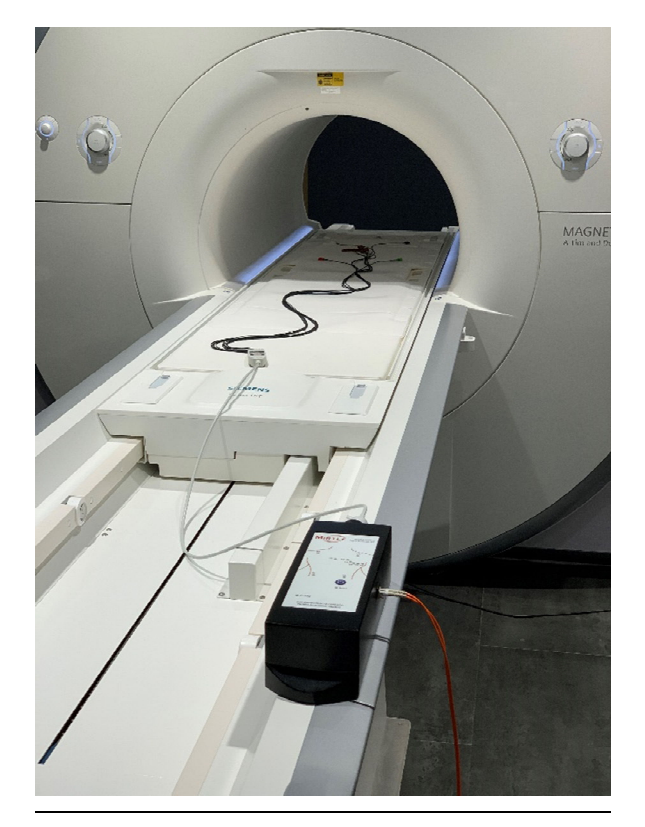

**ABBILDUNG 29**

## 5.3.2 **Positionierung des MiRTLE Control Room Monitor (CRM)**

Der MiRTLE Control Room Monitor (CRM) muss im MRT-Kontrollraum einer Krankenhausumgebung installiert werden. Der MiRTLE CRM darf unter keinen Umständen im MRT-Raum aufgestellt werden, da er nicht MRT-sicher ist. Den CRM auf einem Schreibtisch platzieren, sodass der Benutzer das Display sehen kann, um das EKG des Patienten zu überwachen. Eine Maus und ein Touchscreen-Stylus werden bereitgestellt, um die Bedienung des Monitors zu erleichtern.

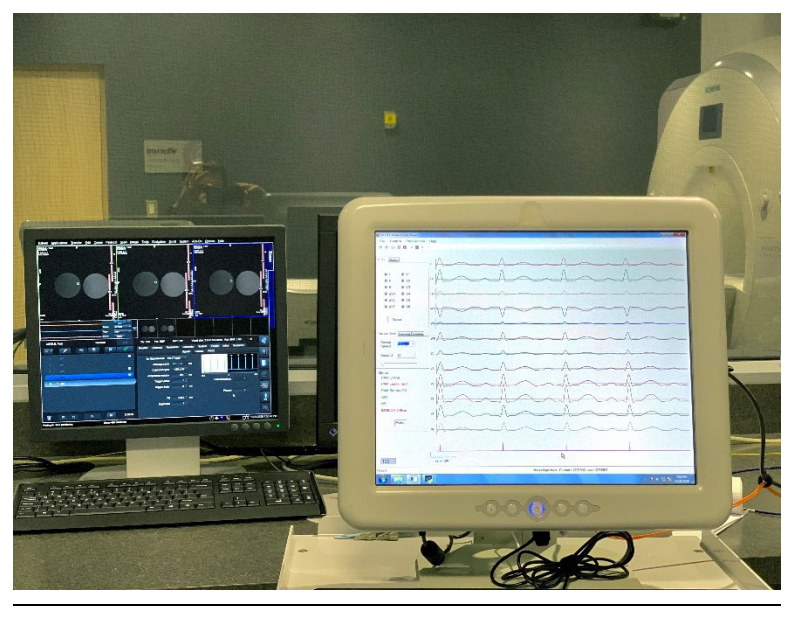

**ABBILDUNG 30**

### 5.3.3 **Installieren der MiRTLE Lichtleiter- und Gating-Kabel**

Das Lichtleiterkabel, das den MiRTLE CRM mit dem PAM verbindet, und das Gating-Kabel, das den MiRTLE CRM mit dem Scanner verbindet, können auf zwei Arten installiert werden: in einem Überkopf-Kabelkanal oder durch die Durchführungsblende (Penetration Panel). Vorzugsweise werden beide Kabel von einem Krankenhauselektriker in einem Überkopf-Kabelkanal installiert. Das Lichtleiterkabel von der Decke des MRT-Raums zum Fußende der MRT-Liege verlegen, um das Kabel am PAM anzuschließen. Das Lichtleiterkabel mit dem PAM verbinden. Das Gating-Kabel von der Decke des MRT-Raums nach unten zur linken vorderen Seite des Bodens verlegen, um das Kabel am Scanner anzuschließen. Das RCA-Ende des Kabels mit dem externen Triggereingang des Scanners verbinden.

Bei einer temporären Installation die Kabel durch eine Öffnung in den MRT-Raum führen und die beiden Kabel mit Klebeband festkleben oder mit einer Kabelabdeckung abdecken, damit niemand darüber stolpert.

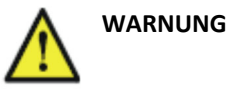

- Stolpergefahr
- Im MRT‐Raum das Lichtleiterkabel und das Gating‐Kabel mit Klebeband am Boden sichern oder eine Kabelabdeckung verwenden, um zu verhindern, dass sich die Kabel am Anwender oder Patienten verwickeln.
- Keine Kabel durch die Türöffnung führen.

# **Detaillierte Beschreibung des Betriebs innerhalb der MRT-Umgebung**

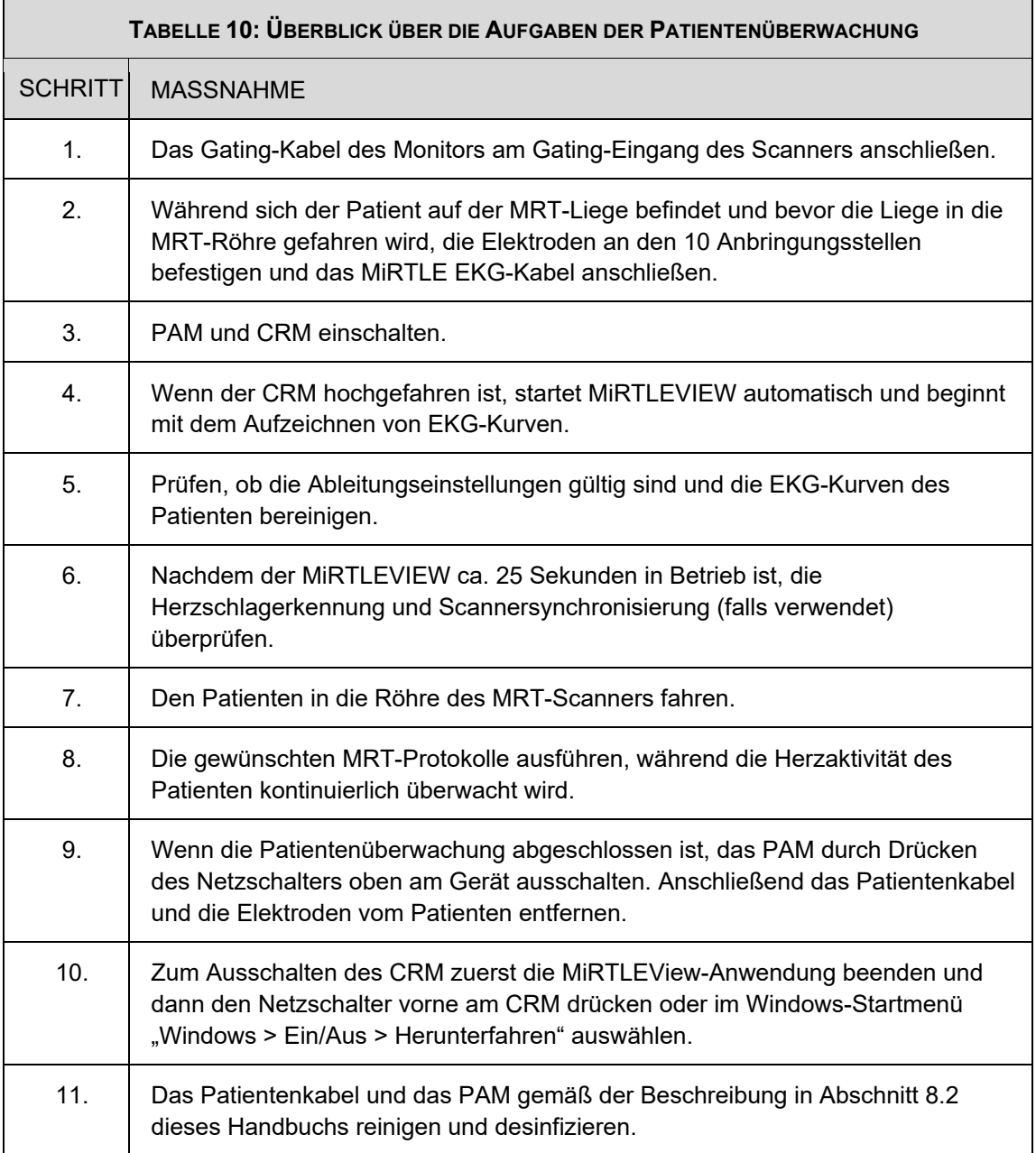

### $6.1$ *MiRTLEView Software*

MiRTLEView ist eine Windows-Anwendung, die auf dem MiRTLE Control Room Monitor (CRM) ausgeführt wird. Sie verfügt über zwei Betriebsmodi: den Live-Modus und den retrospektiven Modus. Im Live-Modus empfängt die Software Daten und Statusinformationen von einem MiRTLE Patient Acquisition Module über das Lichtleiterkabel. Im retrospektiven Modus kann eine Datei mit zuvor erhobenen Daten angezeigt werden.

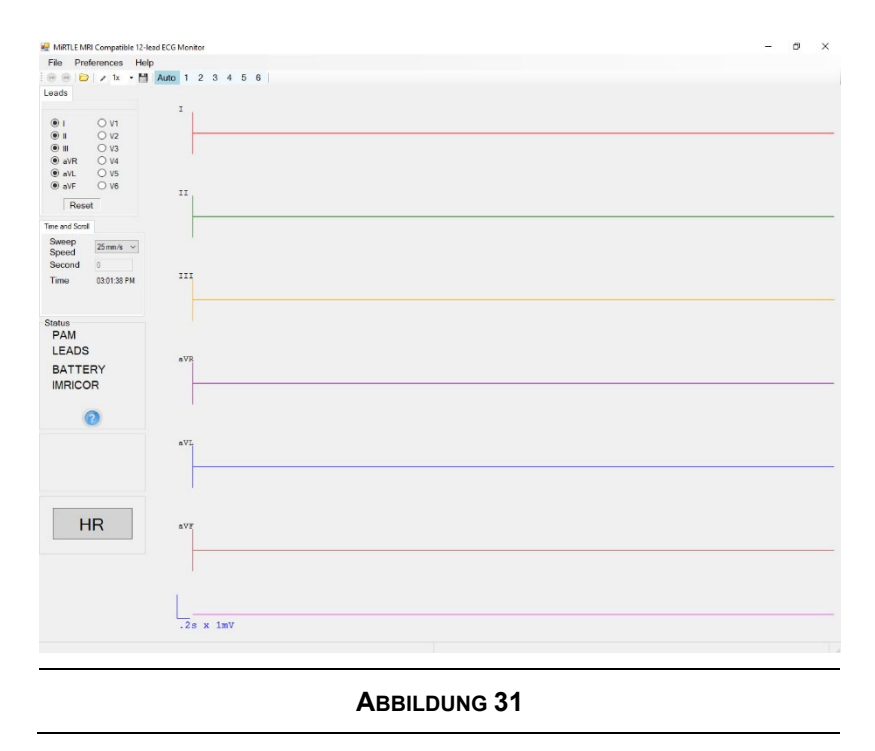

#### $6.2$ *Ausführen von MiRTLEView*

MiRTLEView erscheint im Live-Modus und ist bereit, Datenpakete vom PAM zu empfangen, wenn der CRM eingeschaltet wird.

### 6.2.1 **Live-Modus**

MiRTLEView empfängt Daten vom PAM und zeigt sie im Aufzeichnungsfenster an. Die MiRTLEView Anzeige kann vom Anwender geändert werden, ohne die erfassten Live-Daten zu beeinflussen. Beispielsweise können Sie Anzeigeparameter ändern, z. B. welche Ableitungen angezeigt werden sollen, die Verstärkung und die Sweep-Geschwindigkeit.

### 6.2.2 **Retrospektiver Modus**

Datendateien mit zuvor aufgezeichneten Daten können durchsucht werden. Zum Anzeigen von Daten liest MiRTLEView nach Bedarf aus der Festplattendatei. Um eine Datei anzuzeigen, im Dateimenü die Option "Datendatei öffnen" wählen.

Sobald die Datendatei ausgewählt ist, wird ein zweites MiRTLEView Anwendungsfenster mit einer Aufzeichnung der Dateidaten gestartet. Die Menüleiste oben im Retrospektivfenster ist türkisfarben, um das Fenster visuell vom Live-Fenster zu unterscheiden. Das Retrospektivfenster aktiviert zwei Bedienelemente, die im Live-Fenster nicht verfügbar sind. Im Abschnitt "Zeit und Bildlauf" ermöglicht das Feld "Sekunden" die direkte Eingabe eines Wertes, um zu diesem Punkt in der Aufzeichnung zu springen. Die eingegebenen Sekunden sind der Beginn der Aufzeichnung. Eine Bildlaufleiste ist das

zweite aktivierte Bedienelement, das eine schnellere Bewegung durch die aufgezeichnete Datei ermöglicht. Mit der Bildlaufleiste als aktivem Fokus bewegen die Links- und Rechtspfeile die Aufzeichnung jeweils um eine Sekunde vor bzw. zurück. Mit der Bildlaufleiste als aktivem Fokus bewegen die Bild-auf- und Bild-ab-Tasten die Aufzeichnung jeweils um eine Seite vor bzw. zurück. Dies entspricht dem Vor- und Zurück-Symbol in der Symbolleiste.

Das Retrospektivfenster zeigt den Namen der geöffneten Datei und die Länge der Datei in Sekunden an.

Beim Anzeigen von Dateien mit retrospektiven Daten oder "mpd"-Dateien handelt es sich bei den Informationen um eine Aufzeichnung der in Echtzeit angezeigten Informationen. In dieser Ansicht wird keine zusätzliche Verarbeitung durchgeführt. Beispielsweise handelt es sich bei der Herzschlagerkennung darum, was in Echtzeit erkannt wurde, nicht um eine neue Herzschlagerkennung. Außerdem sind die aufgezeichneten EKG-Signale die Ergebnisse der Gradientenentfernungsverarbeitung, wenn die verarbeiteten Signale aufgezeichnet werden. Man kann sich die retrospektive Ansicht aufgezeichneter Daten als die Papierform der Geräteausgabe vorstellen, wenn sie in Echtzeit stattfand.

Nach Abschluss der Überprüfung der aufgezeichneten Daten kann das Retrospektivfenster von MiRTLEView geschlossen werden.

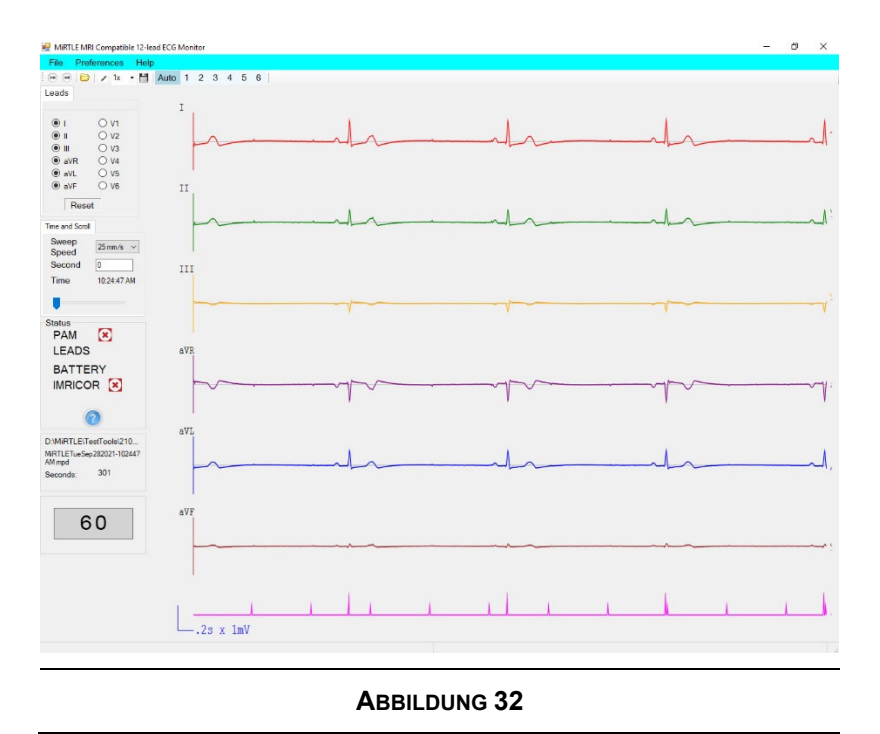

#### 6.3 *Menüoptionen*

Wenn das **Dateimenü** ausgewählt wird, erscheint ein Dropdown-Menü.

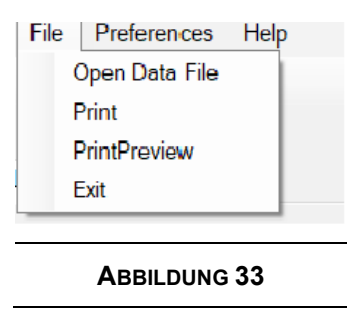

**Datendatei öffnen**: Wenn diese Option ausgewählt wird, erscheint ein Dialogfeld. Sie können zu einem Verzeichnis navigieren und dann die anzuzeigende Datei auswählen. MiRTLEView speichert die Daten automatisch auf c:\Mirtle\ED3. Die Daten werden in den Viewer importiert. Es spielt keine Rolle, wie groß diese Datei ist, da nur die von der Anzeige benötigten Daten in den Speicher geladen werden. Die Sekunde, die angezeigt werden soll, kann ausgewählt werden.

**Drucken**: Wenn diese Option ausgewählt wird, wird ein Dialogfeld geöffnet, in dem Sie einen beliebigen Drucker auswählen können, mit dem Sie zuvor eine Verbindung hergestellt haben. Wenn Sie auf den Drucker klicken, wird die Zeichnung (mit weißem Hintergrund) gedruckt. Die Bedienelemente im linken Bereich werden nicht gedruckt. Die Zeichnung wird so skaliert, dass sie eine normale Druckseite ausfüllt.

**Druckvorschau**: Zeigt die zu druckende Anzeige.

**Beenden:** MiRTLEView wird geschlossen. Alle Dateien werden geschlossen. Sie können jederzeit auf "Beenden" drücken. Es werden keine Daten oder Dateien beschädigt. Dasselbe Ergebnis wird erzielt, wenn "X" in der oberen rechten Ecke gedrückt wird.

Wenn **Voreinstellungen** ausgewählt wird, erscheint ein Dropdown-Menü.

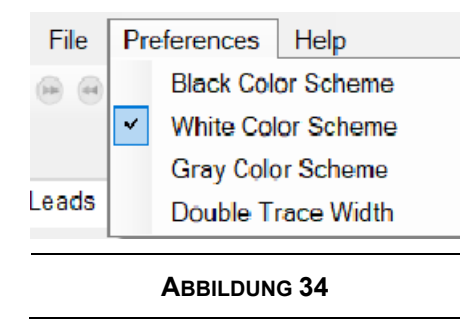

Eines von drei Farbschemata kann ausgewählt werden: Schwarz, Weiß oder Grau.

Ebenso kann die Option "Kurvenbreite verdoppeln" ausgewählt werden. Damit wird die Dicke der Darstellungslinien verdoppelt. Wenn daneben ein markiertes Kontrollkästchen angezeigt wird, ist die doppelte Breite ausgewählt. Wenn keine Markierung Häkchen erscheint, wird die Linie in einfacher Breite angezeigt.

Wenn **Hilfe** ausgewählt wird, erscheint ein Dropdown-Menü.

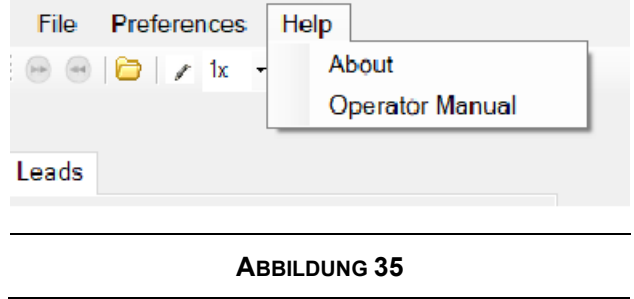

**Info** zeigt ein Fenster an, in dem die MiRTLEView Version beschrieben ist, einschließlich der Version der zugrundeliegenden Subroutine.

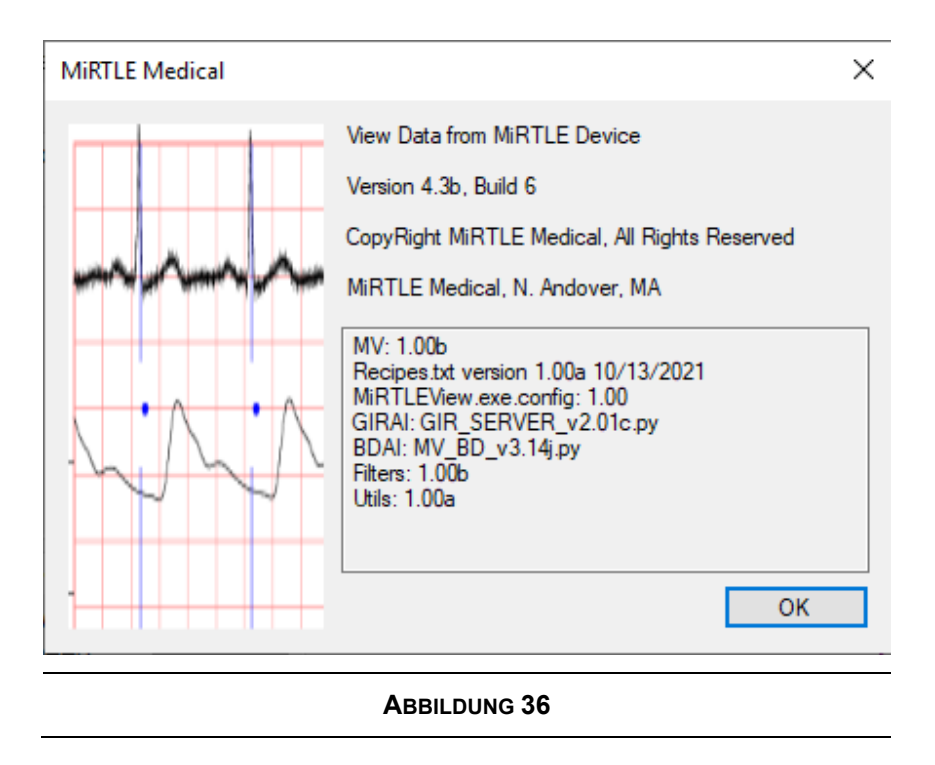

**Dokumentation** zeigt diese Bedienungsanleitung an.

#### 6.4 *Schaltflächen der Symbolleiste*

Wenn eine Schaltfläche ausgegraut ist, hat sie keine Funktion.

Ъb **Vorblättern**: Beim Anzeigen einer Datei wird mit dieser Schaltfläche die Anzeige zeitlich um eine Seite vorgeblättert. Hinweis: Wenn die Sweep-Geschwindigkeit auf 250 eingestellt ist, wird pro Klick um eine Sekunde vorgeblättert. Wenn die Zeitskala auf 25 eingestellt ist, rücken Sie mit jedem Klick um 10 Sekunden vor. Diese Schaltfläche ist im Live-Modus nicht verfügbar.

 $\blacktriangleleft$ **Zurückblättern**: Mit dieser Schaltfläche wird die Anzeige zeitlich um eine Seite zurückgeblättert. Wenn die Zeitskala auf 250 eingestellt ist, wird pro Klick um eine Sekunde zurückgeblättert. Wenn die Zeitskala auf 25 eingestellt ist, wird pro Klick um 10 Sekunden zurückgeblättert. Diese Schaltfläche ist im Live-Modus nicht verfügbar.

**Datendatei öffnen**: Dies ist eine Abkürzung für die Funktion im Dateimenü. Wenn Sie darauf klicken, wird ein Dateidialogfeld geöffnet. Nachdem Sie die Datei ausgewählt haben, wird eine zweite Kopie von MiRTLEView geöffnet und die Dateidaten werden zur Ansicht geladen. MiRTLEView im Live-Modus wird weiter ausgeführt.

**Tool zum Schreiben von Protokollinformationen:** Dieses Tool ist nur im Live-Modus verfügbar. Der Anwender kann Daten in die Protokolldatei eingeben. Sobald dieses Tool ausgewählt wird, fügt es einen Zeitstempel in die Protokolldatei ein, gefolgt von "User Notes (Anwendernotizen):", und öffnet ein Fenster zur Dateneingabe. Wenn "Einreichen" ausgewählt wird, wird der Text geschrieben. Diese Funktion ist nützlich, um Sitzungsinformationen zu protokollieren.

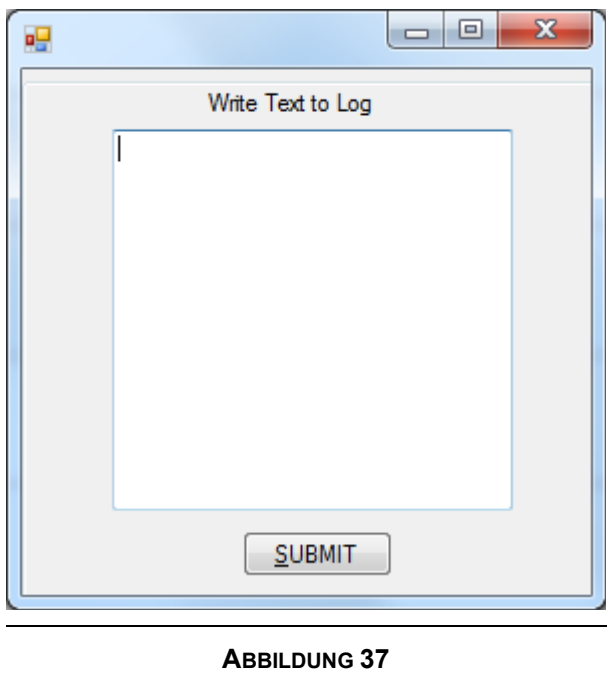

**Verstärkungswahlschalter:** Wählen Sie die Verstärkung, mit der die aufgezeichneten Daten multipliziert werden sollen: 0,5, 1, 2 oder 4. Je nach Auswahl ändert sich die Signalamplitude zusammen mit der 1 mV-Skala.

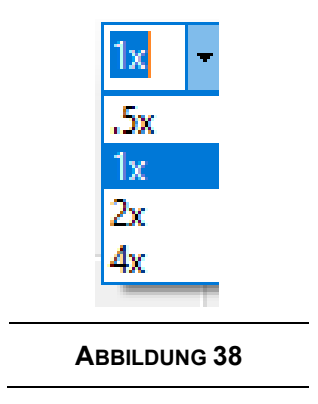

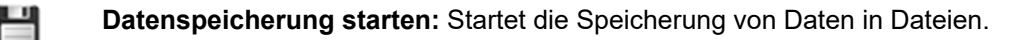

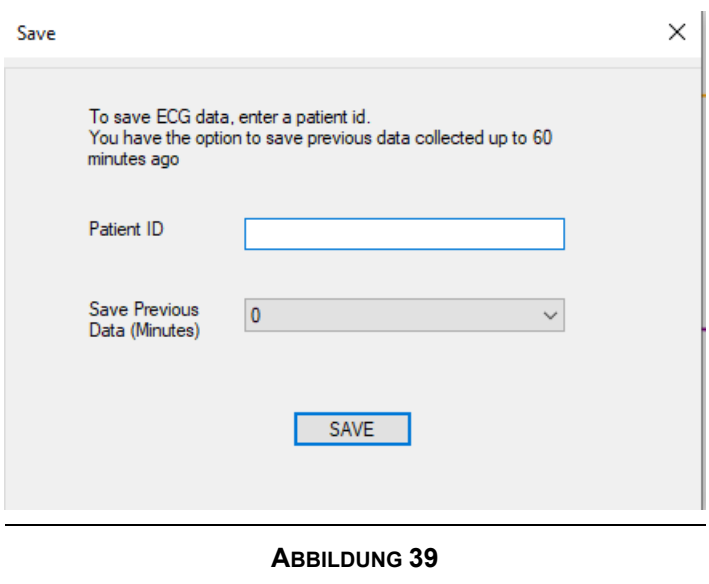

Dateien mit den EKG-Daten werden automatisch nach 30 Tagen gelöscht, können über diesen Mechanismus aber gespeichert werden.

Die zu speichernden Dateien werden in das Verzeichnis namens Patienten-ID unter C:\MiRTLE\Saves kopiert.

Dateien, die zuvor innerhalb der unter "Vorherige Daten speichern" ausgewählten Anzahl von Minuten gesammelt wurden, werden ebenfalls gespeichert.

Wenn diese Option aktiviert ist, erscheint ein Diskettensymbol im Statusfenster, um anzuzeigen, dass Dateien gerade gespeichert werden.

Ein zweites Mal auf das Symbol "Speichern" klicken, um das Speichern auf der Festplatte zu beenden.

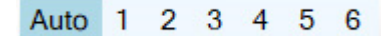

 **Manuelle Auswahl der Gradientenbereinigung:** Das Entfernen der Gradientenstörungen erfolgt standardmäßig automatisch. Wenn der Anwender manuell eine spezifische

Signalverarbeitung zur Gradientenentfernung auswählen möchte, können die Schaltflächen 1 bis 6 ausgewählt werden, um verschiedene Signalverarbeitungstechniken anzuwenden und die EKG-Signale von der Gradientenstörung zu bereinigen. "Autom." sollte ausgewählt werden, wenn sich der Patient außerhalb der MRT-Röhre befindet, wodurch die gesamte Signalverarbeitung abgeschaltet wird.

#### 6.5 *Linker Bereich*

Der linke Bereich enthält:

- Ableitungsanzeige
- Zeit und Bildlauf
- **Status**
- Dateiinformationen (nur im retrospektiven Modus)

### 6.6 *Ableitungsanzeige*

Dieser Abschnitt beschreibt die Ableitungsbedienelemente, mit denen festgelegt wird, welche Ableitungen aufgezeichnet werden. Diese Bedienelemente können jederzeit geändert werden. Es ist zu beachten, dass es sich hierbei nur um Anzeigeoptionen handelt. Diese Optionen regeln nicht die Datenerfassung.

Die Reihenfolge, in der die Ableitung ausgewählt wird, bestimmt die Reihenfolge, in der sie aufgezeichnet wird. Die Zurücksetzen-Taste stellt die standardmäßige Chargenanzeige von 6 Ableitungen (I, II, III, aVR, aVL, aVF) wieder her.

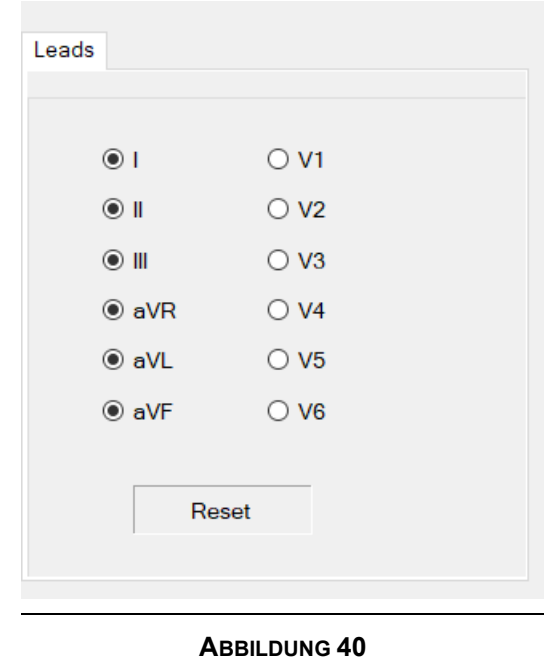

#### 6.7 *Zeit und Bildlauf*

Siehe Abbildung 41. Dieser Abschnitt enthält Folgendes:

- Sweep-Geschwindigkeit
- Sekunde
- Bildlaufleiste

**Sweep-Geschwindigkeit:** gibt an, wie schnell sich das Diagramm im Live-Modus bewegt. Sie stellt die Anzahl der Sekunden von Daten dar, die im retrospektiven Modus zu einem einzigen Bildschirm komprimiert wurden. Es gibt vier Optionen: 250 mm/s (1 Sekunde), 125 mm/s (2 Sekunden), 50 mm/s (5 Sekunden) und 25 mm/s (10 Sekunden).

**Sekunde:** stellt die Sekunde dar, die in Bezug auf den Beginn der Datei betrachtet wird. Im retrospektiven Modus bewirkt die Eingabe einer Zahl in das Feld "Sekunde", dass die Anzeige zu dieser Sekunde wechselt. Hinweis: Sie müssen "Eingabe" drücken, damit diese Funktion wirksam wird. Diese Funktion ist im Live-Modus nicht verfügbar.

Die **Bildlaufleiste:** Mit der Bildlaufleiste können Sie zur anzuzeigenden Sekunde wechseln. Die neue Sekunde wird dann im Feld "Sekunde" angezeigt. Dementsprechend bewegt sich die Bildlaufleiste, wenn Sie das Feld "Sekunde" ändern. Die Bildlaufleiste ist im Live-Modus nicht verfügbar.

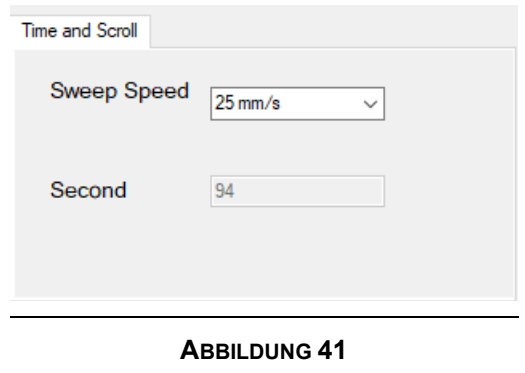

#### $6.8$ *Status*

Dieser Abschnitt zeigt den PAM-, Ableitungs-, Akku-, Imricor- und Filterstatus an. In diesem Fenster erscheint beim Speichern von Dateien ein Diskettensymbol. Mithilfe von "?" wird ein Fenster mit weiteren Details geöffnet.

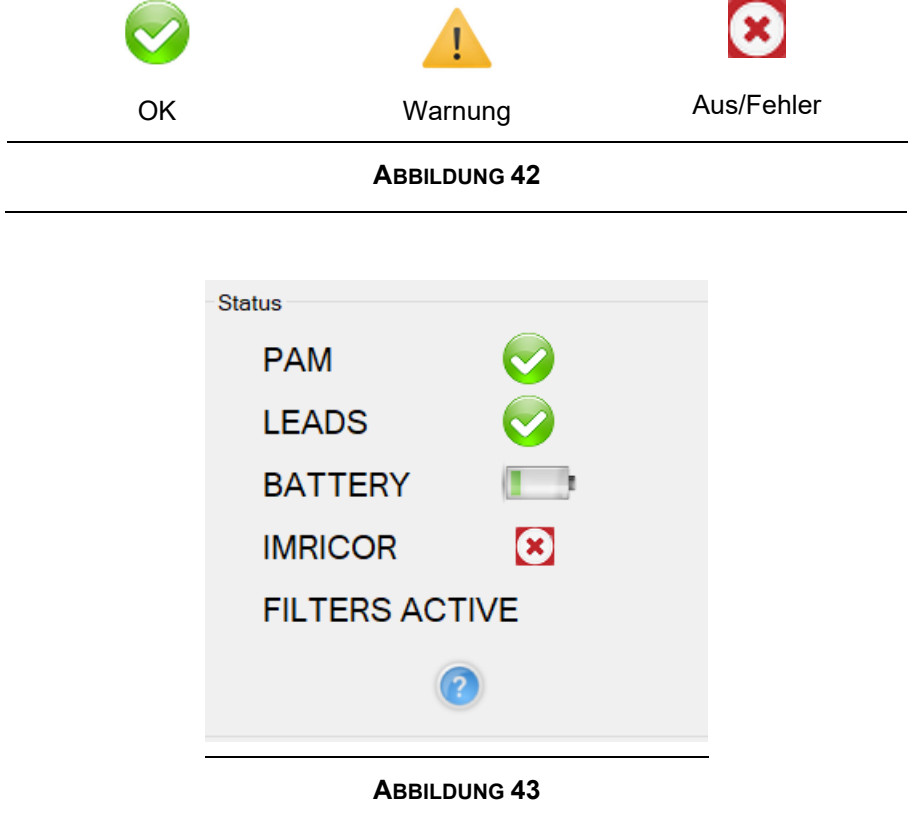

Wenn "PAM" angezeigt wird, ist das PAM online.

"Ableitungen" zeigt an, wenn die PAM-Ableitungen angeschlossen, verrauscht oder getrennt sind.

Dies sind die Symbole für den Akkustand:

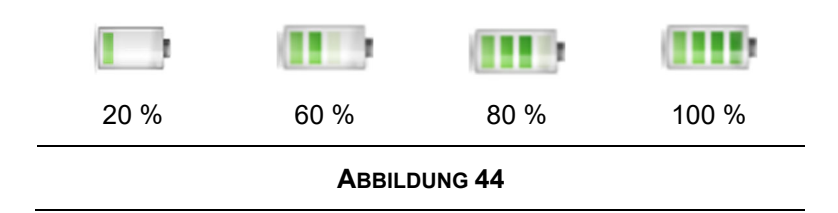

Wenn die Ladung des PAM-Akkus unter 20 % fällt, wird das Warnsymbol angezeigt. Wenn die Ladung des PAM-Akkus für den Betrieb zu niedrig ist, wird das Fehlersymbol angezeigt und die Aufzeichnung wird angehalten.

Wenn der MRT-kompatible MiRTLE EKG-Monitor so konfiguriert ist, dass EKG-Kurven an das Advantage EP-System von Imricor übertragen werden, und die beiden Geräte kommunizieren miteinander, erscheint die grüne OK-Anzeige; wenn die beiden Geräte nicht miteinander kommunizieren, erscheint die rote Aus-Anzeige.

Die Anzeige "Filter aktiv" erscheint, wenn eine zusätzliche Filterung auf die EKG-Kurven angewendet wird, um die MRT-Störung zu entfernen. Wenn die Anzeige "Filter aktiv" verschwindet, werden nur die Standard-Diagnose-Hochpass- und -Tiefpassfilter angewendet.

 Durch Drücken der Fragezeichen-Schaltfläche wird ein Statusfenster mit weiteren Details angezeigt.

Das Statusfenster enthält Informationen zum PAM und seinem Akku:

- PAM-Firmwareversion und -Kommunikationsstatus vom PAM
- Der Akkustatus zeigt die Temperatur, den Ladezustand und die Zeit bis zur Entladung an.
- Für jede Elektrode werden im Diagramm die Symbole für den Elektrodenverbindungsstatus OK (gute Verbindung), Warnung (Rauschen) und Fehler (getrennt) – angezeigt.

Es ist zu beachten, dass alle Elektroden einen Fehler anzeigen, wenn die Elektrode für das rechte Bein (Masse) getrennt wird. Es ist unbedingt erforderlich, die Elektrodenverbindung zu korrigieren, wenn entweder das Warn- oder das Fehlersymbol angezeigt wird. Bei schlechten Elektrodenverbindungen zum Patienten kann kein korrekter Betrieb garantiert werden.

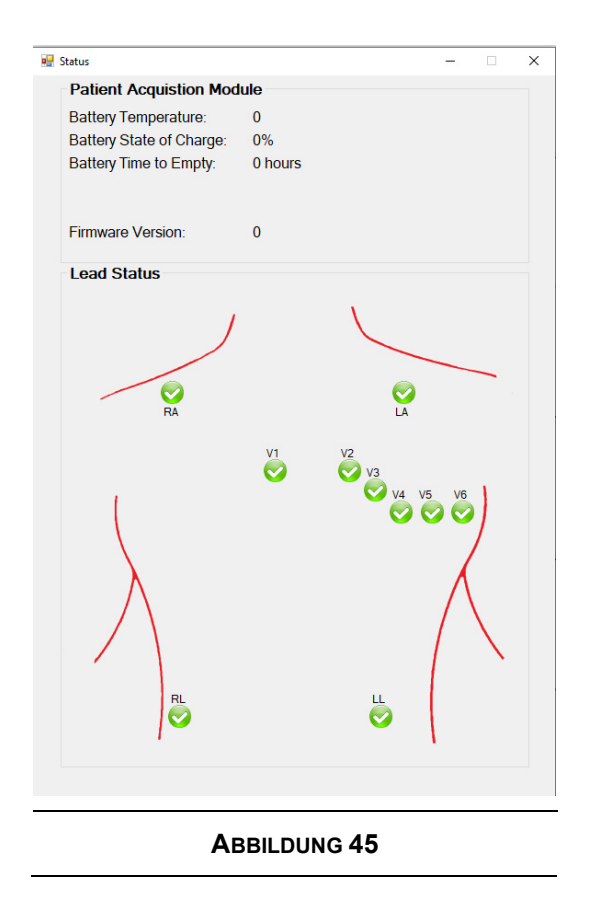

#### 6.9 *Datei-Informationen*

Dieser Abschnitt erscheint im retrospektiven Modus. Im Live-Modus wird der Abschnitt nicht angezeigt. Er ist schreibgeschützt.

- **Angezeigte Datei**
- Sekunden in Datei

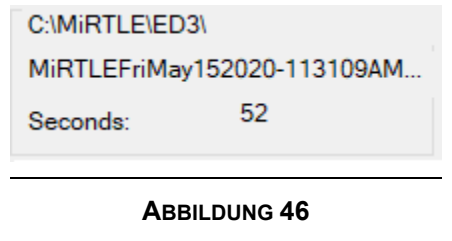

# *Herzschlagerkennung*

Die Erkennung des Herzschlags von Patienten in der MRT-Röhre ist äußerst schwierig. MHD- und GIV-Störungen machen traditionelle Herzschlagerkennungsansätze nutzlos. MiRTLE nutzt eine fortschrittliche Signalverarbeitungstechnologie in Kombination mit VCG, um Herzschläge zu erkennen. Daher ist eine 20-sekündige Lernphase artefaktfreier EKG-Signale erforderlich, bevor die Herzschlagerkennung zu arbeiten beginnt. Diese Lernphase kann sowohl außerhalb als auch innerhalb der MRT-Röhre stattfinden. Während dieser Zeit dürfen jedoch keine Kabel- oder Patientenbewegungsartefakte oder GIVs vorhanden sein.

Die Kurve unten auf dem Bildschirm, unterhalb aller EKG-Ableitungskurven, ist die Herzschlag- und Schrittmacher-Markierungsanzeige. Die Amplitude der Spitze gibt an, welcher Typ erkannt wurde. Die kleine Spitze ist die Schrittmacher-Markierung, und die größeren Spitzen zeigen einen normalen Herzschlag an. Die Indikatorkurve in Abbildung **47** zeigt eine ineffektive Stimulation mit einer Herzfrequenz von 30 BPM und einer Stimulation von 80 BPM.

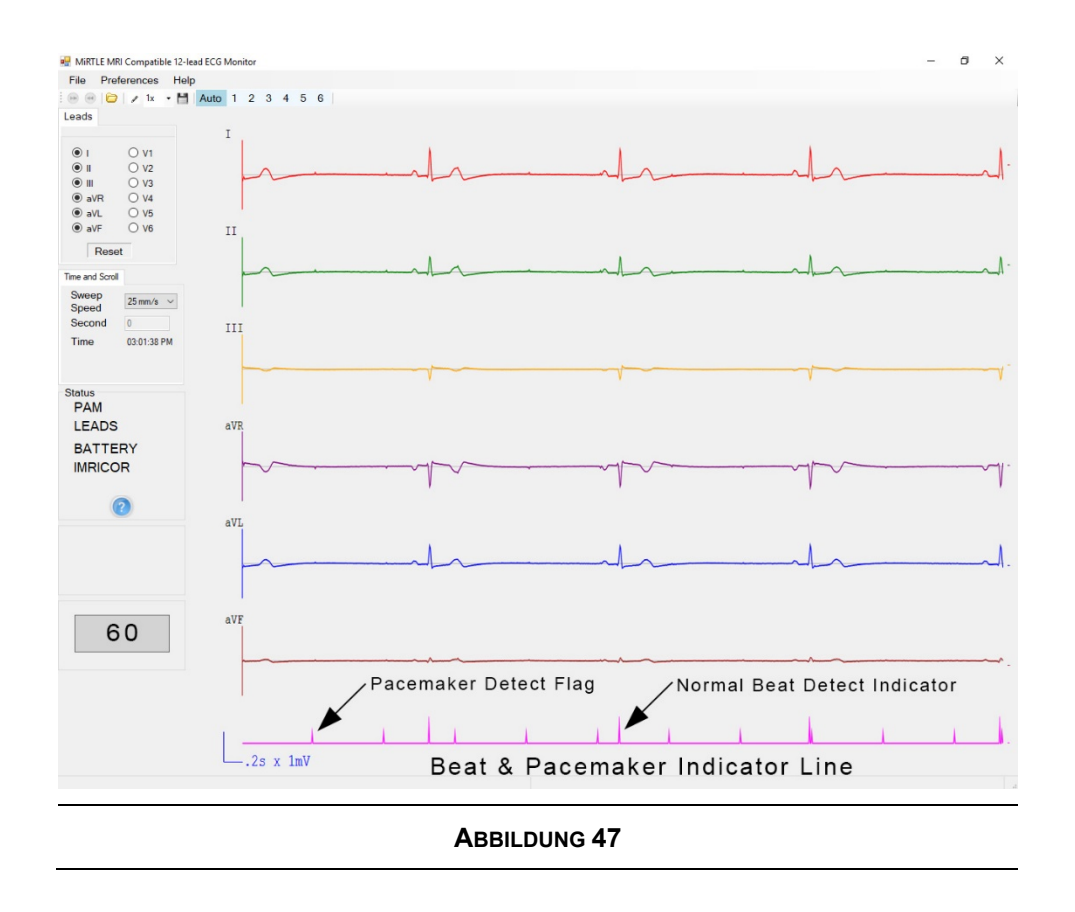

Die Herzfrequenzanzeige berechnet für jeden erkannten Herzschlag eine durchschnittliche neue Herzfrequenz und die durchschnittliche Herzfrequenz der letzten sechs Herzschläge. Gemäß IEC 60601- 2-27 reagiert die Herzfrequenzanzeige innerhalb von 2 Sekunden auf eine schrittweise Steigerung von 80 auf 120 BPM und innerhalb von 6 Sekunden auf eine schrittweise Verringerung von 80 auf 40 BPM.

Schrittmacherimpulse werden erkannt und von der Berechnung der Herzfrequenz ausgeschlossen.

# *Zugreifen auf zuvor gespeicherte Patientendaten*

MiRTLEView-Datendateien werden beim Beenden der Live-Sitzung entweder durch Schließen des Programms oder durch Auswahl der Schaltfläche "Live schließen" in der Symbolleiste automatisch vom Programm gespeichert. Die Datendateien können zur Überprüfung geöffnet werden. Dazu, wie im Abschnitt "MiRTLEView Software" dieses Handbuchs beschrieben, das Programm erneut öffnen und "Datendatei öffnen" aus dem Dropdown-Menü "Datei" auswählen.

Daten können mit jeder beliebigen Datenübertragungsmethode, z. B. über ein USB-Flash-Laufwerk, überall und immer dann, wenn die Daten benötigt werden, vom Computer übertragen werden. Sicherstellen, dass auf dem Computer, der die Daten empfängt, das Programm MiRTLEView installiert ist.

Zum Drucken der Daten die Option "Drucken" im Dropdown-Menü "Datei" auswählen, wie im Abschnitt "MiRTLEView Software" in diesem Handbuch beschrieben.

### *Trennen des MRT-kompatiblen MiRTLE EKG-Monitors vom Patienten*

Um den Monitor vom Patienten zu trennen, trennen Sie zunächst alle Kabel von Brust und Rumpf des Patienten. Informationen zum Entfernen der Elektroden sind dem obigen Abschnitt "Anleitung zum Entfernen der Elektroden" zu entnehmen. Nach dem Entfernen der Elektrode den Netzschalter oben am PAM drücken, um das MiRTLE PAM auszuschalten. Wenn das PAM ausgeschaltet ist, das Patientenkabel und das PAM-Lichtleiterkabel trennen. Beide Kabel und das PAM, wie im Abschnitt "Pflege und Reinigung" unten beschrieben, reinigen. MiRTLEView auf dem Control Room Monitor (CRM) schließen und die Taste unten auf der Vorderseite drücken, um den CRM herunterzufahren.

# **Fehlerbehebung**

Die folgenden technischen Probleme und Fehler können durch Ergreifen der unten beschriebenen Maßnahmen behoben werden.

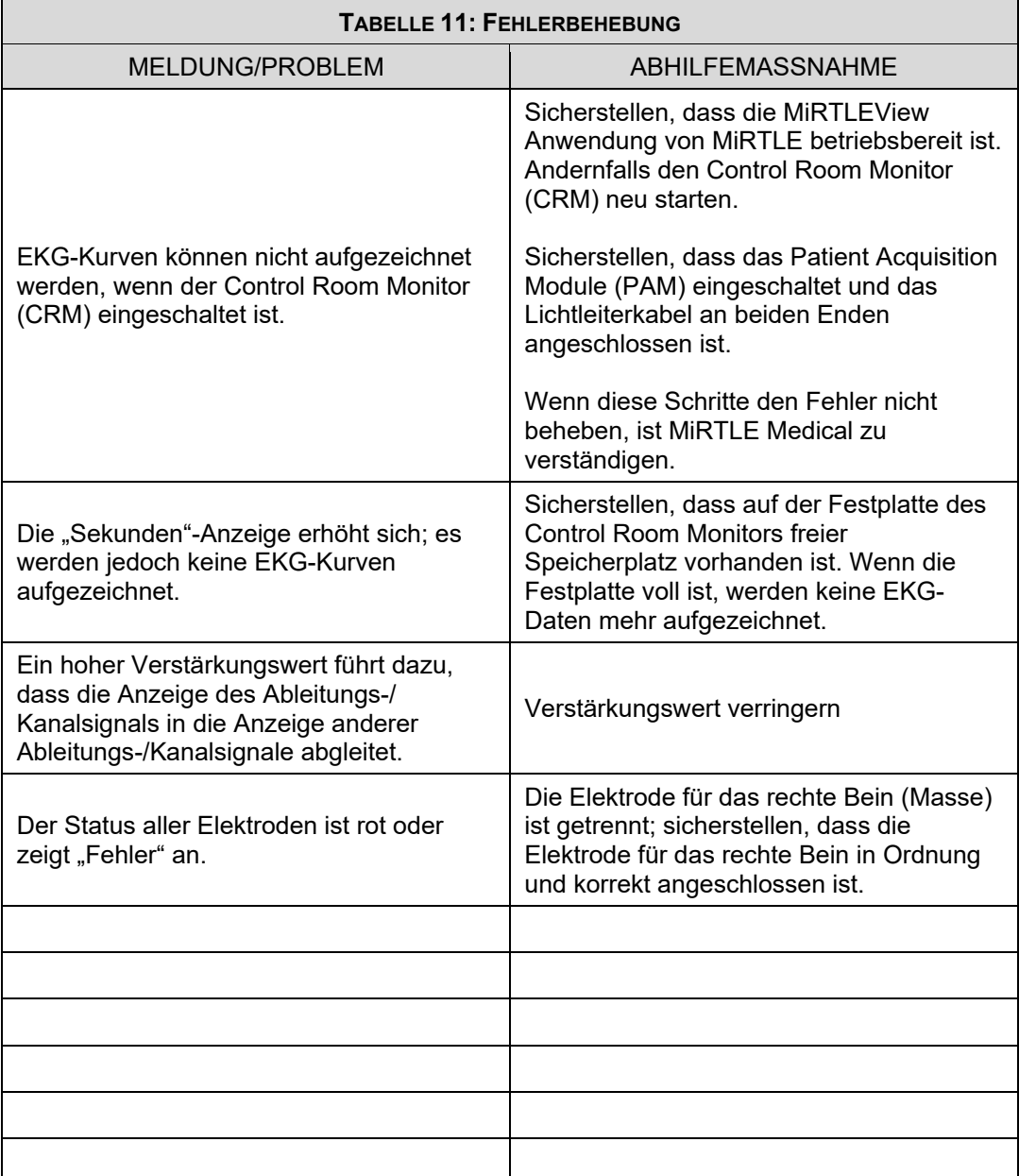

# **Pflege und Reinigung**

Zum Reinigen oder Desinfizieren des MRT-kompatiblen MiRTLE EKG-Monitors nur die von MiRTLE Medical zugelassenen Substanzen und Methoden verwenden, die in diesem Kapitel aufgeführt sind. Die Garantie deckt keine Schäden ab, die durch nicht genehmigte Substanzen oder Methoden verursacht wurden.

MiRTLE Medical erhebt keine Ansprüche hinsichtlich der Wirksamkeit der aufgeführten Chemikalien oder Methoden als Mittel zur Bekämpfung von Infektionen. Wenden Sie sich an den Infektionskontrollbeauftragten oder Epidemiologen Ihres Krankenhauses. Einzelheiten zu Reinigungsmitteln und ihrer Wirksamkeit finden Sie in den "Guidelines for Prevention of Transmission of Human Immunodeficiency Virus and Hepatitis B Virus to Health Care and Public-Safety Workers", herausgegeben vom US Department of Health and Human Services, Public Health Service, Centers for Disease Control, Atlanta, Georgia, Februar 1989. Siehe auch alle lokalen Richtlinien, die in Ihrem Krankenhaus und Land gelten.

### *Allgemeine Hinweise*

Die Elektroden und Patientenmodule sind empfindliche Instrumente. Sie müssen mit Vorsicht gehandhabt werden.

Monitor, Elektroden, Kabel und Zubehör sind frei von Staub und Schmutz zu halten. Die Geräte nach der Reinigung und Desinfektion sorgfältig überprüfen. Verwenden Sie das Gerät nicht, wenn Sie Anzeichen von Verschleiß oder Beschädigung feststellen. Wenn Geräte an MiRTLE Medical zurückgesendet werden müssen, sind die Geräte *immer* zuerst zu dekontaminieren, bevor sie in den entsprechenden Verpackungsmaterialien zurückgesendet werden.

Die folgenden allgemeinen Richtlinien sind zu beachten:

- Die Anweisungen, die den spezifischen, von Ihnen verwendeten Reinigungs- und Desinfektionsmitteln beiliegen, sind sorgfältig zu befolgen und aufzubewahren. Die Reinigungsmittel immer entsprechend den Herstellerangaben verdünnen oder die geringstmögliche Konzentration verwenden.
- Keine Rückstände von Reinigungs- oder Desinfektionsmitteln auf Geräteoberflächen zurücklassen. Rückstände nach entsprechender Einwirkzeit mit einem mit Wasser angefeuchteten Tuch abwischen.
- Keine Flüssigkeiten in das Monitorgehäuse eindringen lassen.
- Den Monitor nicht in Flüssigkeit eintauchen; vor Strahl- oder Spritzwasser schützen.
- Niemals scheuernde Materialien auf dem Monitor (wie Stahlwolle oder Silberpolitur) verwenden.
- Keine Bleichmittel verwenden.
	- Den Monitor nicht verwenden, wenn er nass ist. Wenn Flüssigkeit auf dem Monitor verschüttet wird, ist das Servicepersonal oder der MiRTLE Servicetechniker zu benachrichtigen.

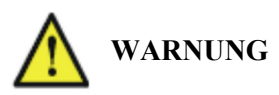

- Keine Unterwasserüberwachung (z. B. in einer Badewanne oder Dusche) mit angeschlossenen Elektroden durchführen.
- Den Monitor so aufstellen, dass er nicht mit Wasser oder anderen Flüssigkeiten in Berührung kommen oder in diese hineinfallen kann.
- Die Geräte nicht mit Heizgeräten wie Heizungen, Öfen (einschließlich Mikrowellenherden), Haartrocknern und Wärmelampen trocknen.

### 8.2 *Reinigung und Desinfektion*

Den MRT-kompatiblen MiRTLE EKG-Monitor und die Kabel nach jedem Gebrauch reinigen und desinfizieren. Vor der Desinfektion ist das Gerät zu reinigen. Informationen zur Reinigung und Desinfektion von Zubehör sind unter "Reinigen und Desinfizieren von Monitorzubehör" zu finden.

Mit einem fusselfreien Tuch reinigen, das mit warmem Wasser (maximal 40 °C/104 °F) und Seife angefeuchtet ist. Als Seife sollte ein verdünntes, nicht ätzendes Tensid oder ein Reinigungsmittel auf Phosphatbasis verwendet werden (siehe "Reinigungsmittel"). Keine starken Lösungsmittel wie Aceton oder Trichlorethylen verwenden. Nach der Reinigung nur die angegebenen zugelassenen Desinfektionsmittel verwenden (siehe "Desinfektionsmittel").

- Lösungen: Keine Desinfektionslösungen mischen, da dabei gefährliche Gase entstehen können.
- Hautkontakt: Um das Risiko von Hautreizungen zu verringern, keine Rückstände von Reinigungs- oder Desinfektionsmitteln auf den Geräteoberflächen zurücklassen. Reinigungs- oder Desinfektionsmittel ausreichend einwirken lassen und die Rückstände mit einem mit Wasser angefeuchteten Tuch abwischen, bevor das Gerät an einem Patienten angewendet wird.
	- Krankenhausrichtlinie: Das Produkt gemäß den Krankenhausrichtlinien desinfizieren, um langfristige Schäden am Produkt zu vermeiden.
- Lokale Anforderungen: Die örtlichen Gesetze und Vorschriften zur Verwendung von Desinfektionsmitteln sind zu beachten.

Darauf achten, dass keine Flüssigkeit in das Monitorgehäuse eindringt, und beim Reinigen keine Flüssigkeiten auf den Monitor gießen. Kein Wasser und/oder keine Reinigungs-/Desinfektionslösung in die Anschlüsse des Monitors eindringen lassen.

### 8.2.1 **Reinigungsmittel**

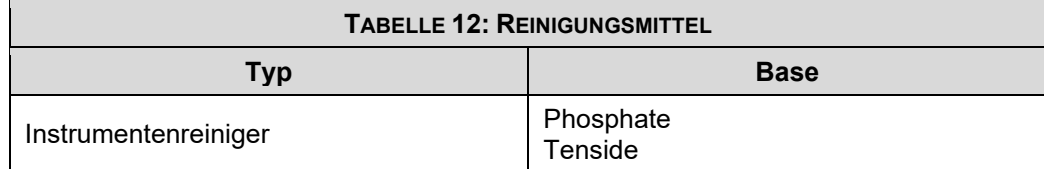

### 8.2.2 **Desinfektionsmittel**

**WARNUNG** KEINE Desinfektionsmittel verwenden, die andere als die aufgeführten Wirkstoffe enthalten, um das Risiko einer Beschädigung des Monitors und seines Zubehörs zu vermeiden.

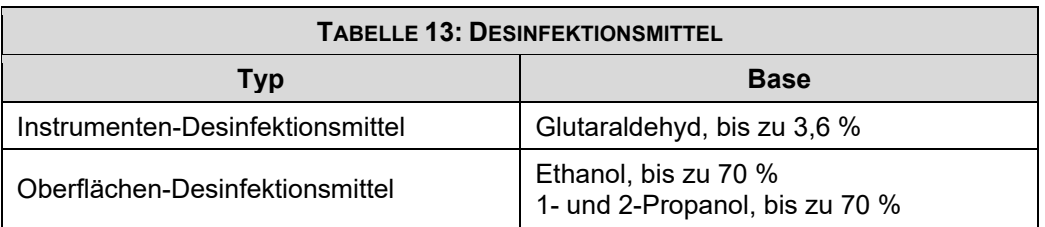

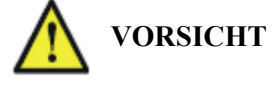

### 8.2.3 **Reinigen und Desinfizieren von Monitorzubehör**

Informationen zum Reinigen, Desinfizieren und Sterilisieren wiederverwendbarer Sensoren, Kabel, Elektroden usw. sind in den mit dem Zubehör gelieferten Anweisungen zu finden.

### 8.2.4 **Sterilisierung**

Sofern in der separaten Gebrauchsanweisung, die dem Zubehör und den Verbrauchsmaterialien beiliegt, nichts anderes angegeben ist, dürfen Monitor, Zubehör und Verbrauchsmaterialien **NICHT** sterilisiert werden.

# **Wartung**

- **Wartungsplan:** Wenn sich die verantwortliche Person oder Institution oder das verantwortliche Krankenhaus, die bzw. das dieses Gerät verwendet, an keinen zufriedenstellenden Wartungsplan hält, kann dies zu einem unnötigen Ausfall des Geräts und möglichen Gesundheitsgefahren führen.
- **In Verwendung befindliches Gerät:** Keine Teile des Geräts dürfen repariert oder gewartet werden, während das Gerät an einen Patienten angeschlossen oder an einem Patienten in Gebrauch ist.
- **Bei Problemen:** Wenn Sie ein Problem mit einem Gerät feststellen, wenden Sie sich an Ihr Servicepersonal, MiRTLE Medical oder Ihren autorisierten Händler.
- **Stromschlaggefahr:** Das Monitorgehäuse nicht öffnen. Alle Wartungsarbeiten von qualifiziertem Wartungspersonal durchführen lassen.

### *Überprüfung der Ausrüstung und des Zubehörs*   $9.1$

Den Monitor, das Zubehör und die Einrichtung mit dem Computer **vor jedem Gebrauch** und gemäß den Richtlinien Ihres Krankenhauses einer Sichtprüfung unterziehen.

Während der Monitor ausgeschaltet ist:

- 1. Das Gerät auf Sauberkeit und seinen allgemeinen physischen Zustand untersuchen. Das Gerät auf Vollständigkeit prüfen und sicherstellen, dass das Gehäuse keine Risse oder Brüche aufweist, dass keine verschütteten Flüssigkeiten in das Gehäuse eingedrungen sind und dass keine Anzeichen von unsachgemäßem Gebrauch vorhanden sind.
- 2. Alle Zubehörteile (Elektroden und Kabel) überprüfen. Kein beschädigtes Zubehör verwenden.

### *Überprüfung der Kabel und Leitungen*   $9.2$

- 1. Alle Systemkabel, den Netzstecker und das Netzkabel auf Beschädigungen untersuchen. Darauf achten, dass sich die Stifte des Steckers im Gehäuse nicht bewegen. Wenn sie beschädigt sind, ist das Kabel durch ein geeignetes Netzkabel zu ersetzen.
- 2. Den allgemeinen Zustand der Patientenkabel und Quetschklemmen überprüfen. Sicherstellen, dass die Isolierung nicht beschädigt ist. Sicherstellen, dass die Quetschklemmen angemessen an eine Elektrode geklemmt werden können.

#### 9.3 *Wartungsaufgabe und Prüfplan*

Die folgenden Aufgaben sind von von MiRTLE Medical autorisierten Servicefachkräften auszuführen. Sicherstellen, dass die Aufgaben zu dem im Wartungsplan des Monitors oder in den örtlichen Gesetzen vorgesehenen Zeitpunkt ausgeführt werden, wobei der jeweils zuerst eintretende Zeitpunkt maßgeblich

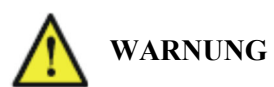

ist. Wenn der Monitor eine Sicherheits- oder Leistungsbewertung benötigt, müssen von MiRTLE Medical autorisierte Servicefachkräfte zu Rate gezogen werden. Vor der Durchführung von Prüfungen oder Wartungsarbeiten sind die Geräte zu reinigen und zu desinfizieren, um sie zu dekontaminieren.

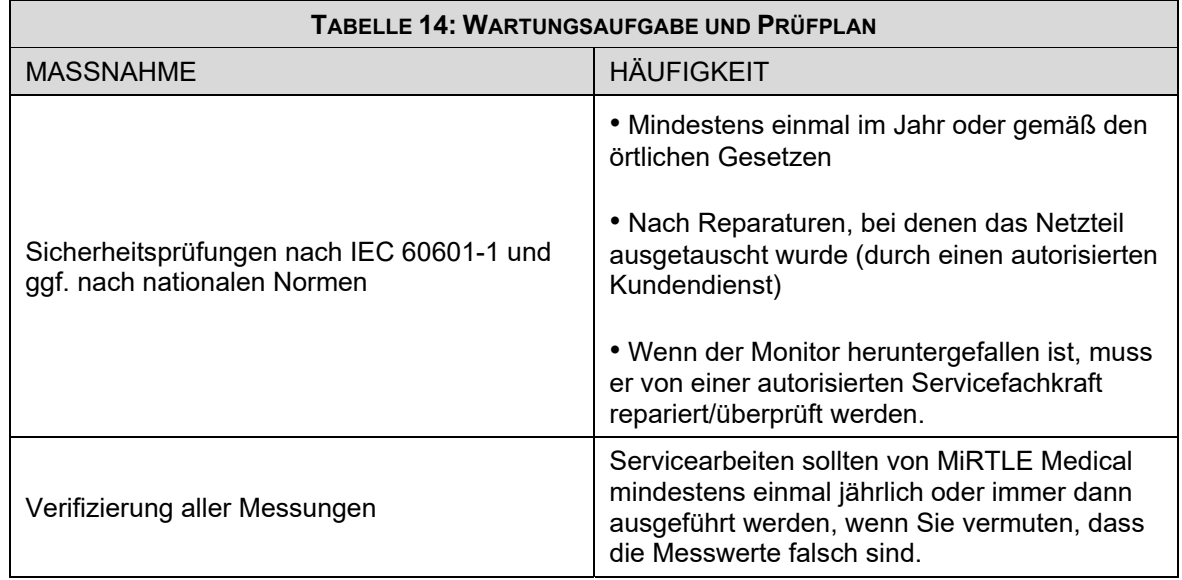

Der MRT-kompatible 12-Kanal-EKG-Monitor MiRTLE G30000 enthält keine vom Anwender zu wartenden Teile. Alle Reparaturarbeiten müssen von geschultem Servicepersonal durchgeführt werden. Alle Reparaturarbeiten an Produkten unter Garantie müssen von autorisiertem Personal oder in einem autorisierten Service- und Reparaturzentrum durchgeführt werden. Nicht autorisierte Reparaturen führen zum Erlöschen der Garantie. Schaltpläne, Bauteillisten, Beschreibungen, Kalibrieranweisungen und andere Informationen zur Unterstützung des Servicepersonals bei der Reparatur der wartungsfähigen Teile des Geräts sind auf Anfrage erhältlich.

#### 9.4 *Entsorgen des Monitors*

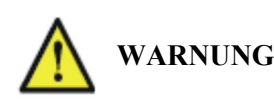

Um eine Kontamination oder Infektion des Personals, der Wartungsumgebung oder anderer Geräte zu vermeiden, ist sicherzustellen, dass das Gerät vor der Entsorgung am Ende seiner Nutzungsdauer ordnungsgemäß desinfiziert und dekontaminiert wurde. Entsorgen Sie das Gerät gemäß den Gesetzen Ihres Landes für Geräte mit elektrischen und elektronischen Komponenten.

Elektrische oder elektronische Altgeräte dürfen nicht im unsortierten Hausmüll entsorgt werden. Sie sind getrennt zu sammeln, damit sie sicher und sachgerecht wiederverwendet, behandelt, recycelt oder zurückgewonnen werden können.

### **Monitor:**

- Leiterplatten sind gemäß den örtlichen Gesetzen zu recyceln.
- Die gedruckte Bedienungsanleitung kann recycelt werden.

#### 9.5 *Herstellerinformationen*

Sie können sich unter dieser Adresse an MiRTLE Medical wenden:

 MiRTLE Medical, LLC. 1600 Osgood Street Suite 2017 North Andover, MA 01845 Kontaktieren Sie uns unter: info@mirtlemed.com Besuchen Sie unsere Website unter: www.mirtlemed.com

## *Erwartete Lebensdauer*

Der MRT-kompatible 12-Kanal-EKG-Monitor MiRTLE G30000 hat eine erwartete Betriebsdauer von sechs (6) Jahren.

# **Anhang**

# *A-1. MiRTLE Elektrokardiograph – Technische Spezifikationen*

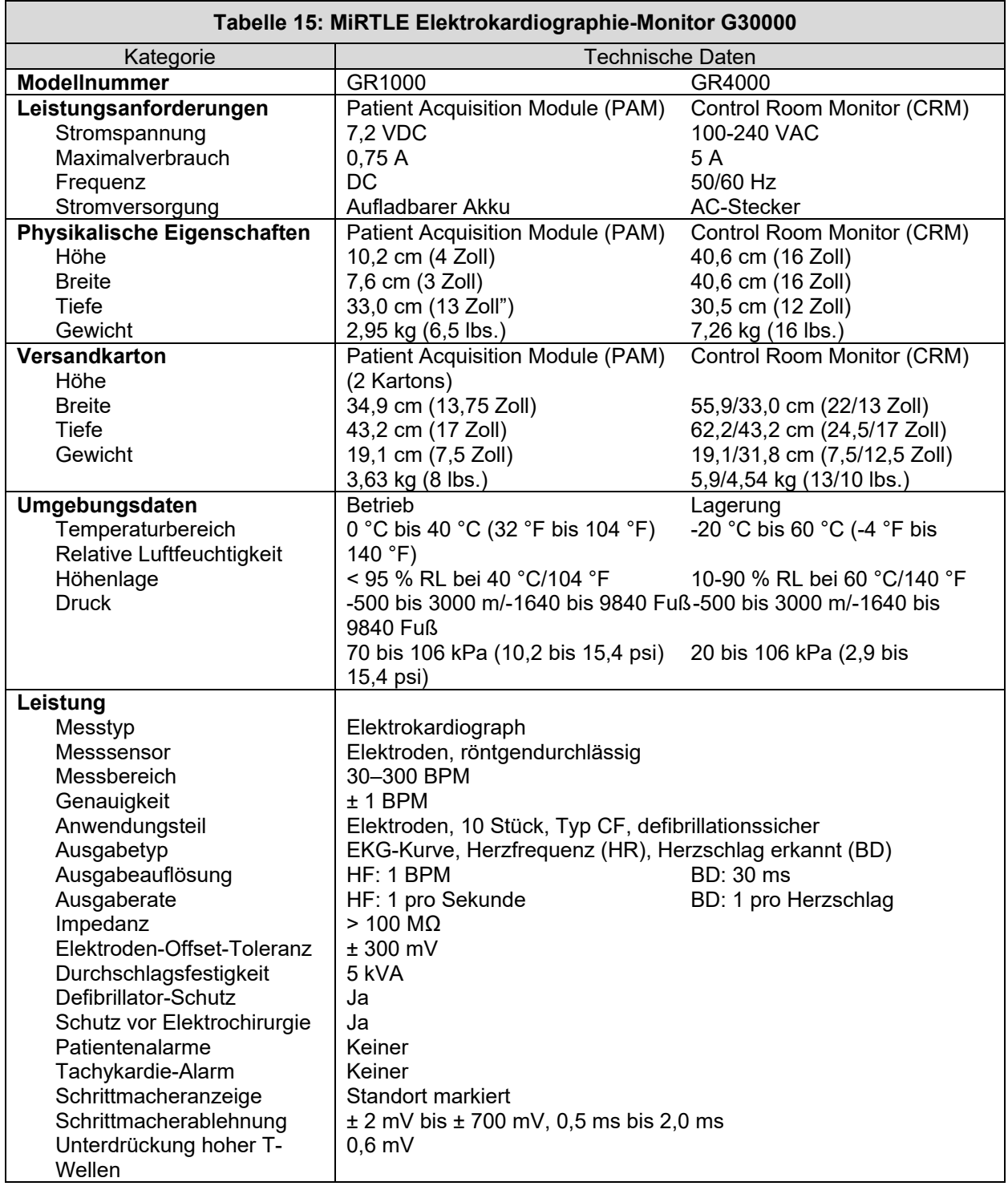

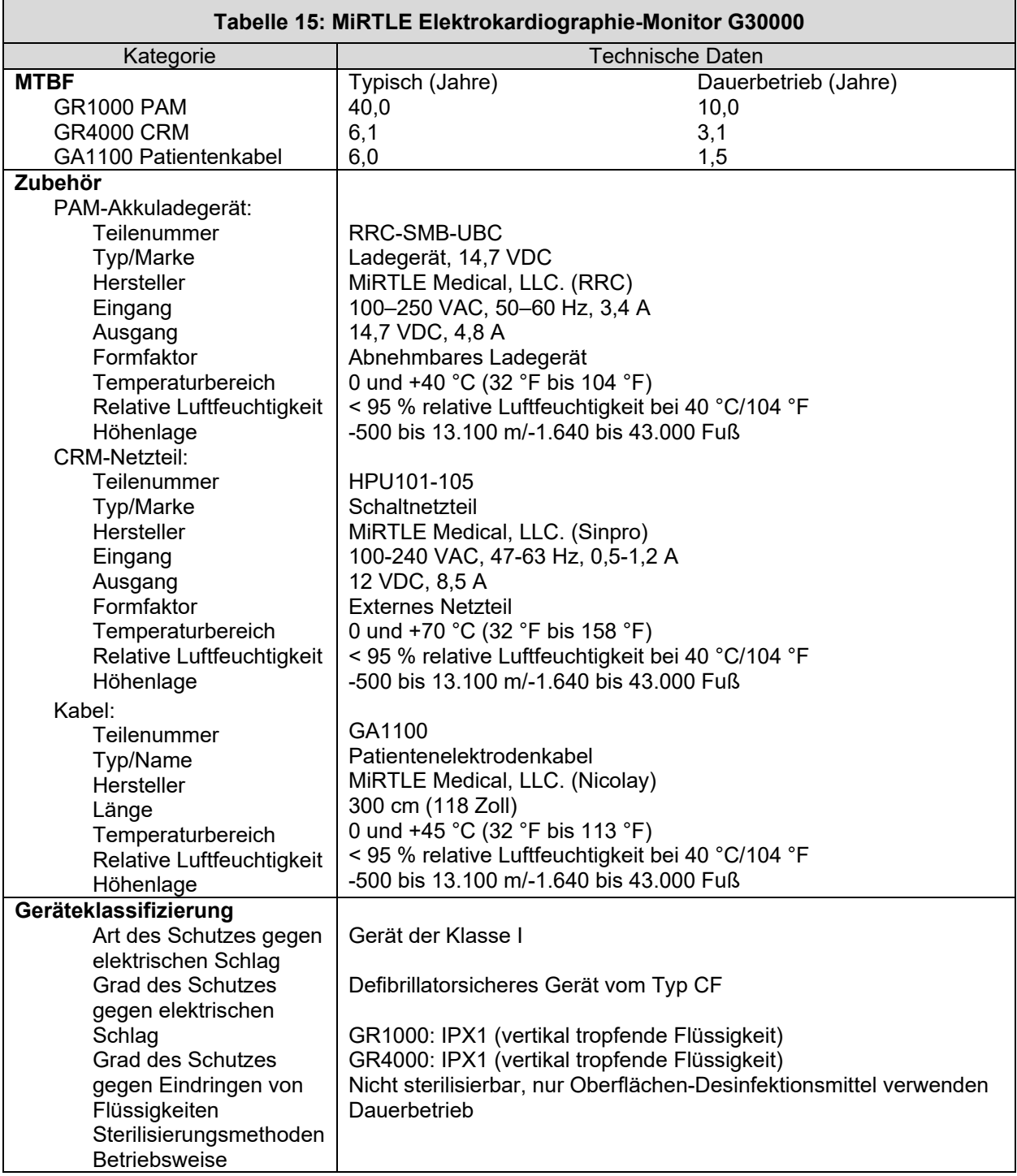

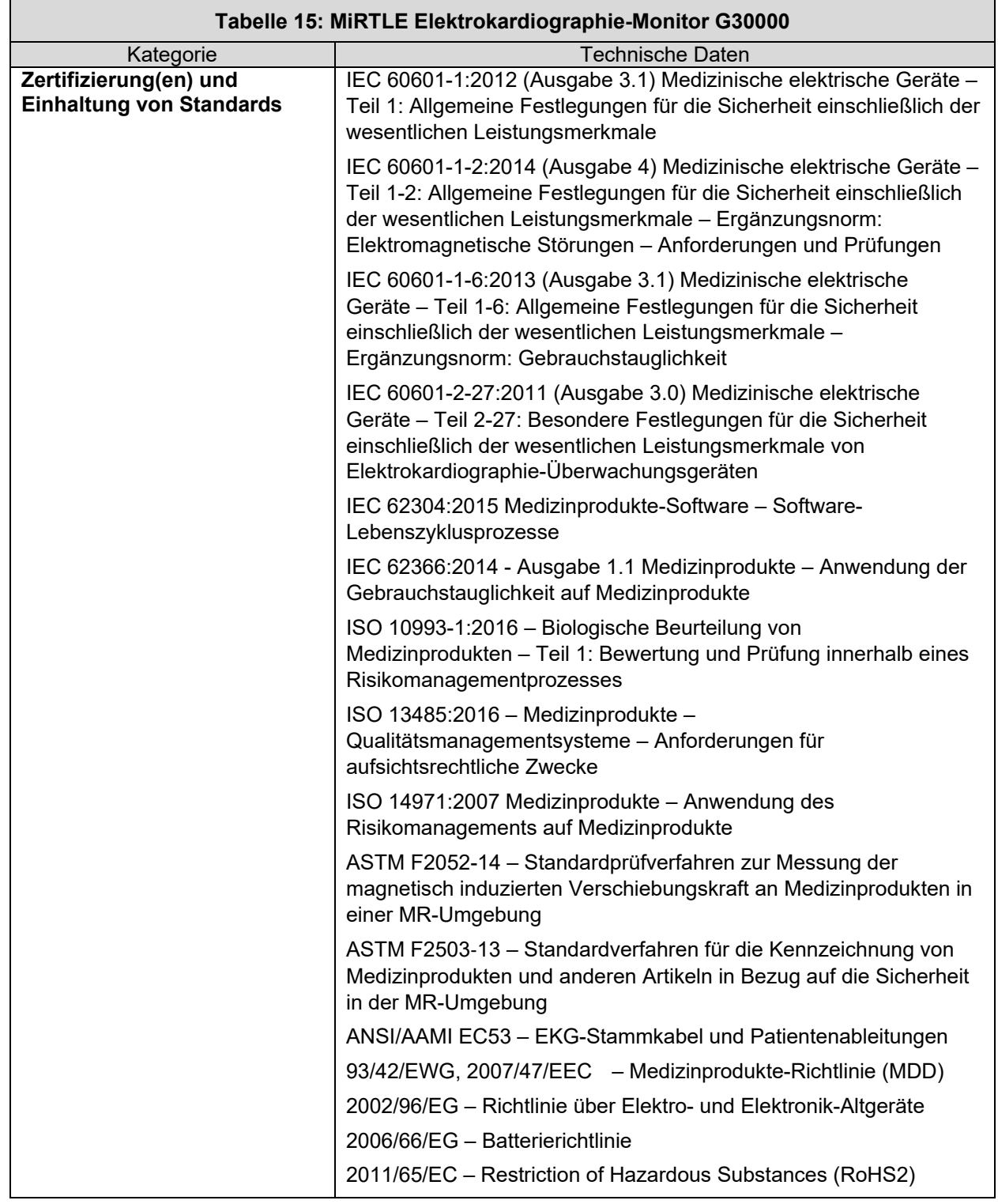

# *A-2. Unterstützte Kabel und Zubehörteile*

Die folgenden Kabel und Zubehörteile werden vom MRT-kompatiblen EKG-Monitor von MiRTLE Medical unterstützt.

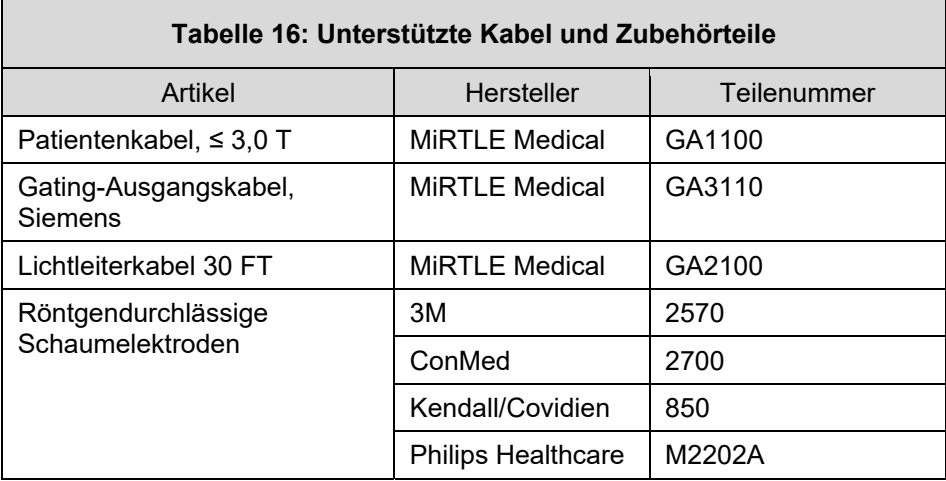

# *A-3. Elektromagnetische Verträglichkeit (EMV)*

Das Gerät und das im Abschnitt "Zubehör" aufgeführte Zubehör entsprechen den folgenden EMV-Normen:

EN/IEC 60601-1-2: Ausgabe 4.0 (2014)

Bei der Verwendung medizinischer elektrischer Geräte sind hinsichtlich der elektromagnetischen Verträglichkeit (EMV) besondere Vorsichtsmaßnahmen zu treffen. Die Überwachungsgeräte müssen gemäß den EMV-Informationen in diesem Handbuch betrieben werden. Vor der Verwendung des Geräts muss die elektromagnetische Verträglichkeit des Geräts mit umgebenden Geräten beurteilt werden.

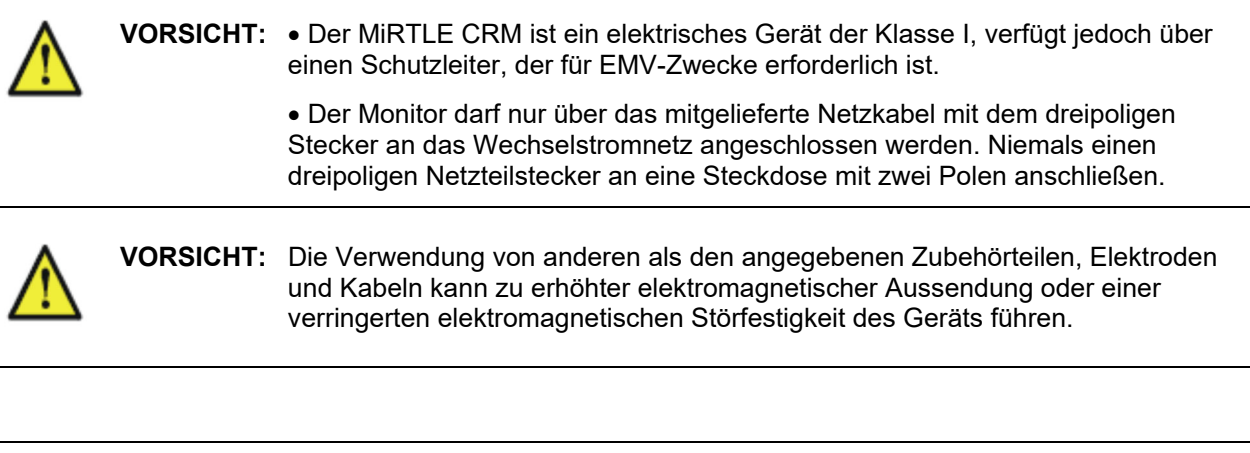

**WARNUNG:** KEINE schnurlosen Telefone/Mobiltelefone oder andere tragbare HF-Kommunikationssysteme in der Nähe des Patienten oder innerhalb eines Radius von 1,0 m um einen Teil des EKG-Überwachungssystems verwenden.

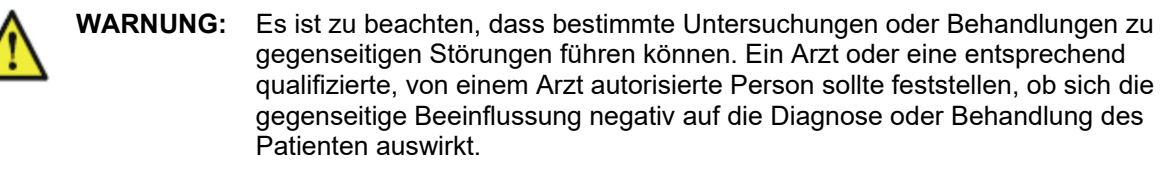

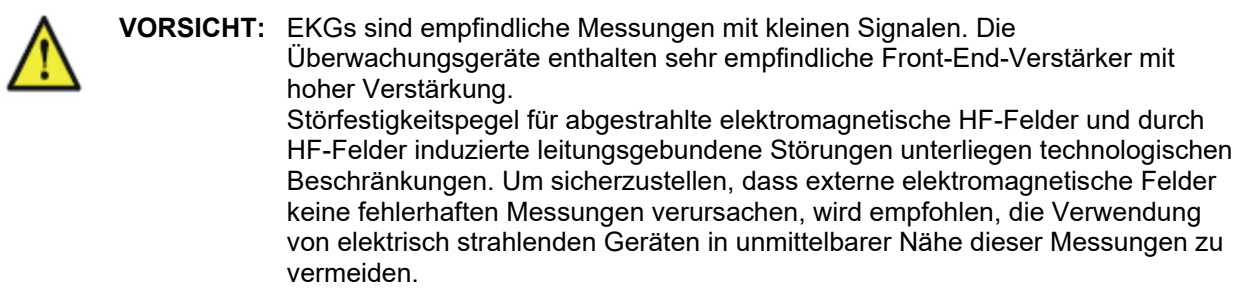

### **A-3.1 Reduzierung elektromagnetischer Störungen**

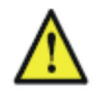

**Vorsicht:** Sofern nicht anders angegeben, darf das Gerät nicht neben, auf oder unter anderen Geräten verwendet werden.

Das Produkt und das zugehörige Zubehör sind ggf. anfällig für Störungen durch kontinuierliche, sich wiederholende und zusätzliche HF-Energiequellen wie auch durch Stromstöße, selbst wenn die anderen Geräte die Anforderungen an Aussendungen von EN 60601-1-2 erfüllen. Beispiele für andere Quellen von HF-Störungen sind andere medizinische elektrische Geräte, Mobilfunkprodukte, Geräte der Informationstechnik und Radio-/Fernsehübertragungen.

Wenn elektromagnetische Störungen (EMI) auftreten, ist Folgendes zu beurteilen:

- Ist die Störung auf falsch platzierte oder schlecht angebrachte Elektroden zurückzuführen? Wenn dies der Fall ist, bringen Sie die Elektroden erneut korrekt und gemäß den Anweisungen in diesem Handbuch oder in der dem entsprechenden Zubehör beiliegenden Gebrauchsanweisung an.
- Ist die Störung intermittierend oder konstant?
- Tritt die Störung nur an bestimmten Standorten auf?
- Tritt die Störung nur in unmittelbarer Nähe bestimmter medizinischer elektrischer Geräte auf?

Sobald die Quelle lokalisiert ist, kann eine Reihe von Maßnahmen ergriffen werden, um das Problem zu mindern:

- 1. **Die Quelle eliminieren:** Mögliche EMI-Quellen ausschalten oder diese verlegen, um ihre Stärke zu verringern.
- 2. **Die Kopplung dämpfen:** Wenn der Kopplungspfad durch die Patientenleitungen verläuft, können die Störungen durch Verschieben und/oder Neuanordnung der Leitungen reduziert werden. Wenn die Kopplung über das Netzkabel erfolgt, kann es hilfreich sein, das System an einem anderen Stromkreis anzuschließen.
- 3. **Externe Dämpfungsglieder hinzufügen:** Wenn EMI zu einem ungewöhnlich schwierigen Problem wird, können externe Geräte wie ein Trenntransformator oder ein Überspannungsschutz hilfreich sein. Das Servicepersonal von MiRTLE Medical, Inc. kann bei der Ermittlung des Bedarfs an externen Geräten behilflich sein.

Wenn festgestellt wurde, dass elektromagnetische Störungen die Messwerte physiologischer Parameter beeinflussen, sollte ein Arzt oder eine entsprechend qualifizierte, von einem Arzt autorisierte Person feststellen, ob die Störungen die Diagnose oder Behandlung des Patienten negativ beeinflussen.

### **A3.2 Systemeigenschaften**

Die oben diskutierten Phänomene ereignen sich nicht nur in diesem System, sondern sind für heute in Verwendung befindliche Patientenüberwachungsgeräte typisch. Diese Leistung ist auf sehr empfindliche Frontend-Verstärker mit hoher Verstärkung zurückzuführen, die zur Verarbeitung der kleinen physiologischen Signale vom Patienten erforderlich sind. Bei den verschiedenen Überwachungssystemen, die bereits im klinischen Einsatz sind, sind Störungen durch elektromagnetische Quellen selten ein Problem.

### **A3.3 Elektromagnetische Aussendung und Störfestigkeit**

Die EMV-Normen besagen, dass Hersteller von Geräten, die an Patienten angeschlossen werden, Störfestigkeitspegel für ihre Systeme angeben müssen. Einzelheiten zur Störfestigkeit sind Tabelle 17 bis Tabelle 20 zu entnehmen. Die empfohlenen Mindestabstände zwischen tragbaren und mobilen Kommunikationsgeräten und dem MiRTLE Monitor sind Tabelle 21 zu entnehmen.

Störfestigkeit wird in der Norm als die Fähigkeit eines Systems definiert, in Gegenwart elektromagnetischer Störungen ohne Beeinträchtigung zu funktionieren.

Beim Vergleich der Störfestigkeitspegel verschiedener Geräte ist Vorsicht geboten. Die zur Degradation herangezogenen Kriterien sind nicht immer von der Norm vorgegeben und können daher je nach Hersteller variieren.

In der folgenden Tabelle bezieht sich der Begriff "Gerät" auf den MiRTL EKG-Monitor zusammen mit seinem Zubehör. Die Tabelle enthält Einzelheiten zur elektromagnetischen Aussendung des MiRTLE Monitors und erläutert, wie diese Aussendung klassifiziert wird. Außerdem enthält die Tabelle Einzelheiten zu den elektromagnetischen Umgebungen, in denen die Betriebsfähigkeit des MiRTLE Monitors spezifiziert ist.

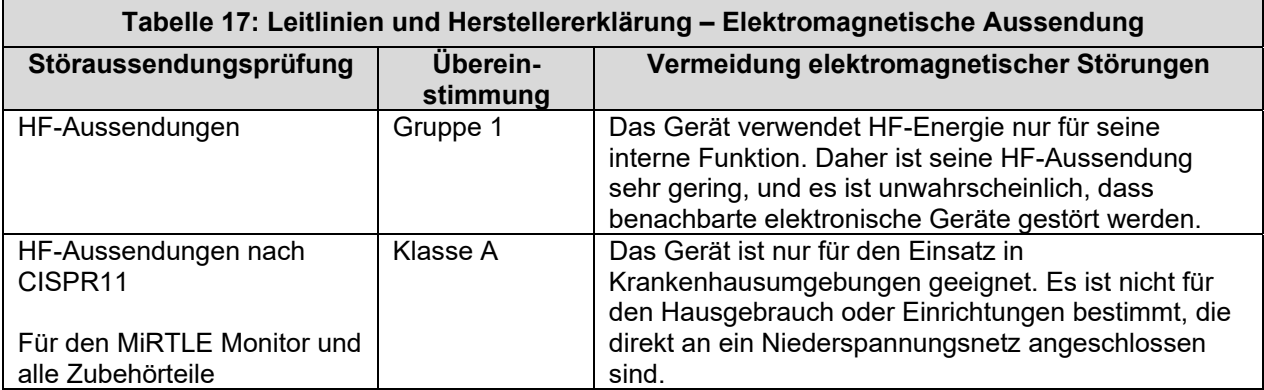

# **A3.3.1 Elektromagnetische Störfestigkeit**

Der MiRTLE Monitor ist für den Einsatz in der angegebenen elektromagnetischen Umgebung geeignet. Der Anwender muss sicherstellen, dass der Monitor in einer geeigneten Umgebung (wie unten beschrieben) verwendet wird.

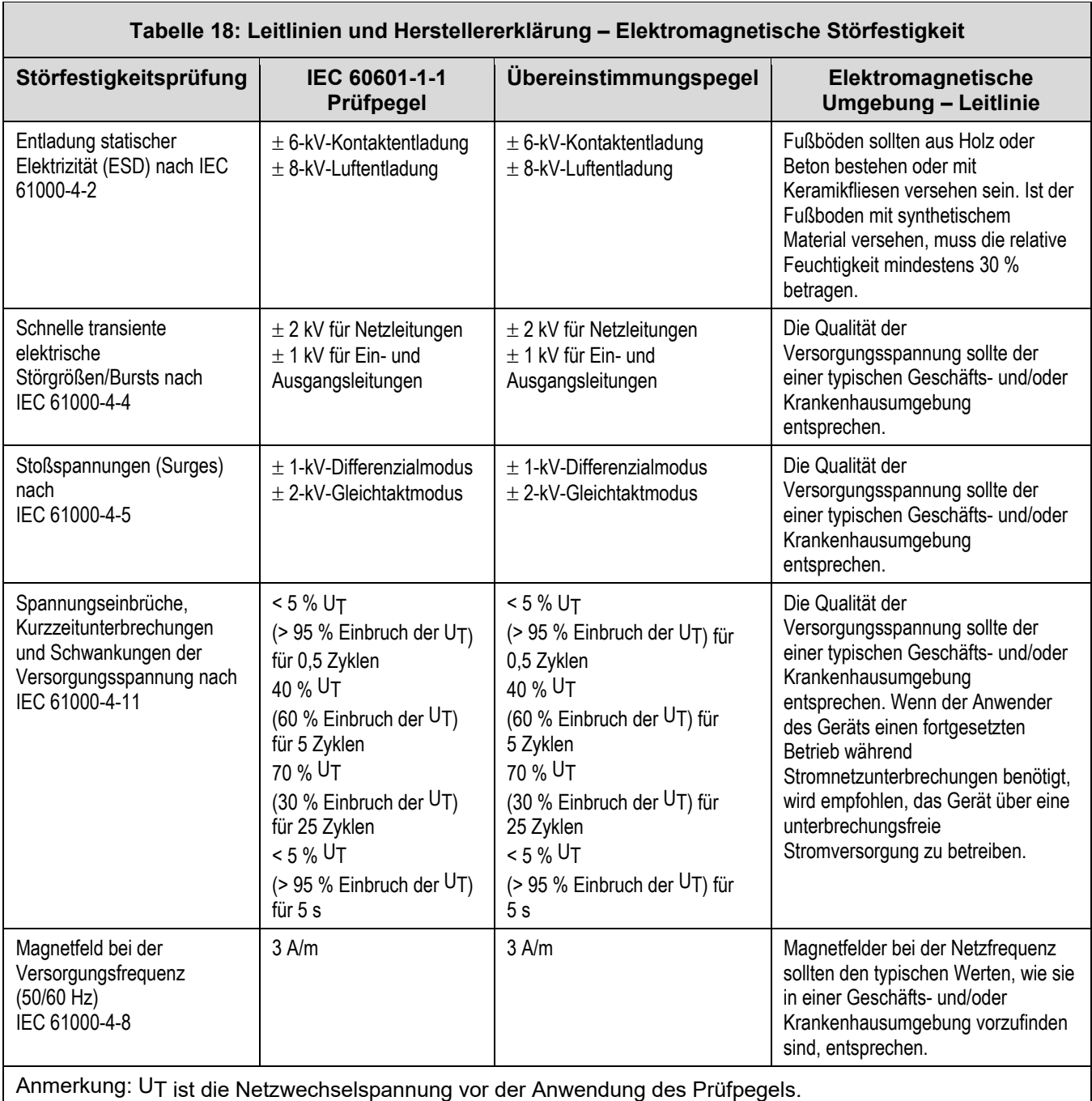

## **A-3.4 Bestimmen der empfohlenen Schutzabstände**

In der folgenden Tabelle ist P die maximale Nennausgangsleistung des Senders in Watt (W) laut Senderhersteller und d der empfohlene Schutzabstand in Metern (m).

Tragbare und mobile HF-Kommunikationsgeräte sollten nicht näher an Teilen des Geräts, einschließlich Kabeln, als dem empfohlenen Schutzabstand verwendet werden, der mit der für die Frequenz des Senders geeigneten Gleichung berechnet wird.

Die Feldstärke stationärer Funksender sollte bei allen Frequenzen gemäß einer elektromagnetischen Untersuchung vor Ort geringer als der Übereinstimmungspegel sein.

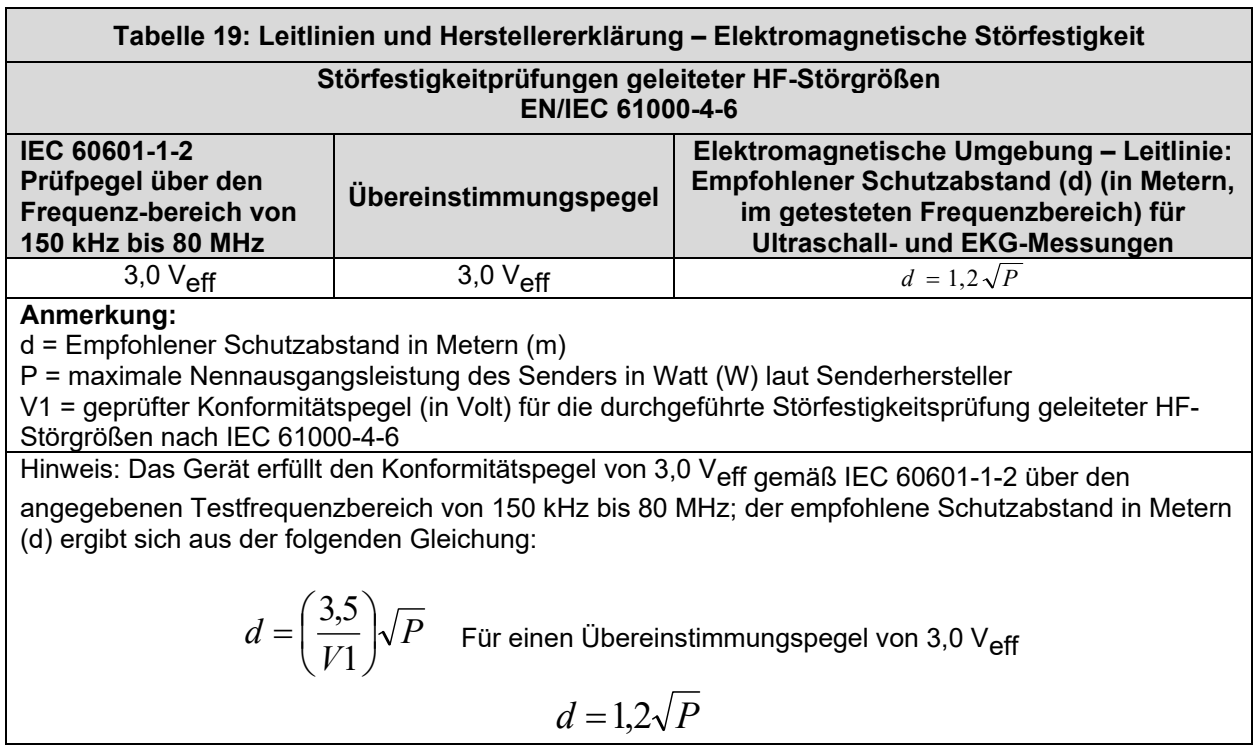

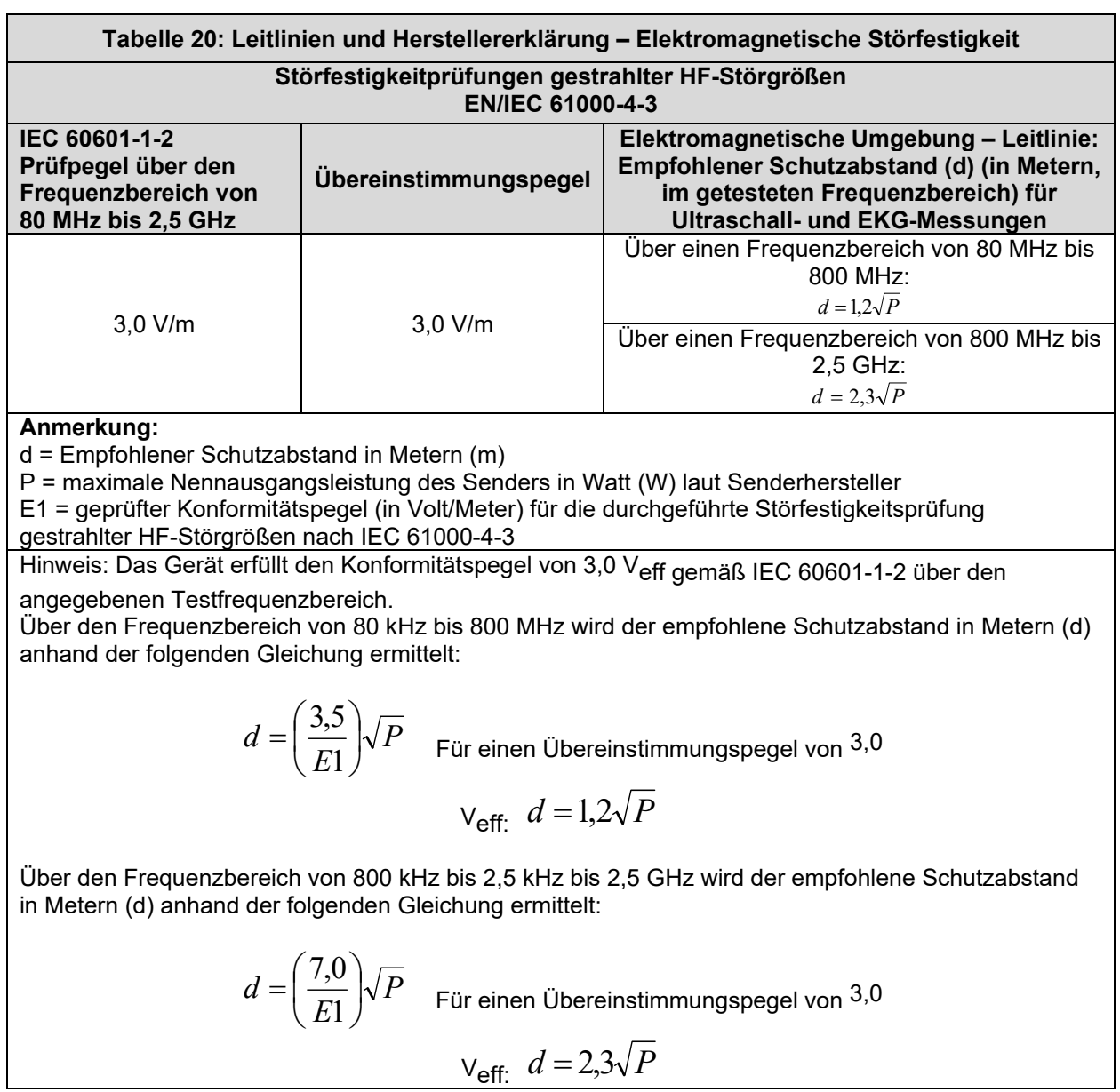

Die Feldstärke stationärer Sender, z. B. von Basisstationen oder Funktelefonen und mobilen Landfunktelefonen, Amateurfunkstationen, MW- und UKW-Rundfunk- und Fernsehsendern, kann theoretisch nicht genau vorherbestimmt werden. Um die elektromagnetische Umgebung hinsichtlich der stationären HF-Sender zu ermitteln, sollte eine Studie des Standorts erwogen werden. Wenn die gemessene Feldstärke an dem Standort, an dem das Gerät verwendet wird, den obigen anwendbaren HF-Übereinstimmungspegel überschreitet, ist das Gerät zu beobachten, um seine ordnungsgemäße Funktion zu bestätigen. Wenn ungewöhnliche Leistungsmerkmale beobachtet werden, ist es ggf. notwendig, zusätzliche Maßnahmen zu ergreifen, z. B. eine Neuausrichtung oder Umsetzung des Geräts.

Diese Leitlinien gelten unter Umständen nicht in allen Situationen. Die Ausbreitung elektromagnetischer Größen wird durch Absorptionen und Reflexionen von Gebäuden, Objekten und Menschen beeinflusst.

Für weitere Informationen, oder wenn Sie Hilfe benötigen, wenden Sie sich bitte an den MiRTLE Medical Support.

## **A-3.4.1 Empfohlene Abstände zu anderen HF-Geräten**

Der MiRTLE EKG-Monitor ist für den Einsatz in einer elektromagnetischen Umgebung vorgesehen, in der die gestrahlten HF-Störgrößen kontrolliert sind. Durch Einhaltung des unten empfohlenen Mindestabstands zwischen tragbaren und mobilen Kommunikationsgeräten und dem Monitor entsprechend der maximalen Ausgangsleistung des Kommunikationsgeräts kann der Kunde oder Anwender/Bediener des Monitors zur Vermeidung elektromagnetischer Interferenzen beitragen.

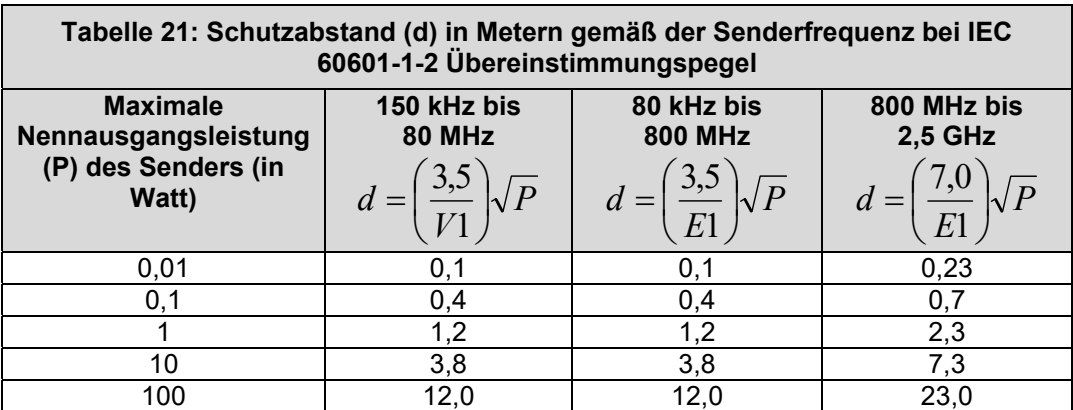

### **A-3.5 Umgebung**

Vor der Inbetriebnahme sicherstellen, dass der Monitor frei von Kondenswasser ist. Wenn Geräte von einem Gebäude in ein anderes transportiert werden und/oder Feuchtigkeit und Temperaturunterschieden ausgesetzt werden, kann sich Kondenswasser bilden.

Der Monitor muss in einer Umgebung verwendet werden, die unter Anlegung vernünftiger Maßstäbe frei von Vibrationen, Staub, korrosiven oder explosiven Gasen, extremen Temperaturen, Feuchtigkeit usw. ist. Er arbeitet innerhalb der Spezifikationen bei Umgebungstemperaturen von 0 bis +40 °C (32 °F bis 104 °F). Umgebungstemperaturen, die diese Grenzwerte überschreiten, können die Genauigkeit des Systems beeinträchtigen und die Komponenten und Schaltkreise beschädigen.

Die Umgebungstemperaturbereiche für die Lagerung des Monitors betragen -20 °C bis +60 °C (-4 °F bis  $140 °F$ ).

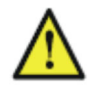

**WARNUNG: Leckstrom:** Wenn mehrere Geräte zur Überwachung eines Patienten miteinander verbunden sind, kann der resultierende Ableitstrom die zulässigen Grenzwerte überschreiten.

> **EKG-Elektroden:** EKG-Elektroden NIEMALS mit anderen elektrisch leitenden Teilen in Kontakt bringen.

# *A-4. Produktgarantie; Beschränkungen und Ausschlüsse*

### **1.1 Beschränkte Garantie**

MIRTLE MEDICAL garantiert, dass die von MIRTLE MEDICAL hergestellte und im beigefügten Angebot beschriebene Ausrüstung/Software zum Zeitpunkt der Lieferung bei ordnungsgemäßer Installation und Verwendung gemäß den Anweisungen von MIRTLE MEDICAL der aktuellsten Version der veröffentlichten Spezifikationen für diese Ausrüstung/Software von MIRTLE MEDICAL entspricht oder den zum Zeitpunkt der ursprünglichen Lieferung der Ausrüstung/Software an den Kunden geltenden Spezifikationen in allen wesentlichen Belangen entspricht. Geräte oder Software, die von einem anderen Unternehmen als MIRTLE MEDICAL hergestellt oder entwickelt wurden, dürfen nur mit den Garantie- und Supportleistungen des Originalherstellers verkauft werden. MIRTLE MEDICAL bietet keine zusätzlichen Garantie- oder Supportleistungen. Im Rahmen der alleinigen Verantwortung von MIRTLE MEDICAL und als ausschließliches Rechtsmittel des Kunden im Falle einer wesentlichen Nichtkonformität wird MIRTLE MEDICAL nach eigenem Ermessen angemessene Anstrengungen unternehmen, um zur Herbeiführung der Konformität der Ausrüstung/Software mit den Spezifikationen diese zu reparieren oder zu ersetzen oder dem Kunden den Kaufpreis für die entsprechenden Teile der Ausrüstung/Software erstatten. Jeder Anspruch auf der Grundlage der vorstehenden Garantie muss gemäß den Standardverfahren von MIRTLE MEDICAL innerhalb von dreihundertfünfundsechzig (365) Tagen nach Lieferung der Ausrüstung/Software schriftlich eingereicht werden. Diese Garantie gilt nicht für Geräte, die modifiziert oder geändert wurden.

WENN IN DIESER VEREINBARUNG NICHT AUSDRÜCKLICH ANDERWEITIG GEREGELT, GIBT MIRTLE MEDICAL KEINE AUSDRÜCKLICHE ODER STILLSCHWEIGENDE GEWÄHRLEISTUNG ODER ZUSICHERUNG IN BEZUG AUF JEDWEDE ANGELEGENHEITEN, INSBESONDERE AUF DAS SYSTEM, DAS DESIGN ODER DEN ZUSTAND DER GERÄTE ODER SOFTWARE ODER JEGLICHE FOLGEN DER VERWENDUNG DES SYSTEMS. MIRTLE MEDICAL SCHLIESST AUSDRÜCKLICH UND OHNE EINSCHRÄNKUNG JEDE STILLSCHWEIGENDE GEWÄHRLEISTUNG DER MARKTFÄHIGKEIT ODER EIGNUNG FÜR EINEN BESTIMMTEN ZWECK AUS. DIE GARANTIE- UND SUPPORTLEISTUNGEN FÜR GERÄTE, DIE VON ANDEREN UNTERNEHMEN ALS MIRTLE MEDICAL HERGESTELLT WURDEN, SIND AUF DIE GARANTIE- UND SUPPORTLEISTUNGEN DES URSPRÜNGLICHEN HERSTELLERS BESCHRÄNKT.

### **1.2 Garantiereparaturen**

Wenn während des in Abschnitt 2.1 beschriebenen Zeitraums eine Geräte-/Softwarekomponente nicht den Garantiespezifikationen entspricht, wird diese Komponente durch/bei MIRTLE MEDICAL ersetzt oder repariert. Bei Garantiereparaturen wird nach Möglichkeit ein Leihteil zur Verfügung gestellt, wenn die voraussichtliche Reparaturdauer zwei Wochen überschreitet. Versandkosten für Reparaturen und Leihgeräte gehen auf Kosten des Kunden. Wenn eine Leihkomponente nicht bereitgestellt werden kann, verlängert sich die Garantie des Kunden um weitere zwei Tage für jeden Tag, an dem das System nicht betriebsbereit ist.

### **1.3 Support nach dem Garantiejahr**

Support für Produkte wird in Übereinstimmung mit den jeweils aktuellen Supportrichtlinien für die Lebensdauer des Produkts angeboten. Dem Kunden wird gegen Aufpreis ein Servicevertrag angeboten, der Gerätereparaturen und -service außerhalb der Garantiezeit abdeckt. Außerdem werden Reparaturen unter Berechnung der Kosten einzelner Teile und der erforderlichen Arbeitszeit angeboten.